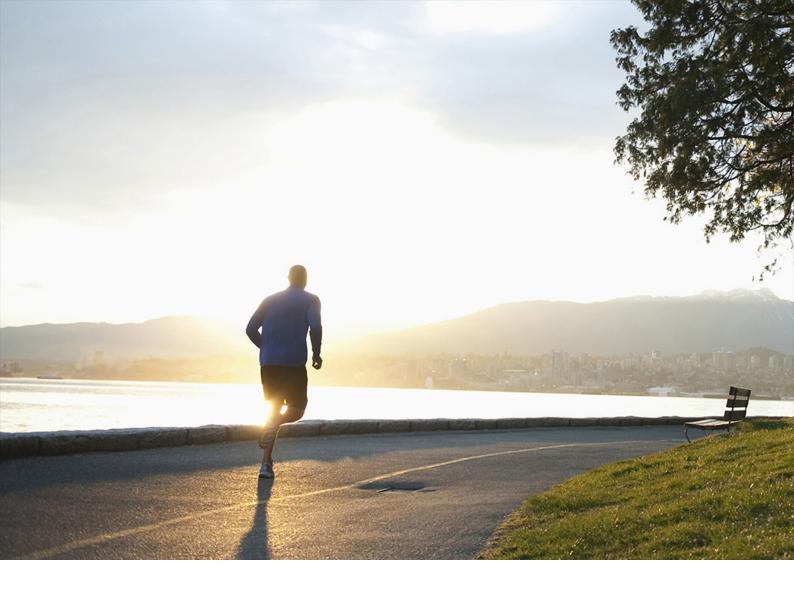

**User Guide | PUBLIC** Document Version: 1.8 – 2021-3-29

# How to Define Authorizations in SAP Business One 10.0

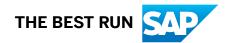

# Content

| 1                             | Introduction                                                                                                    |
|-------------------------------|----------------------------------------------------------------------------------------------------|
| <b>2</b><br>2.1<br>2.2<br>2.3 | Authorizations Window.6Authorizations for Users.6Authorizations for User Groups.8Copying Authorization Profiles from One User to Another.9 |
| 3                             | General Authorizations                                                                                                    |
| 4                             | Customization Tool Authorizations                                                                                                    |
| 5                             | Administration Module Authorizations                                                                                                    |
| 6                             | Financials Module Authorizations                                                                                                    |
| 7                             | Opportunities Module Authorizations                                                                                                    |
| 8                             | Sales - A/R Module Authorizations                                                                                                    |
| 9                             | Purchasing - A/P Module Authorizations                                                                                                    |
| 10                            | Business Partners Module Authorizations                                                                                                    |
| 11                            | Banking Module Authorizations                                                                                                    |
| 12                            | Inventory Module Authorizations                                                                                                    |
| 13                            | Resources Module Authorizations                                                                                                    |
| 14                            | Production Module Authorizations                                                                                                    |
| 15                            | MRP Module Authorizations                                                                                                    |
| 16                            | Service Module Authorizations                                                                                                    |
| 17                            | Human Resources Module Authorizations                                                                                                    |
| 18                            | Project Management Module Authorizations                                                                                                   |
| 19                            | Reports Module Authorizations                                                                                                    |
| 20                            | Cockpit and Widget Authorizations                                                                                                    |
| 21                            | Report Layout API Authorizations                                                                                                    |
| 22                            | User Authorizations                                                                                                    |

| 23 | System Queries Authorizations | s |
|----|-------------------------------|---|
|----|-------------------------------|---|

# **Document History**

| Version | Date       | Change                                                                                                    |
|---------|------------|----------------------------------------------------------------------------------------------------|
| 1.0     | 2013-09-02 | First version.                                                                                                    |
| 1.1     | 2018-11-28 | <ul> <li>Added UDFs to the <i>Determination Criteria - Inventory</i> window.</li> <li>Updated the screenshot of the <i>Determination Criteria - Inventory</i> window.</li> <li>Updated the screenshot and information in section 2.3.</li> </ul> |
| 1.2     | 2019-10-30 | <ul> <li>Updated and corrected from Chapter 2 to Chapter 20.</li> <li>Added steps for setting up authorizations for system queries.</li> </ul>                                                                                                   |
| 1.3     | 2019-12-27 | Updates for SAP Business One 10.0 and SAP Business One 10.0, version for SAP HANA.                                                                                                    |
| 1.4     | 2020-02-21 | Minor updates.                                                                                                    |
| 1.5     | 2020-04-23 | Added authorizations for Crystal Report APIs and Crystal Report layout APIs.                                                                                                    |
| 1.6     | 2020-09-14 | Updates for SAP Business One 10.0 FP 2008 and SAP Business One 10.0 FP 2008, version for SAP HANA.                                                                                                    |
| 1.7     | 2020-11-17 | Added authorizations for Copy Table to section 3 - <i>General Authoriza-</i><br><i>tions</i> .                                                                                                    |
| 1.8     | 2021-03-29 | Updates for SAP Business One 10.0 FP 2102 and SAP Business One 10.0 FP 2102, version for SAP HANA.                                                                                                    |
| 1.9     | 2021-06-21 | Updates for SAP Business One 10.0 FP 2105 and SAP Business One 10.0 FP 2105, version for SAP HANA.                                                                                                    |

# **1** Introduction

This document provides information about the authorization settings in the *Authorizations* window in SAP Business One. For more information about the authorization function, see the online help for SAP Business One.

In the *Authorizations* window, you can determine the required authorizations for the users and user groups in your company.

You can also grant authorizations for creating, updating, and deleting documents in the *Data Ownership Authorizations* window. Only a user defined as *Superuser* ( *Administration Setup General Users Setup* ) can access the *Authorizations* submenu and grant authorizations for other users.

A user defined as a *Superuser* has full authorization for all SAP Business One modules and functions and it is not possible to modify the authorizations for this user.

Within a module, when different components have different authorizations, the module authorization is displayed as *Various Authorizations*. For example, in the *Sales* module, if you have *Full Authorization* for the sales quotation, but *No Authorization* for the sales order, *Sales* is displayed as *Various Authorizations*.

This document relates to a *Professional User* license. Other license types have a fixed set of authorizations.

## 2 Authorizations Window

The main pane of the Authorizations window contains a list of modules and functions. To expand its content,

choose next to a module or a function name.

The column to the right of the function names displays the authorization type granted for the module, window, function, or action.

#### i Note

In the *Authorizations* window, the functions appear in a hierarchical structure. The Expand icon ( ) in a row indicates that the function contains additional functions at a lower level. The authorizations set at the

higher level apply to all its lower level functions. To set each lower level function individually, choose to expand the hierarchy and set the authorizations for the specific function.

To open the Authorizations window, proceed as follows:

From the SAP Business One Main Menu, choose Administration System Initialization Authorizations General Authorizations .

You can define the authorizations for either an individual user, or a group of users with *Authorization* group type.

### 2.1 Authorizations for Users

To define authorizations for a user, select the user on the Users tab on the left side of the window,

You can select the *Hide Locked Users* checkbox to hide users for whom the *Locked* checkbox is selected in the *Users - Setup* window.

| Hide Locked Users     |                                        |                    |                         |                   |
|-----------------------|----------------------------------------|--------------------|-------------------------|-------------------|
| Users Groups          | Find Next                              |                    |                         |                   |
| AlertSvc - AlertSvc 🔺 | Subject                                | Authorization      | Effective Authorization | 7                 |
| B1i - B1i             | General                                | Full Authorization | Full Authorization      |                   |
| EDsUser - EDsUser     | Customization Tools                    | Full Authorization | Full Authorization      |                   |
| manager - manager     | Administration                         | Full Authorization | Full Authorization      |                   |
|                       | ▶ Financials                           | Full Authorization | Full Authorization      |                   |
| Support - Support     | Opportunities                          | Full Authorization | Full Authorization      |                   |
| Workflow - Workflow   | Sales - A/R                            | Full Authorization | Full Authorization      |                   |
|                       | Purchasing - A/P                       | Full Authorization | Full Authorization      |                   |
|                       | Business Partners                      | Full Authorization | Full Authorization      |                   |
|                       | Banking                                | Full Authorization | Full Authorization      |                   |
|                       | Inventory                              | Full Authorization | Full Authorization      |                   |
|                       | Resources                              | Full Authorization | Full Authorization      |                   |
|                       | Production                             | Full Authorization | Full Authorization      |                   |
| w.                    | MRP                                    | Full Authorization | Full Authorization      | <b>.</b>          |
| Copy Authorizations   | Max. Discount - Sales                  | 10                 | 00,00 Expand            | C <u>o</u> llapse |
|                       | Max, Discount - Purchase               | 10                 | 00,00                   |                   |
|                       | Max, Discount - General                | 10                 | 00.00                   |                   |
|                       | Max. Cash Amount for Incoming Payments |                    |                         |                   |
|                       |                                        | Full Authorizat    | ion Read Only           | No Authorization  |

### **Defining Authorization Profiles for a Certain User**

In the *Authorization* column, select one of the following options for the corresponding subject displayed in the *Subject* column:

- Full Authorization: grant full authorizations to the user for the subject
- Read-Only: the user can display all data of the subject but cannot make any changes to it
- No Authorization: the user is unable to display or change any data of the subject

### **Effective Authorization for a User**

This column displays the resultant authorization that the current user has over the subject. It is the highest level of authorization that is applied to the user considering the authorization defined for it and the user group or groups it belongs to.

#### Example

User U0001 is assigned to User Group A and User Group B. For a particular permission subject:

- U0001 authorization = Read-Only
- User Group A authorization = Full Authorization
- User Group B authorization = No Authorization As a result, the effective authorization = Full Authorization.

#### i Note

The authorizations at the window level have the highest priority over those at the field,tab or other sublevels. When a specific window is inaccessible to a user, the user cannot access any elements of the window, unless the user has the authorization of an authorized user and can provide credentials of the authorized user in the *Permission override* window that pops up.

### 2.2 Authorizations for User Groups

To define authorizations for a user group, select a user group on the Groups tab on the left side of the window.

| Users Groups        |   | Find Next                              |                    |                         |          |   |
|---------------------|---|----------------------------------------|--------------------|-------------------------|----------|---|
| AlertSvc - AlertSvc | - | Subject                                | Authorization      | Effective Authorization |          | 7 |
| B1i - B1i           |   | ▶ General                              | Full Authorization | Full Authorization      |          |   |
| EDsUser - EDsUser   |   | Customization Tools                    | Full Authorization | Full Authorization      |          |   |
| manager - manager   |   | Administration                         | Full Authorization | Full Authorization      |          |   |
|                     |   | Financials                             | Full Authorization | Full Authorization      |          |   |
| Support - Support   |   | Opportunities                          | Full Authorization | Full Authorization      |          |   |
| Workflow - Workflow |   | Sales - A/R                            | Full Authorization | Full Authorization      |          |   |
|                     |   | Purchasing - A/P                       | Full Authorization | Full Authorization      |          |   |
|                     |   | Business Partners                      | Full Authorization | Full Authorization      |          |   |
|                     |   | Banking                                | Full Authorization | Full Authorization      |          |   |
|                     |   | Inventory                              | Full Authorization | Full Authorization      |          |   |
|                     |   | Resources                              | Full Authorization | Full Authorization      |          |   |
|                     |   | Production                             | Full Authorization | Full Authorization      |          |   |
|                     | w | MRP                                    | Full Authorization | Full Authorization      |          | - |
| Copy Authorizations |   | Max. Discount - Sales                  | 10                 | 0,00 Expand             | Collapse |   |
|                     |   | Max, Discount - Purchase               | 10                 | 00,00                   |          |   |
|                     |   | Max, Discount - General                | 10                 | 00.00                   |          |   |
|                     |   | Max, Cash Amount for Incoming Payments |                    |                         |          |   |
|                     |   |                                        |                    |                         |          |   |

### **Defining Authorization Profiles for a User Group**

In the *Authorization* column, select one of the following options for the corresponding subject displayed in the *Subject* column:

- Full Authorization: grant full authorizations to all users in the group for the subject
- *Read-Only*: all users in the group can display all data of the subject but cannot make any changes to it
- No Authorization: all users in the groupare unable to display or change any data of the subject

### 2.3 Copying Authorization Profiles from One User to Another

#### Prerequisites

Ensure that the users are already defined in the company.

#### i Note

For more about defining users, see the online help.

### Context

After defining the general authorizations for a certain use, you can copy his or her authorization profile to another user.

### Procedure

To copy authorizations to multiple users:

1. In the *Authorizations* window, on the left side, select a user who has the authorizations that you want to copy.

#### $\mathbf{i}$ Note

To check the authorizations for specific users, select a user and in the *Authorization* column, the permissions for the selected user are displayed.

- 2. Drag and drop the user name onto the name of the user to whom you want to copy the authorizations.
- 3. In the System Message window, choose Copy.
- 4. Choose Update, then choose OK.
- 5. The second user now has the same authorizations as the first.
- 6. The following behavior applies when changing authorizations in SAP Business One:
  - When you change the authorization of a parent article, for example, from *No Authorization* to *Full Authorization*, the change is applied automatically to all the child authorizations below it.
  - If you change the parent article to *Read Only*, and one or more of the child authorizations do not include the *Read Only* option, this child authorization is set with the value *No Authorization*.
  - When you change an authorization that has a parent article, and that parent article represents an application window (for example, the authorization for the *Business Partner Master Data* window under

*Business Partners* in the authorizations tree), the parent article is not influenced and retains the same authorization it had before the child authorization was changed.

- When you change an authorization that has a parent article, and that parent article represents a menu entry in SAP Business One, but with no application window (for example, *Setup*, under *Administration* in the Authorizations tree) the following behavior applies:
  - If after the change of the child authorization, the values of the child authorizations below the specific parent article vary (for example, one child authorization is set to *No Authorization* and the other is set to *Full Authorization*), the parent article is set with the value *Various Authorizations*.
  - If after the change of the child authorization, all of the child authorizations of a specific parent article are set to the same value, the parent article is set to that value as well.

# **3** General Authorizations

The following modules and functions define the general authorizations:

| Field Name            | Description                                                                                                    |
|-----------------------|----------------------------------------------------------------------------------------------------|
| General               | <ul> <li>Full Authorization: Users can enter all General functions and make required changes or new settings.</li> <li>Read Only: Users can view the data defined in all the General functions.</li> <li>No Authorization: Users cannot access any option specified in the General functions.</li> </ul>                                                                                                    |
|                       | <b>i Note</b><br>If you select the <i>Read Only</i> authorization for the entire list of <i>General</i> functions, the authorizations for its child items without the <i>Read Only</i> option are automatically set to <i>No Authorization</i> .                                                                                                    |
| Send Message          | <ul> <li>Full Authorization: Users can open the Send Message window () File Send Send Message and send messages.</li> <li>Read Only: Users can open the Send Message window but cannot send messages.</li> </ul>                                                                                                    |
|                       | <ul> <li>i Note</li> <li>Authorization for document printing is required to send documents as e-mail attachments. The e-mail layout is defined in the document's printing properties.</li> <li>To save a distribution list when sending e-mails or SMS messages, authorization for the document settings ( Administration System Initialization ) is required. The Read Only authorization gives users the ability to view a saved distribution list. With full authorization, users can save a new distribution list.</li> </ul> |
| Print Layout Designer | <ul> <li>No Authorization: Users cannot open the Send Message window.</li> <li>Full Authorization: Users can use the Print Layout Designer functions, such as modifying existing print templates and creating new print templates, for sales and purchasing documents.</li> <li>No Authorization: Users cannot use the Print Layout Designer functions.</li> </ul>                                                                                                    |
| Change Default Report | <ul> <li><i>Full Authorization</i>: Users can layout change the default print currently defined for a certain document or report.</li> <li><i>No Authorization</i>: Users cannot change the default print layout currently defined for a certain document or report.</li> </ul>                                                                                                    |

| Field Name         | Description                                                                                                    |
|--------------------|----------------------------------------------------------------------------------------------------|
| Query Print Layout | • <i>Full Authorization</i> : Users can open the <i>Query Print Layout</i> window and modify the user-<br>defined query print template.                                                                                                    |
|                    | i Note                                                                                                    |
|                    | To open a template, you need authorization for <i>Print Layout Designer</i> .                                                                                                    |
|                    | To print the query, you require authorization in the <i>Sales</i> module for document printing.                                                                                                    |
|                    | To create a new query print layout, you require <i>Read Only</i> or <i>Full Authorization</i> for the query generator, query manager and for <i>Saved Queries: Group No. 1, 2,</i> and so on.                                                                                                    |
|                    | • No Authorization: Users cannot open the Query Print Layout window.                                                                                                    |
| Form Settings      | <ul> <li>Full Authorization: Users can open the Form Settings window ( Tools Form Settings ) and modify data. For example, users can determine which columns to be displayed, determine whether the columns will be active or not, or change the system default values for fields such as Sales Employee, Price List and Discount.</li> </ul> |
|                    | i Note                                                                                                    |
|                    | To modify the <i>Sales Employee</i> field in a marketing document through Form Settings (or directly in the document) when adding the document, authorization for <i>Sales - A/R</i> Change Sales Employee is required.                                                                                                    |
|                    | To update the Sales Employee field through Form Settings when updating a mar-                                                                                                    |
|                    | keting document, authorization for $\gg$ Sales - A/R > Sales Employee Update $>$ is required.                                                                                                    |
|                    | The <i>Price List</i> dropdown list in <i>Form Settings</i> displays only price lists in the price list group for which you have read only or full authorization.                                                                                                    |
|                    | To set a discount in <i>Form Settings</i> (or directly in the document header or document<br>row), you must first define the <i>Max. Discount - Sales</i> value and/or the <i>Max.</i><br><i>Discount - Purchase</i> value in the <i>Authorizations</i> window.                                                                               |
|                    | <ul> <li>No Authorization: Users cannot access the Form Settings window ( Tools &gt; Form</li> </ul>                                                                                                    |
|                    | Settings D.                                                                                                    |

| Field Name                         | Description                                                                                                    |
|------------------------------------|----------------------------------------------------------------------------------------------------|
| Access to Confidential<br>Accounts | <ul> <li>Full Authorization: Users can view G/L accounts marked as Confidential ( Financials Chart of Accounts Confidential field); you also must have Read Only or Full Authorization rights for the chart of accounts.</li> <li>No Authorization: Users cannot view confidential G/L accounts in the chart of accounts or in any report that displays G/L accounts. In addition, confidential G/L accounts are not displayed in any Choose From lists displaying G/L accounts.</li> </ul>                                                                                                    |
|                                    | <b>i Note</b><br>Users without authorizations for confidential accounts but with authorizations for jour-<br>nal entries/documents can view journal entries/documents posted to the accounts.                                                                                                    |
| Account Balances                   | <ul> <li>Full Authorization: Users can view the balances of G/L accounts in the chart of accounts and generate reports with account balance data; you also must have <i>Read Only</i> or <i>Full Authorization</i> rights for the chart of accounts.</li> <li>No Authorization: Users cannot view data about G/L accounts in financial reports, such as the <i>General Ledger</i> report.</li> </ul>                                                                                                    |
| BP Balances                        | <ul> <li>Full Authorization: Users can view the balances of business partners displayed in the Business Partner Master Data window and in the Account Balance window. You also require Read Only or Full Authorization rights for business partner master data. To open the account balance from a sales document, you need full authorization for the sales order and delivery.</li> <li>No Authorization: Users cannot view data for business partners or in financial reports such as the General Ledger report. In addition, the Account Balance field in the Business Partner Master Data window displays asterisks (****) instead of the actual balance.</li> </ul> |
|                                    | <ul> <li>i Note</li> <li>If users have no authorizations to view business partner balances, you must also prevent them from viewing the following:</li> <li>All documents and reports related to the business partner by which the balances can be concluded, including marketing documents, journal entries and transaction journals.</li> <li>Accounts balances (chart of accounts) by which the business partner balances can be concluded when the accounts transactions that involve business partners can be viewed.</li> </ul>                                                                                                    |

| Field Name            | Description                                                                                                    |
|-----------------------|----------------------------------------------------------------------------------------------------|
| Access to Masked Data | <ul> <li><i>Full Authorization</i>: Users can view and modify the masked data.</li> <li><i>Read-Only</i>: Users can view but cannot modify the masked data.</li> <li><i>No Authorization</i>: Users can view but cannot modify the masked data.</li> </ul>                                                                                  |
|                       | Available in Korea only:                                                                                                    |
|                       | <ul> <li>Full Authorization: Users can view and modify the actual values of the masked data.</li> <li>Read-Only: Users can view but cannot modify the actual values of the masked data.</li> <li>No Authorization: Users can view fully/partially masked data only.</li> </ul>                                                              |
| Employee ID No.       | <ul> <li>Full Authorization: Users can view and modify the Employee ID No.</li> <li>Read-Only: Users can view but cannot modify the Employee ID No.</li> <li>No Authorization: Users can view but cannot modify the Employee ID No.</li> </ul>                                                                                              |
| Employee Passport No. | <ul> <li>Full Authorization: Users can view and modify the Employee Passport No.</li> <li>Read-Only: Users can view but cannot modify the Employee Passport No.</li> <li>No Authorization: Users can view but cannot modify the Employee Passport No.</li> </ul>                                                                            |
| BP ID No. 2           | <ul> <li>Full Authorization: Users can view and modify BP ID No. 2.</li> <li>Read-Only: Users can view but cannot modify BP ID No. 2</li> <li>No Authorization: Users can view but cannot modify BP ID No. 2.</li> </ul>                                                                                                    |
| Unformatted Text      | <ul> <li><i>Full Authorization</i>: Users can export data in XML format. You also require authorization for the relevant functions and documents.</li> <li><i>No Authorization</i>: Users cannot export data in XML format.</li> </ul>                                                                                                    |
| MS-EXCEL              | • <i>Full Authorization</i> : Users can export data to Microsoft Excel. You also require authorization for the related functions.                                                                                                    |
|                       | <ul> <li>No Authorization: The Export to Microsoft Excel (         ) icon and the          File          Export<br/>MS-Excel         menu are disabled.     </li> </ul>                                                                                                    |
|                       | <b>i Note</b><br>If you have no authorizations except for <i>Export to MS-Excel</i> , only the main menu<br>and the <i>MS Excel</i> icon are active when you open SAP Business One. Note that the<br>main menu is not exported to <i>MS Excel</i>                                                                                           |
| MS-WORD               | <ul> <li>Full Authorization: Users can export documents, letters, and reports to Microsoft Word.</li> <li>No Authorization: The Export to Microsoft Word () icon is not active for you.</li> </ul>                                                                                                    |
| Copy Table            | <ul> <li>Full Authorization: Users can use the Copy Table function on all documents, records, and reports in which the copy table function is available (right click a cell in the table and choose Copy Table or, in the menu bar, choose  to Copy Table .</li> <li>No Authorization: Users cannot use the copy table function.</li> </ul> |

| Field Name                              | Description                                                                                                    |
|-----------------------------------------|----------------------------------------------------------------------------------------------------|
| Period Status: Unlocked<br>Except Sales | <ul> <li>Full Authorization: Users can add documents even when the posting period status is<br/>Unlocked Except Sales. You must have authorization to add the relevant document.</li> <li>No Authorization: Users cannot add documents when the posting period status is<br/>Unlocked Except Sales.</li> </ul>                                                                                                    |
| Period Status: Closing Period           | <ul> <li>Full Authorization: Users can add documents even when the posting period status is Closing Period. You must have authorization to add the relevant document.</li> <li>No Authorization: Users cannot add documents when the posting period status is Closing Period.</li> </ul>                                                                                                    |
| Launch Application                      | <ul> <li>Full Authorization: Users can open the Launch Application window and run external applications.</li> <li>No Authorization: Users cannot open the Launch Application window. The Launch Application icon and the File Launch Application menu are disabled.</li> </ul>                                                                                                    |
| Drag & Relate                           | <ul> <li>Full Authorization: Users can access and use the Drag &amp; Relate tab functions ( Main Menu Drag &amp; Relate tab). You can grant authorizations for specific Drag &amp; Relate categories to different users. For example, a user can be authorized for Sales: A/R but not for Financials.</li> <li>No Authorization: The Drag &amp; Relate tab is not displayed in the Main Menu, even if you have full authorization for the Drag &amp; Relate subcategories.</li> </ul> |
|                                         | To provide authorization for <i>Drag &amp; Relate</i> functions for certain modules only, grant full au-<br>thorization to the <i>Drag &amp; Relate</i> category, and then set <i>No Authorization</i> for those modules<br>from which the user should be excluded.                                                                                                    |
| Sales: A/R                              | <ul> <li>Full Authorization: Users can access and use the Drag &amp; Relate tab functions for Sales A/R.</li> <li>No Authorization: Users cannot use the Drag &amp; Relate functions for the Sales A/R module.</li> </ul>                                                                                                    |
|                                         | To open documents and the <i>Item Master Data</i> window, you require either <i>Read Only</i> or <i>Full Authorization</i> rights for the business partner master data.                                                                                                    |
| Purchasing: A/P                         | <ul> <li><i>Full Authorization</i>: Users can access and use the <i>Drag &amp; Relate</i> tab functions for the <i>Purchasing A/P</i> module.</li> <li><i>No Authorization</i>: Users cannot use the <i>Drag &amp; Relate</i> functions for the <i>Purchasing A/P</i> module.</li> </ul>                                                                                                    |
|                                         | To open documents and the <i>Item Master Data</i> window, you also require either <i>Read Only</i> or <i>Full Authorization</i> rights for the business partner master data.                                                                                                    |

| Field Name        | Description                                                                                                    |
|-------------------|----------------------------------------------------------------------------------------------------|
| Business Partners | <ul> <li><i>Full Authorization</i>: Users can access and use the <i>Drag &amp; Relate</i> tab functions for business partner information.</li> <li><i>No Authorization</i>: Users cannot use the <i>Drag &amp; Relate</i> functions for business partner information.</li> </ul>                                                                                                    |
|                   | You need authorization for <i>Business Partner Master Data</i> to open activities, and <i>Read Only</i> or <i>Full Authorization</i> is also required to set up and use the payment terms ( Administration Setup Business Partners Payment Terms ).                                                                                                    |
| Inventory         | <ul> <li>Full Authorization: Users can access and use the Drag &amp; Relate tab functions for the Inventory module.</li> <li>No Authorization: Users cannot use the Drag &amp; Relate functions for inventory information. To open the Item Master Data window or the Bill Of Materials window, you require either Read Only or Full Authorization rights for item groups, warehouses, and manufacturers. You also require Read Only or Full Authorization for the setup of the item groups, warehouses, and manufacturers ( Administration Setup Inventory ).</li> </ul> |
| Production        | <ul> <li>Full Authorization: Users can access and use the Drag &amp; Relate tab functions for the Production module. To open the production order from within the Drag &amp; Relate tab, you require Read Only or Full Authorization.</li> <li>No Authorization: Users cannot use the Drag &amp; Relate functions for production information.</li> </ul>                                                                                                    |
| Financials        | <ul> <li>Full Authorization: Users can access and use the Drag &amp; Relate tab functions for the Financials module. You also require authorization for the chart of accounts and the journal entry.</li> <li>No Authorization: Users cannot use the Drag &amp; Relate functions for financials information.</li> </ul>                                                                                                    |
| Service           | <ul> <li>Full Authorization: Users can access and use the Drag &amp; Relate tab functions for the Service module. You also require Read Only or Full Authorization to open the service contract, service call, and customer equipment card.</li> <li>No Authorization: Users cannot use the Drag &amp; Relate functions for service information.</li> </ul>                                                                                                    |
| Renaming Fields   | <ul> <li>Full Authorization: Users can open the Change Description window and change field names (CTRL+ double-click a field name). You also require authorization for the relevant document.</li> <li>No Authorization: Users cannot open this window.</li> </ul>                                                                                                    |
| Access Log        | <ul> <li>Full Authorization: Users can open the Access Log window ( Tools Access Log ) to view the access details of the different users.</li> <li>No Authorization: Users cannot open this window.</li> </ul>                                                                                                    |

| Field Name                                                            | Description                                                                                                    |  |  |  |
|-----------------------------------------------------------------------|----------------------------------------------------------------------------------------------------|--|--|--|
| Change Log                                                            | <ul> <li>Users can open the <i>Change Log</i> window ( Tools Change Log ) from various windows.</li> <li><i>Full Authorization</i>: Users can access the <i>Change Log</i> window. You also require authorization for the relevant forms.</li> <li><i>No Authorization</i>: Users cannot open this window.</li> </ul>           |  |  |  |
|                                                                       | iNote                                                                                                    |  |  |  |
|                                                                       | To view the change logs of objects, full authorizations for the objects are also re-<br>quired.                                                                                                    |  |  |  |
|                                                                       | Users can only view the change logs of the following types of documents if they have full authorizations for <i>Change Log</i> and read-only authorizations for the documents:                                                                                                    |  |  |  |
|                                                                       | <ul><li>Sales and purchasing documents</li><li>Journal Entries</li></ul>                                                                                                    |  |  |  |
|                                                                       | <ul> <li>Goods Issues, Goods Receipts, Receipts from Production, and Issues for Production</li> <li>Production Orders</li> <li>Inventory Transfers and Inventory Transfer Requests</li> <li>Inventory Opening Balances, Inventory Countings, and Inventory Postings</li> <li>Incoming Payments and Outgoing Payments</li> </ul> |  |  |  |
| Edit Form UI                                                          | <ul> <li>Full Authorization: Users can enter the Edit Form UI mode and modify a form ( Tools</li> <li>Edit Form UI ).</li> <li>No Authorization: Users cannot enter the Edit Form UI mode.</li> </ul>                                                                                                    |  |  |  |
| Organize My Menu                                                      | <ul> <li>Full Authorization: Allows you to access the Organize My Menu window ( Tools My Menu Organize ) and customize the menu.</li> <li>No Authorization: Users cannot open this window.</li> </ul>                                                                                                    |  |  |  |
| Cancel Marketing Documents<br>by Generating Cancellation<br>Documents | <ul> <li><i>Full Authorization</i>: Users can generate cancellation documents</li> <li><i>No Authorization</i>: Users cannot generate cancellation documents</li> </ul>                                                                                                    |  |  |  |
| Cancel Other Documents                                                | <ul> <li>Full Authorization: Users can Cancel documents which don't generate journal entries, such as sales/purchase orders or quotations.</li> <li>No Authorization: Users cannot Cancel documents which don't generate journal en-</li> </ul>                                                                                 |  |  |  |
| Close Document                                                        | <ul> <li><i>Full Authorization</i>: Users can close documents such as sales/purchase quotations, sales/purchase orders, delivery and returns ( Data Close ), if Close is an option for the documents.</li> <li><i>No Authorization</i>: Users cannot close the documents.</li> </ul>                                            |  |  |  |

| Field Name                          | Description                                                                                                    |
|-------------------------------------|----------------------------------------------------------------------------------------------------|
| Duplicate Documents and<br>Records  | <ul> <li><i>Full Authorization</i>: Users can use the <i>Duplicate</i> option in the context menu to duplicate transactional documents, such as sales orders, and duplicate data records, such as item master data.</li> <li><i>No Authorization</i>: When users choose <i>Duplicate</i> in the context menu, they will be asked for authorization.<br/>This authorization is not applicable to the <i>Duplicate To</i> and <i>Duplicate Row</i> options in the context menu.</li> </ul> |
| Change Field Labels                 | This entry doesn't work anymore. It is now replaced by <i>Renaming Fields</i> .                                                                                                    |
| Document Manual<br>Numbering        | <ul> <li><i>Full Authorization</i>: Users can determine whether to manually number a document.</li> <li><i>No Authorization</i>: Users cannot determine whether to manually number a document.</li> </ul>                                                                                                    |
| Relationship Map                    | <ul> <li>Full Authorization: Users can open the Relationship Map window ( Go to Relationship Map ) to see a visual of an object's relations with other objects.</li> <li>No Authorization: Users cannot open this window.</li> </ul>                                                                                                    |
| Translations                        | <ul> <li><i>Full Authorization</i>: Users can choose the <i>Translate</i> () icon in a translatable field, or right click the field and choose <i>Translate</i> to open the <i>Translations</i> window and translate the field value into multiple languages.</li> <li><i>Read-Only</i>: Users can open the <i>Translations</i> window but cannot add or edit any item.</li> <li><i>No Authorization</i>: Users cannot open the <i>Translations</i> window.</li> </ul>                   |
|                                     | i Note<br>These authorizations are available only when you have enabled Multi-Language Support<br>from the Administration System Initialization Company Details Basic<br>Initialization tab.                                                                                                    |
| Future Posting Date in<br>Documents | <ul> <li>Full Authorization: Users can enter a future posting date in sales and purchasing documents if Allow Future Posting Date checkbox is selected ( Administration System Initialization Document Settings ).</li> <li>No Authorization: Users cannot enter future posting dates.</li> </ul>                                                                                                    |
| Logger Settings                     | <ul> <li>Full Authorization: Users can open the Logger Settings window ( Help Support Desk ) to log file parameters.</li> <li>No Authorization - Users cannot open the Logger Settings window. The window is disabled.</li> </ul>                                                                                                    |
| Electronic File Manager             | <ul> <li>Full Authorization: Users can open the Electronic File Manager window         (() Administration &gt; Setup &gt; General &gt;)) to design electronic format solutions.</li> <li>No Authorization: Users cannot open this window.</li> </ul>                                                                                                    |

| Field Name                             | Description                                                                                                    |
|----------------------------------------|----------------------------------------------------------------------------------------------------|
| SAP HANA Database Client<br>Enablement | <ul> <li>Full Authorization: Users can view and modify the checkbox status.</li> <li>Read Only: Users can view the checkbox but cannot modify the checkbox status.</li> <li>No Authorization: Users cannot view or modify the checkbox status.</li> </ul>             |
| Disable DI API Permission<br>Check     | <ul> <li><i>Full Authorization</i>: Your authorizations are ignored in the DI API and no requests from DI API check permissions, which means all permissions are granted.</li> <li><i>No Authorization</i>: Your authorizations are applied in the DI API.</li> </ul> |

# **4** Customization Tool Authorizations

The following modules and functions define the *Customization Tools* authorizations:

| Field Name                          | Description                                                                                                    |
|-------------------------------------|----------------------------------------------------------------------------------------------------|
| Customization Tools                 | <ul> <li>Full Authorization: Users can use all the functions available under the Customization<br/>Tools and make required changes or define new settings.</li> <li>Read Only: Users can view the data defined in all the Customization Tools.</li> <li>No Authorization: Users cannot access any option under the Customization Tools.</li> </ul>                                                                                                    |
|                                     | i Note<br>If you select the <i>Read Only</i> authorization for the <i>Customization Tools</i> menu, the authorizations for its child items without the <i>Read Only</i> option are automatically set to <i>No Authorization</i> .                                                                                                    |
| User-Defined Values - Setup         | You require authorization for the relevant windows. To have authorization for queries in the <i>Query Manager</i> , you must have authorizations for <i>Query Manager</i> and the <i>Saved Queries</i> - <i>Group No.</i> $<$ x> fields ( Reports Query Generator Saved Queries - Group No. X ).                                                                                                    |
|                                     | <ul> <li>Full Authorization: Users can create and search for user-defined values in many fields in SAP Business One ( Tools Customization Tools User-Defined Values ).</li> <li>Read Only: Users can view existing formatted searches but cannot modify them.</li> <li>No Authorization: Users cannot define or view formatted searches.</li> </ul>                                                                                                    |
| User-Defined Fields -<br>Management | <ul> <li>Full Authorization: Users can view, modify and create user-defined fields ( Tools Customization Tools User-Defined Fields Management ).</li> <li>No Authorization: Users cannot open this window.</li> </ul>                                                                                                    |
| Execute Commands                    | <ul> <li>Available for Israel only.</li> <li>Full Authorization: Users can access the Execute Commands window ( Administration Utilities Execute Commands ) and execute commands written as macros.</li> <li>Read Only: Users cannot open this window.</li> <li>No Authorization: Users cannot open this window.</li> </ul>                                                                                                    |
| User–Defined Object<br>Registration | <ul> <li>Full Authorization: Users can access the user-defined objects registration wizard         (I) Tools Customization Tools Objects Registration Wizard         (I) Users can load DLL files that are created by partners for user-defined objects (that are also created by partners). This means that business logic, which is not part of the core application, can be added and activated throughout the application like any other built-in functions.     </li> <li>No Authorization: Users cannot view or open the wizard.</li> </ul> |

## **5** Administration Module Authorizations

The following modules and functions define the Administration authorizations:

| Field Name                 | Description                                                                                                    |
|----------------------------|----------------------------------------------------------------------------------------------------|
| Administration             | <ul> <li><i>Full Authorization</i>: Users can enter all <i>Administration</i> module functions and make required changes or new settings.</li> <li><i>Read Only</i>: Users can view the data defined in the <i>Administration</i> module.</li> <li><i>No Authorization</i>: Users cannot access any of the functions in the <i>Administration</i> module.</li> </ul>                                                                                                    |
|                            | <b>i</b> Note<br>If you select the <i>Read Only</i> authorization for the entire <i>Administration</i> module, the au-<br>thorizations for its child items without the <i>Read Only</i> option are automatically set to <i>No</i><br><i>Authorization</i> .                                                                                                    |
| Exchange Rates and Indexes | <ul> <li>Full Authorization: Users can open the Exchange Rates and Indexes window         ( Administration Exchange Rates and Indexes ) and enter relevant exchange rates.         With this authorization, the Exchange Rates and Indexes window open automatically when users try to add a document for which any exchange rate is not defined.         <i>Read Only</i>: Users can view the data in the Exchange Rates and Indexes window.         <i>No Authorization</i>: Users cannot open the Exchange Rates and Indexes window.     </li> </ul> |
|                            | <ul> <li>i Note</li> <li>With read only or no authorization, users cannot create a document if the exchange rate on the creation date (if required) is not defined. This is because the users are not authorized to update the <i>Exchange Rates and Indexes</i> window.</li> <li>If you have already defined an exchange rate for that date, this setting has no effect.</li> </ul>                                                                                                    |
|                            |                                                                                                    |

| Field Name                               | Description                                                                                                    |
|------------------------------------------|----------------------------------------------------------------------------------------------------|
| System Initialization                    | Controls your access to the functions in the <i>System Initialization</i> menu. The authorizations selected in the <i>System Initialization</i> row apply to all system initialization functions. To set authorizations for individual system initialization functions, select the required authorization for each function as described below: |
|                                          | <ul> <li><i>Full Authorization</i>: Users can enter all functions located in the <i>System Initialization</i> menu and make changes or create new settings.</li> <li><i>Read Only</i>: Users can view the data defined in all the functions located in the <i>System</i></li> </ul>                                                             |
|                                          | <ul> <li>Initialization submenu.</li> <li>No Authorization: Users cannot access any function located in the System Initialization menu.</li> </ul>                                                                                                    |
| Company Details                          | • <i>Full Authorization</i> : Users can enter the <i>Company Details</i> window and make required settings or modifications.                                                                                                    |
|                                          | <ul> <li><i>Read Only</i>: Users can view the <i>Company Details</i> window.</li> <li><i>No Authorization</i>: Users cannot open the <i>Company Details</i> window.</li> </ul>                                                                                                    |
| Allow Stock Release Without<br>Item Cost | This feature is available only when the Use Perpetual Inventory checkbox on the Company Details Basic Initialization to be selected.                                                                                                    |
|                                          | <ul> <li>Full Authorization: Users can select the Allow Stock Release Without Item Cost checkbox ( Company Details Basic Initialization ). Authorization for the Company Details window is also required.</li> </ul>                                                                                                    |
|                                          | No Authorization: Users cannot select this checkbox.                                                                                                    |
| Mask Credit Card Number                  | <ul> <li>Full Authorization: Users can select the Mask Credit Card Number checkbox</li> <li>( Company Details Basic Initialization ). Authorization for the Company Details window is required.</li> </ul>                                                                                                    |
|                                          | No Authorization: Users cannot select this checkbox.                                                                                                    |
|                                          | i Note                                                                                                    |
|                                          | As of SAP Business One 9.3 PLO4, this authorization doesn't work anymore. The check-<br>box is selected by default and always disabled.                                                                                                    |
| General Settings                         | • <i>Full Authorization</i> : Users can make changes or create new settings on all tabs of the <i>General Settings</i> window. To grant authorization to define default payment terms, au-                                                                                                    |
|                                          | thorization is also required for payment terms setup ( Administration > Setup >                                                                                                    |
|                                          | Business Partner > Payment Terms > and Read Only authorization is required for the price lists (in Inventory).                                                                                                    |
|                                          | • <i>Read Only</i> : Users can view the data defined in the various tab pages of the <i>General Settings</i> window.                                                                                                    |
|                                          | No Authorization: Users cannot open the General Settings window.                                                                                                    |

| Field Name           | Description                                                                                                    |
|----------------------|----------------------------------------------------------------------------------------------------|
| Cash Flow            | <ul> <li>Full Authorization: Users can define the global settings for assigning Cash Flow line items to Cash Flow relevant transactions.</li> <li>Read Only: Users can view the settings of the Cash Flow tab.</li> <li>No Authorization: The Cash Flow tab is not displayed in the General Settings window.</li> </ul>                                                                                                    |
| VAT Report Settings  | <ul> <li>This authorization is available for Korean localizations only.</li> <li>Full Authorization: Users can view and update the settings on the VAT tab in the</li> <li>Administration System Initialization Company Details General Settings window.</li> <li>The VAT tab is visible only when the Extended Tax Reporting checkbox on the</li> </ul>                                                                                                    |
|                      | <ul> <li>Administration System Initialization Company Details Accounting Data tab is selected.</li> <li>Read Only: Users can view the settings of the VAT Report.</li> <li>No Authorization: The VAT tab is not displayed in the General Settings window.</li> </ul>                                                                                                    |
| Map Services         | <ul> <li>Full Authorization: Users can define new Map Services ( General Settings Services tab). Authorization for the General Settings window is required.</li> <li>No Authorization: Users cannot define new Map Services.</li> </ul>                                                                                                    |
| Posting Period       | <ul> <li>You open this window by choosing General Settings Posting Periods tab New Period or by clicking the link arrow next to one of the posting periods in the table.</li> <li>Full Authorization: Users can enter the Posting Period window and make settings or modifications on condition that they have Full Authorization for Change Period Status.</li> <li>Read Only: Users can view the Posting Period window on condition that they have Full Authorization for Change Period Status.</li> <li>No Authorization: Users cannot open the Posting Period window.</li> </ul> |
| Change Period Status | <ul> <li>Full Authorization: Users can change the period status of the posting period, including locking it ( Administration System Initialization Posting Period Posting Period window).</li> <li>No Authorization: Users are unable to change the period status.</li> </ul>                                                                                                    |
| Document Numbering   | <ul> <li>Full Authorization: Users can enter the Document Numbering window and define a numbering series.</li> <li>Read Only: Users can view the Document Numbering window.</li> <li>No Authorization: Users cannot view the Document Numbering window.</li> <li>i Note</li> <li>The authorization for a user or user group to use a specific numbering series to generate a document is set under the category Administration System Initialization</li> <li>Numbering Series Series - Group No. <x></x></li> </ul>                                                                 |

| Field Name                           | Description                                                                                                    |
|--------------------------------------|----------------------------------------------------------------------------------------------------|
| Document Settings                    | <ul> <li>Full Authorization: Users can enter the Document Settings window and make settings or modifications. You also require Read Only or Full Authorization rights for the Price Lists.</li> <li>Read Only: Users can view the Document Settings window.</li> <li>No Authorization: Users cannot open the Document Settings window.</li> </ul> |
| Max. Under/Over Payment              | This authorization is not applicable anymore.                                                                                                    |
| Allow Future Posting                 | <ul> <li>Full Authorization: Users can select or deselect the Allow Future Posting Date checkbox<br/>(Document Settings General Tab).</li> <li>No Authorization: Users cannot change this selection.</li> </ul>                                                                                                    |
| Print Preferences                    | <ul> <li><i>Full Authorization</i>: Users can enter the <i>Print Preferences</i> window and make required settings or modifications.</li> <li><i>Read Only</i>: Users can view the <i>Print Preferences</i> window.</li> <li><i>No Authorization</i>: Users cannot open the <i>Print Preferences</i> window.</li> </ul>                           |
| Menu Alias for Searching             | <ul> <li>Full Authorization: Users can define a menu alias for searching from Administration</li> <li>System Initialization Menu Alias for Searching.</li> <li>No Authorization: Users cannot open the Menu Alias for Searching window.</li> </ul>                                                                                                |
| Menu Structure                       | <ul> <li><i>Full Authorization</i>: Users can define the menu structure.</li> <li><i>No Authorization</i>: Users cannot open the <i>Menu Structure</i> window.</li> </ul>                                                                                                    |
| Opening Balances                     | <ul> <li><i>Full Authorization</i>: Users can enter opening balances for G/L accounts, business partners, and 1099 form or box.</li> <li><i>Read Only</i>: Users can view the <i>Opening Balance</i> windows only.</li> <li><i>No Authorization</i>: Users cannot access these options.</li> </ul>                                                |
| G/L Accounts Opening<br>Balance      | <ul> <li>Full Authorization: Users can open the G/L Accounts Opening Balance window and record data.</li> <li>No Authorization: Users cannot access this window.</li> </ul>                                                                                                    |
| Business Partners Opening<br>Balance | <ul> <li>Full Authorization: Users can open the Business Partners Opening Balance window and record relevant data.</li> <li>No Authorization: Users cannot access this window.</li> </ul>                                                                                                    |
| 1099 Opening Balance                 | <ul> <li>Relevant only for the United States localization.</li> <li>Full Authorization: Users can open the 1099 Opening Balance window and enter data.</li> <li>Read Only: Users cannot access the 1099 Opening Balance window.</li> <li>No Authorization: Users cannot open the 1099 Opening Balance window.</li> </ul>                          |

| Field Name               | Description                                                                                                    |
|--------------------------|----------------------------------------------------------------------------------------------------|
| Numbering Series         | <ul> <li><i>Full Authorization</i>: When users generate a document, they can view a complete list of numbering series defined for the document and select one of them.</li> <li><i>Read Only</i>: Users cannot access any document.</li> <li><i>No Authorization</i>: Users cannot access any document.</li> </ul> |
|                          | i Note                                                                                                    |
|                          | If no authorization is granted to the <i>Numbering Series</i> option, a user cannot access any document in SAP Business One. We recommend that you grant authorizations for series groups as described below.                                                                                                    |
|                          | If <i>No Authorization</i> is granted to any numbering series groups, the user does not have access to any documents, even if the document numbering series has been defined correctly.                                                                                                    |
|                          | If <i>Read Only</i> is granted at the header level, then <i>No Authorization</i> is granted to all the series groups and <i>Read Only</i> is applied only to locked series. In such a case, the series groups have <i>No Authorization</i> or <i>Full Authorization</i> .                                          |
| Series Lock              | • Full Authorization: Users can select the Lock option for fields in the Series - <document type=""> - Setup window.</document>                                                                                                    |
|                          | • <i>Read Only</i> : Users cannot select the <i>Lock</i> option for fields in the <i>Series</i> - <document<br>Type&gt; - <i>Setup</i> window.</document<br>                                                                                                    |
|                          | • No Authorization: Users cannot select the Lock option for fields in the Series -<br><document type=""> - Setup window.</document>                                                                                                    |
| Series: Group No. 1 - 10 | This authorization works as follows:                                                                                                    |
|                          | 1. In the <i>Document Numbering - Setup</i> window, select a type of document and define a default numbering series.                                                                                                    |
|                          | <ol> <li>Double click the empty row header of the document and assign a series group number,<br/>for example, 1, to the numbering series in the <i>Group</i> field of the <i>Series</i> - <document<br>Type&gt; - <i>Setup</i> window.</document<br></li> </ol>                                                    |
|                          | 3. Assign one of the following authorizations for the series group Series: Group No. 1 to a certain user or user group:                                                                                                    |
|                          | • <i>Full Authorization</i> : When generating a document, the user or user group can view and select the series group in the series list.                                                                                                    |
|                          | • <i>No Authorization</i> : The user or user group cannot access or create a document as-<br>signed to this group.                                                                                                    |
|                          | i Note                                                                                                    |
|                          | This setting affects the use of the <i>Group</i> field in the <i>Document Numbering</i> - <i>Setup</i> win-<br>dow.                                                                                                    |

| Field Name                             | Description                                                                                                    |
|----------------------------------------|----------------------------------------------------------------------------------------------------|
| Copy from Unauthorized<br>Series Group | <ul> <li><i>Full Authorization</i>: When users use the Copy From functionality, they can view documents with a series group for which they have no authorization in the document list.</li> <li><i>No Authorization</i>: Users cannot view documents with a series group for which they have no authorization.</li> </ul>                            |
| E-Mail Settings                        | <ul> <li>Full Authorization: Users can open the E-Mail Settings window and set up the E-Mail signatures.</li> <li>Read Only: Users can view the E-Mail Settings window.</li> <li>No Authorization: Users cannot open this window.</li> </ul>                                                                                                    |
| Implementation Tasks                   | Select Full Authorization or No Authorization for all of the child authorizations under Implementation Tasks.                                                                                                    |
| Implementation Tasks                   | <ul> <li>Full Authorization: Users can access and modify data in the Implementation Tasks window.</li> <li>No Authorization: Users cannot access the Implementation Tasks window.</li> </ul>                                                                                                    |
| Implementation Project                 | <ul> <li><i>Full Authorization</i>: Users can open the <i>Implementation Project</i> menu and work with the <i>Edit</i> and <i>View</i> tabs presented.</li> <li><i>Read Only</i>: Users can view the <i>Implementation Project</i> window.</li> <li><i>No Authorization</i>: Users cannot open the <i>Implementation Project</i> window.</li> </ul> |
| Tooltip Preview                        | <ul> <li><i>Full Authorization</i>: Users can access and modify Tooltip Preview.</li> <li><i>No Authorization</i>: Users cannot access Tooltip Preview.</li> </ul>                                                                                                    |
| Setup                                  | Select Full Authorization, Read Only, or No Authorization for all of the child authorizations under Setup.                                                                                                    |
| General                                | Only Superusers can modify the <i>Password</i> window and the password definitions in the <i>Users-Setup</i> window.                                                                                                    |
|                                        | Select <i>Full Authorization, Read Only,</i> or <i>No Authorization</i> for all of the child authorizations under <i>General</i> .                                                                                                    |
| Users                                  | <ul> <li><i>Full Authorization</i>: Users can create, delete and modify the <i>Users- Setup</i> window</li> <li><i>Read Only</i>: Users can view the <i>Users-Setup</i> window</li> <li><i>No Authorization</i>: Users cannot access the <i>Users-Setup</i> window</li> </ul>                                                                        |
| Change My Personal Settings            | <ul> <li>Full Authorization: Users can view and change their personal settings.</li> <li>Read Only: Users can view their personal settings only.</li> <li>No Authorization: Users cannot view their personal settings.</li> </ul>                                                                                                    |
| User Defaults                          | <ul> <li>Full Authorization: Users can create, delete and modify User Defaults in the User<br/>Defaults window</li> <li>Read Only: Users can view the User Defaults window</li> <li>No Authorization: Users cannot access the User Defaults window</li> </ul>                                                                                        |

| Field Name                   | Description                                                                                                    |
|------------------------------|----------------------------------------------------------------------------------------------------|
| Sales Employees/Buyers       | <ul> <li>Full Authorization: Users can create, delete and define Sales Employees and Buyers in the Sales Employees/ Buyers-Setup window</li> <li>Read Only: Users can view the Sales Employees/ Buyers-Setup window</li> <li>No Authorization: Users cannot access the Sales Employees/ Buyers-Setup window</li> </ul>                                   |
| Territories                  | <ul> <li>Full Authorization: Users can view and add territories in the Territories- Setup window</li> <li>Read Only: Users can view the Territories- Setup window</li> <li>No Authorization: Users cannot access the Territories- Setup window</li> </ul>                                                                                                |
| Commission Groups            | <ul> <li>Full Authorization: Users can view and access Commission Groups</li> <li>Read Only: Users can view Commission Groups</li> <li>No Authorization: Users cannot access the Commission Groups</li> </ul>                                                                                                    |
| Predefined Text              | <ul> <li>Full Authorization: Users can access and modify the Predefined Text-Setup window</li> <li>Read Only: Users can view the Predefined Text-Setup window</li> <li>No Authorization: Users cannot access the Predefined Text-Setup window</li> </ul>                                                                                                 |
| Reference Field Links        | <ul> <li>Full Authorization: Users can access and modify Reference Field Links</li> <li>Read Only: Users can view Reference Field Links</li> <li>No Authorization: Users cannot access Reference Field Links</li> </ul>                                                                                                    |
| Freight                      | <ul> <li>Full Authorization: Users can access and modify the Freight-Setup window</li> <li>Read Only: Users can view the Freight-Setup window</li> <li>No Authorization: Users cannot access the Freight-Setup window</li> </ul>                                                                                                    |
| Message Preferences          | <ul> <li>Full Authorization: Users can access and modify the Message Preferences window and can set their preferences for some system messages with the checkbox Remember My Answer and Do Not Show this Message Again.</li> <li>No Authorization: Users cannot access the Message Preferences window or set preferences for system messages.</li> </ul> |
| Report and Layout Manager    | <ul> <li>Full Authorization: Users can access and generate Report and Layout Manager</li> <li>No Authorization: Users cannot access Report and Layout Manager</li> </ul>                                                                                                    |
| Dashboard Manager            | <ul> <li>Full Authorization: Users can access the Dashboard Manager-Setup window</li> <li>No Authorization: Users cannot access the Dashboard Manager Set-up window</li> </ul>                                                                                                    |
| Dashboard Parameters         | <ul> <li>Full Authorization: Users can access Dashboard Parameters</li> <li>No Authorization: Users cannot access Dashboard Parameters</li> </ul>                                                                                                    |
| Crystal Server Configuration | <ul> <li>Full Authorization: Users can access Crystal Server Configuration</li> <li>No Authorization: Users cannot access Crystal Server Configuration</li> </ul>                                                                                                    |
| SAP Links                    | <ul> <li>Full Authorization: Users can view and access SAP Links</li> <li>Read Only: Users can view SAP Links</li> <li>No Authorization: Users cannot access SAP Links</li> </ul>                                                                                                    |

| Field Name                            | Description                                                                                                    |
|---------------------------------------|----------------------------------------------------------------------------------------------------|
| SAP HANA Model<br>Management          | <ul> <li><i>Full Authorization</i>: Users can access and modify the window.</li> <li><i>No Authorization</i>: Users cannot access the window.</li> </ul>                                                                                                    |
| Financials                            | Select Full Authorization, Read Only, or No Authorization for all of the child authorizations under Financials.                                                                                                    |
| Edit Chart of Accounts                | <ul> <li>Full Authorization: Users can access and edit the chart of accounts in the Edit Chart of Accounts window</li> <li>Read Only: Users can view the Edit Chart of Accounts window</li> <li>No Authorization: Users cannot access the Edit Chart of Accounts window</li> </ul>                           |
| G/L Account Determination             | To define G/L account determination, full authorization for Sales - Allow Changes to Reconciliation Accounts is required, which lets you access the Allow Changes to Control Accounts option.                                                                                                    |
| G/L Account Determination             | <ul> <li>Full Authorization: Users can access all tabs and modify the G/L Account Determination</li> <li>Read Only: Users can view the G/L Account Determination window</li> <li>No Authorization: Users cannot view or modify the G/L Account Determination</li> </ul>                                      |
| Determination Criteria -<br>Inventory | <ul> <li>Full Authorization: Users can view and select criteria in the Determination Criteria-<br/>Inventory window</li> <li>Read Only: Users can view the Determination Criteria - Inventory window</li> <li>No Authorization: Users cannot access the Determination Criteria - Inventory window</li> </ul> |
| Determination Criteria -<br>Resources | <ul> <li>Full Authorization: Users can view and select criteria in the Determination Criteria-<br/>Resources window</li> <li>Read Only: Users can view the Determination Criteria - Resources window</li> <li>No Authorization: Users cannot access the Determination Criteria - Resource window</li> </ul>  |
| Account Segmentation                  | <ul> <li>Full Authorization: Users can view and update the Account Segmentation-Setup window</li> <li>Read Only: Users can view the Account Segmentation- Setup window</li> <li>No Authorization: Users cannot access the Account Segmentation-Setup window</li> </ul>                                       |
|                                       | <ul> <li>i Note</li> <li>This window is only visible when the checkbox Use Segmentation Accounts on the</li> <li>I Company Details &gt; Basic Initialization  Tab is selected.</li> </ul>                                                                                                    |
| Currencies                            | <ul> <li>Full Authorization: Users can view and update the <i>Currencies Setup</i> window.</li> <li>Read Only: Users can view the <i>Currencies Setup</i> window</li> <li>No Authorization: Users cannot access the <i>Currencies Setup</i> window</li> </ul>                                                |

| Field Name                   | Description                                                                                                    |
|------------------------------|----------------------------------------------------------------------------------------------------|
| Indexes                      | <ul> <li>Full Authorization: Users can add and modify Indexes in the Exchange Rates and Indexes window</li> <li>Read Only: Users can view the Exchange Rates and Indexes window</li> <li>No Authorization: Users cannot view or modify Indexes in the Exchange Rates and</li> </ul> |
|                              | Indexes window                                                                                                    |
| Transaction Codes            | • Full Authorization :Users can modify and add to the Transaction Codes- Setup window                                                                                                    |
|                              | <ul> <li>Read Only: Users can view the Transaction Codes- Setup window</li> <li>No Authorization: Users cannot view or modify the Transaction Codes-Setup window</li> </ul>                                                                                                    |
| Projects                     | • Full Authorization: Users can modify and add to the Project-Setup window                                                                                                    |
|                              | Read Only: Users can view the Projects-Setup window                                                                                                    |
|                              | No Authorization: Users cannot view or modify the Projects-Setup window                                                                                                    |
| Period Indicators            | • Full Authorization: Users can view and modify the Period Indicators-Setup window                                                                                                    |
|                              | Read Only: Users can view the Period Indicators - Setup window                                                                                                    |
|                              | No Authorization: Users cannot access the Period Indicators-Setup window                                                                                                    |
| 1099 Table                   | Relevant only for the United States localization.                                                                                                    |
|                              | • Full Authorization: Users can open the 1099 Table, enter data and access 1099 Boxes.                                                                                                    |
|                              | • <i>Read Only</i> : Users can view the 1099 Table.                                                                                                    |
|                              | No Authorization: Users cannot access the 1099 Table                                                                                                    |
| Doubtful Debts               | • <i>Full Authorization</i> : Users can add, delete and modify the data in the <i>Doubtful Debts-Setup</i> window                                                                                                    |
|                              | Read Only: Users can view the Doubtful Debts-Setup window                                                                                                    |
|                              | No Authorization: Users cannot access the Doubtful Debts-Setup window                                                                                                    |
| Тах                          | Select Full, Read Only, or No Authorization for all of the child authorizations under Tax.                                                                                                    |
| Tax Code Determination       | • Full Authorization: Users can access and modify the Tax Code Determination- Setup window                                                                                                    |
|                              | Read Only: Users can view the Tax Code Determination-Setup window                                                                                                    |
|                              | • <i>No Authorization:</i> Users cannot access the <i>Tax Code Determination-Setup</i> window                                                                                                    |
| Sales Tax Jurisdiction Types | • Full Authorization: Users can access and modify the Sales Tax Jurisdiction Types win-<br>dow.                                                                                                    |
|                              | • Read Only: Users can view the Sales Tax Jurisdiction Types window only.                                                                                                    |
|                              | • No Authorization: Users cannot access the Sales Tax Jurisdiction Types window.                                                                                                    |
| Sales Tax Jurisdictions      | • Full Authorization: Users can access and define jurisdiction from the Sales Tax Jurisdictions-Selection Criteria window                                                                                                    |
|                              | • Read Only: Users can view the Sales Tax Jurisdictions-Selection Criteria window                                                                                                    |
|                              | No Authorization: Users cannot access the Sales Tax Jurisdictions-Selection Criteria window                                                                                                    |

| Field Name                                   | Description                                                                                                    |
|----------------------------------------------|----------------------------------------------------------------------------------------------------|
| Sales Tax Codes                              | <ul> <li>Full Authorization: Users can access and modify the Sales Tax Codes-Setup window</li> <li>Read Only: Users can view the Sales Tax Codes-Setup window</li> <li>No Authorization: Users cannot access the Sales Tax Codes-Setup window</li> </ul>                                        |
| Fixed Assets                                 | <ul> <li><i>Full Authorization</i>: Users can view and modify the fixed assets setup</li> <li><i>Read Only</i>: Users can view the fixed assets setup</li> <li><i>No Authorization</i>: Users cannot access the fixed assets setup</li> </ul>                                                   |
|                                              | i Note<br>The authorizations for <i>Fixed Assets</i> and the related windows are available only when the<br>checkbox <i>Enable Fixed Assets</i> on the Administration System Initialization<br><i>Company Details</i> Basic Initialization tab is selected.                                     |
| Account Determination                        | <ul> <li>Full Authorization: Users can view and modify the Account Determination window</li> <li>Read Only: Users can view the Account Determination window</li> <li>No Authorization: Users cannot access the Account Determination window</li> </ul>                                          |
| Depreciation Types                           | <ul> <li>Full Authorization: Users can view and modify the Depreciation Types window</li> <li>Read Only: Users can view the Depreciation Types window</li> <li>No Authorization: Users cannot access the Depreciation Types window</li> </ul>                                                   |
| Depreciation Areas                           | <ul> <li>Full Authorization: Users can view and modify the Depreciation Areas window</li> <li>Read Only: Users can view the Depreciation Areas window</li> <li>No Authorization: Users cannot access the Depreciation Areas window</li> </ul>                                                   |
| Asset Classes                                | <ul> <li><i>Full Authorization</i>: Users can view and modify the <i>Asset Classes</i> window</li> <li><i>Read Only</i>: Users can view the <i>Asset Classes</i> window</li> <li><i>No Authorization</i>: Users cannot access the <i>Asset Classes</i> window</li> </ul>                        |
| Attribute Groups                             | <ul> <li><i>Full Authorization</i>: Users can view and modify the <i>Attribute Groups</i> window</li> <li><i>Read Only</i>: Users can view the <i>Attribute Groups</i> window</li> <li><i>No Authorization</i>: Users cannot access the <i>Attribute Groups</i> window</li> </ul>               |
| Cash Flow Line Items                         | <ul> <li>Full Authorization: Users can add and select Cash Flow Line Items from the Cash Flow Line Items-Setup window</li> <li>Read Only: Users can view the Cash Flow Line Items- Setup window</li> <li>No Authorization: Users cannot access the Cash Flow Line Items-Setup window</li> </ul> |
| Financial KPI Factors (version for SAP HANA) | <ul> <li>Full Authorization: Users can view and modify the Financial KPI Factors window</li> <li>Read Only: Users can view the Financial KPI Factors window</li> <li>No Authorization: Users cannot access the Financial KPI Factors window</li> </ul>                                          |
| Expense Types                                | <ul> <li><i>Full Authorization</i>: Users can view and modify the <i>Expense Types</i> window</li> <li><i>Read Onl</i>:: Users can view the <i>Expense Types</i> window</li> <li><i>No Authorization</i>: Users cannot access the <i>Expense Types</i> window</li> </ul>                        |

| Field Name                                         | Description                                                                                                    |
|----------------------------------------------------|----------------------------------------------------------------------------------------------------|
| Opportunities                                      | • <i>Full Authorization</i> : Users can enter all the functions specified in the <i>Opportunities</i> module and make required changes or new settings. You also require full authorization for                                                                                                    |
|                                                    | the sales stages, as defined in the authorizations in 🌗 Administration ≽ Setup ≽                                                                                                    |
|                                                    | <i>Opportunity</i> 2. You require authorization for the <i>Close Document</i> function (in <i>General Authorizations</i> ), even if authorization is not provided for setting up and viewing documents in these modules. Therefore, on the <i>Opportunity Stages</i> tab, when closing a row (before opening a new row), you first may have to close a document linked to that stage. |
|                                                    | • <i>Read Only</i> : Users can view the data defined in all the functions specified in the <i>Opportunities</i> module.                                                                                                    |
|                                                    | • <i>No Authorization</i> : Users cannot access any option specified in the <i>Opportunities</i> module.                                                                                                    |
| Opportunity Stages                                 | • Full Authorization: Users can view, add and delete Opportunities Stages in the Opportunities Stages- Setup window                                                                                                    |
|                                                    | Read Only: Users can view the Opportunities Stages- Setup window                                                                                                    |
|                                                    | No Authorization: Users cannot access the Opportunities Stages- Setup window                                                                                                    |
| Partners                                           | • Full Authorization: Users can add, modify and delete from the Partners-Setup-Window                                                                                                    |
|                                                    | Read Only: Users can view the Partner-Setup window                                                                                                    |
|                                                    | No Authorization: Users cannot access the Partner Setup window                                                                                                    |
| Competitors                                        | • <i>Full Authorization</i> : Users can add, modify and delete from the <i>Competitors-Setup</i> window                                                                                                    |
|                                                    | Read Only: Users can view the Competitors-Setup window                                                                                                    |
|                                                    | No Authorization: Users cannot access the Competitors-Setup window                                                                                                    |
| Relationships                                      | • Full Authorization: Users can view and add to the Relationships- Setup window                                                                                                    |
|                                                    | • No Authorization: Users cannot view or modify the Relationships- Setup window                                                                                                    |
| Sales (version for SAP<br>HANA)                    | Select <i>Full Authorization</i> , <i>Read Only</i> , or <i>No Authorization</i> for all of the child authorizations under <i>Sales</i> .                                                                                                    |
| ATP Checking Rule List (ver-<br>sion for SAP HANA) | • Full Authorization: Users can view and modify the ATP Checking Rule List window                                                                                                    |
|                                                    | Read Only: Users can view the ATP Checking Rule List window                                                                                                    |
|                                                    | No Authorization: Users cannot access the ATP Checking Rule List window                                                                                                    |
|                                                    | i Note                                                                                                    |
|                                                    | This authorization is available only when the checkbox <i>Enable Advanced Available to Promise in Document Settings</i> is selected.                                                                                                    |
| Purchasing                                         | Select Full Authorization, Read Only, or No Authorization for all of the child authorizations under Purchasing                                                                                                    |

| Field Name                  | Description                                                                                                    |
|-----------------------------|----------------------------------------------------------------------------------------------------|
| Landed Costs                | <ul> <li>Full Authorization: Users can add and modify the Landed Costs- Setup window</li> <li>Read Only: Users can view the Landed Costs- Setup window</li> <li>No Authorization: Users cannot access the Landed Costs- Setup window</li> </ul>                                                                             |
| Business Partners           | Select Full Authorization, Read Only, or No Authorization for all of the child authorizations under Business Partner                                                                                                    |
| Countries                   | <ul> <li>Full Authorization: Users can add, modify and delete countries from the Countries-<br/>Setup window</li> <li>Read Only: Users can view the Countries-Setup window</li> <li>No Authorization: Users cannot access the Countries-Setup window</li> </ul>                                                             |
| Address Formats             | <ul> <li>Full Authorization: Users can insert and modify addresses in the Address Formats-Setup window</li> <li>Read Only: Users can view Address Formats only</li> <li>No Authorization: Users cannot access Address Formats</li> </ul>                                                                                    |
| Customer Groups             | <ul> <li>Full Authorization: Users can modify and add customer groups in the Customer Groups<br/>-Setup window</li> <li>Read Only: Users can view the Customer Groups Setup window</li> <li>No Authorization: Users cannot access the Customer Groups Setup window</li> </ul>                                               |
| Vendor Groups               | <ul> <li>Full Authorization: Users can modify and add vendor groups in the Vendor Groups -<br/>Setup window</li> <li>Read Only: Users can view the Vendor Groups Setup window</li> <li>No Authorization: Users cannot access the Vendor Groups Setup window</li> </ul>                                                      |
| Business Partner Properties | <ul> <li>Full Authorization: Users can access the Business Partner Properties-Setup window</li> <li>Read Only: Users can view the Business Partner Properties-Setup window</li> <li>No Authorization: Users cannot access the Business Partner Properties-Setup window</li> </ul>                                           |
| Business Partner Priorities | <ul> <li>Full Authorization: Users can add and modify the Business Partner priority list in the Business Partner Priorities Setup window</li> <li>Read Only: Users can view Business Partner Priorities Setup window</li> <li>No Authorization: Users cannot access the Business Partner Priorities Setup window</li> </ul> |
| Dunning Terms               | <ul> <li>Full Authorization: Users can add and modify Dunning Terms in the Dunning Terms -<br/>Setup window</li> <li>Read Only: Users can view the Dunning Terms - Setup window</li> <li>No Authorization: Users cannot access the Dunning Terms - Setup window</li> </ul>                                                  |

| Field Name          | Description                                                                                                    |
|---------------------|----------------------------------------------------------------------------------------------------|
| Payment Terms       | <ul> <li><i>Full Authorization</i>: Users can modify and update the <i>Payment Terms-Setup</i> window</li> <li><i>Read Only</i>: Users can view the <i>Payment Terms-Setup</i> window</li> <li><i>No Authorization</i>: Users cannot access the <i>Payment Terms-Setup</i> window<br/>The field value of <i>Total Discount</i> % in the <i>BP Fields</i> section of the <i>Payment Terms-Setup</i> window cannot be greater than the value of the <i>Max. Discount - General</i> field at the bottom of the <i>General Authorizations</i> window.<br/><i>Price List</i> displays only price lists of a price list group for which users have authorizations () <i>Inventory Price Lists</i>)</li> </ul> |
| Cash Discount       | <ul> <li>Full Authorization: Users can view and modify a cash discount in the Cash Discount window ( Payment Terms - Setup Cash Discount Name Define New ).</li> <li>Read Only: Users can view the Cash Discount window</li> <li>No Authorization: Users cannot view or modify cash discounts in the Cash Discount window</li> </ul>                                                                                                    |
| Payment Blocks      | <ul> <li>Full Authorization: Users can add and modify description in the Payment Blocks - Setup window or through the Business Partner Master Data Payment Run tab or the AP/AR Invoice Accounting tab. In Payment Blocks, you can describe various reasons for blocking payments generated by the Payment Wizard.</li> <li>Read Only: Users can view the Payment Blocks Setup window.</li> <li>No Authorization: Users cannot access the Payment Blocks Setup window.</li> </ul>                                                                                                    |
| Target Group        | <ul> <li>Full Authorization: Users can view and update the Target Group Setup window</li> <li>Read Only: Users can view the Target Group Setup window</li> <li>No Authorization: Users cannot access the Target Group Setup window</li> </ul>                                                                                                    |
| Banking             | Select <i>Full Authorization, Read Only</i> , or <i>No Authorization</i> for all of the child authorizations under <i>Banking</i> .                                                                                                    |
| Banks               | <ul> <li><i>Full Authorization</i>: Users can add, remove and modify data in the <i>Banks-Setup</i> window</li> <li><i>Read Only: Users</i> can view the <i>Banks-Setup</i> window</li> <li><i>No Authorization</i>: Users cannot access the <i>Banks-Setup</i> window</li> </ul>                                                                                                    |
| House Bank Accounts | <ul> <li>Full Authorization: Users can add, remove and update the House Bank Accounts-Setup window</li> <li>Read Only: Users can view the House Bank Accounts-Setup window</li> <li>No Authorization: Users cannot access the House Bank Accounts-Setup window</li> </ul>                                                                                                    |
| Credit Cards        | <ul> <li>Full Authorization: Users can add, delete and modify the Credit Cards-Setup window</li> <li>Read Only: Users can view the Credit Cards-Setup window</li> <li>No Authorization: Users cannot access the Credit Cards-Setup window</li> </ul>                                                                                                    |
| Credit Card Payment | <ul> <li>Full Authorization: Users can view and modify the Credit Card Payment-Setup window</li> <li>Read Only: Users can view the Credit Card Payment-Setup window</li> <li>No Authorization: Users cannot access the Credit Card Payment-Setup window</li> </ul>                                                                                                    |

| Field Name                       | Description                                                                                                    |
|----------------------------------|----------------------------------------------------------------------------------------------------|
| Credit Card Payment<br>Methods   | <ul> <li>Full Authorization: Users can add Credit Card Payment Methods and modify the Credit<br/>Card Payment Methods-Setup window</li> <li>Read Only: Users can view the Credit Card Payment Methods-Setup window</li> <li>No Authorization: Users cannot access the Credit Card Payment Methods-Setup win-<br/>dow</li> </ul>                                                                                                    |
| Bank Charges Allocation<br>Codes | <ul> <li>Full Authorization: Users can add, modify and delete data in the Bank Charges<br/>Allocation Codes-Setup window</li> <li>Read Only: Users can view the Bank Charges Allocation Codes-Setup window</li> <li>No Authorization: Users cannot access the Bank Charges Allocation Codes-Setup window</li> </ul>                                                                                                    |
| Payment Methods                  | <ul> <li>Full Authorization: Users can add and update Payment Methods in the Payment<br/>Methods-Setup window</li> <li>Read Only: Users can view payment methods in the Payment Methods-Setup window</li> <li>No Authorization: Users cannot access the Payment Methods-Setup window</li> </ul>                                                                                                    |
| Bank Statement Processing        | <ul> <li>Full Authorization: Users can view and modify the data in the menu entries under the menu entry Bank Statement Processing.</li> <li>Read Only: Users can view the data in the menu entries under the menu entry Bank Statement Processing.</li> <li>No Authorization: Users cannot access the menu entries under the menu entry Bank Statement Processing.</li> <li>This functionality is available when the Install Bank Statement Processing checkbox in the Company Details Basic Initialization tab is selected.</li> </ul> |
| Inventory                        | Select <i>Full Authorization</i> , <i>Read Only</i> , or <i>No Authorization</i> for all of the child authorizations under <i>Inventory</i> .                                                                                                    |
| Item Groups                      | <ul> <li>Full Authorization: Users can set up and modify Item Groups in the Item Groups-Setup window.</li> <li>Read Only: Users can view the Item Groups Setup window</li> <li>No Authorization: Users cannot access the Item Groups Setup window</li> </ul>                                                                                                    |
| Item Properties                  | <ul> <li>Full Authorization: Users can access the Item Properties-Setup window</li> <li>Read Only: Users can view the Item Properties-Setup window</li> <li>No Authorization: Users cannot access the Item Properties-Setup window</li> </ul>                                                                                                    |
| Warehouses                       | <ul> <li>Full Authorization: Users can view and modify the Warehouse- Setup window</li> <li>Read Only: Users can view the Warehouse - Setup window</li> <li>No Authorization: Users cannot access the Warehouse -Setup window</li> </ul>                                                                                                    |

| Field Name                           | Description                                                                                                    |
|--------------------------------------|----------------------------------------------------------------------------------------------------|
| Enable and Disable Bin<br>Locations  | <ul> <li>Full Authorization: Users can select or deselect the checkbox Enable Bin Locations in the Warehouse - Setup window. When the checkbox is selected, the warehouse can be managed by bin locations.</li> <li>No Authorization: Users cannot select or deselect the checkbox Enable Bin Locations in the Warehouse - Setup window.</li> </ul>                                                                                                    |
| Activate and Deactivate<br>Warehouse | <ul> <li>Full Authorization: Users can select or deselect the checkbox Inactive in the Warehouse <ul> <li>Setup window.</li> </ul> </li> <li>No Authorization: Users cannot select or deselect the checkbox Inactive in the Warehouse - Setup window.</li> </ul>                                                                                                    |
|                                      | To enable this authorization, <i>Full Authorization</i> for <i>Warehouses</i> is required.                                                                                                    |
| Units of Measure                     | <ul> <li><i>Full Authorization</i>: Users can add and modify data in the <i>Units of Measure -Setup</i> window</li> <li><i>Read Only</i>: Users can view the <i>Units of Measure -Setup</i> window</li> <li><i>No Authorization</i>: Users cannot access the <i>Units of Measure -Setup</i> window</li> </ul>                                                                                                    |
| Unit of Measure Groups               | <ul> <li>Full Authorization: Users can modify and define new Unit of Measure Groups in the Unit of Measure Groups- Setup window</li> <li>Read Only: Users can view Unit of Measure Groups in the Unit of Measure Groups- Setup window</li> <li>No Authorization: Users cannot access the Unit of Measure Groups- Setup window</li> </ul>                                                                                                    |
| Length and Width                     | <ul> <li>Full Authorization: Users can add and modify Length and Width definitions in the Length and Width-Setup window</li> <li>Read Only: Users can view Length and Width definitions in the Length and width-Setup window</li> <li>No Authorization: Users cannot access the Length and width-Setup window</li> </ul>                                                                                                    |
| Weight                               | <ul> <li><i>Full Authorization</i>: Users can add and modify <i>Weight</i> definitions in the <i>Weight-Setup</i> window</li> <li><i>Read Only</i>: Users can view <i>Weight</i> definitions in the <i>Weight-Setup</i> window</li> <li><i>No Authorization</i>: Users cannot access the <i>Weight-Setup</i> window</li> </ul>                                                                                                    |
| Payment Terms                        | <ul> <li>Full Authorization: Users can modify and update the Payment Terms-Setup window</li> <li>Read Only: Users can view the Payment Terms-Setup window</li> <li>No Authorization: Users cannot access the Payment Terms-Setup window</li> </ul>                                                                                                    |
|                                      | <ul> <li>i Note</li> <li>The field value of <i>Total Discount</i> % in the <i>BP Fields</i> section of the <i>Payment Terms-Setup</i> window cannot be greater than the value of the <i>Max. Discount</i> - <i>General</i> field at the bottom of the <i>General Authorizations</i> window.</li> <li><i>Price List</i> displays only price lists of a price list group for which users have authorizations ( <i>Inventory Price Lists</i> )</li> </ul> |

| Field Name                     | Description                                                                                                    |
|--------------------------------|----------------------------------------------------------------------------------------------------|
| Cash Discount                  | <ul> <li>Full Authorization: Users can view and modify a cash discount in the Cash Discount window ( Payment Terms - Setup Cash Discount Name Define New ).</li> <li>Read Only: Users can view the Cash Discount window</li> <li>No Authorization: Users cannot view or modify cash discounts in the Cash Discount window</li> </ul>                                                                                                    |
| Payment Blocks                 | <ul> <li>Full Authorization: Users can add and modify description in the Payment Blocks - Setup window or through the Business Partner Master Data Payment Run tab or the AP/AR Invoice Accounting tab. In Payment Blocks, you can describe various reasons for blocking payments generated by the Payment Wizard.</li> <li>Read Only: Users can view the Payment Blocks Setup window.</li> <li>No Authorization: Users cannot access the Payment Blocks Setup window.</li> </ul> |
| Target Group                   | <ul> <li>Full Authorization: Users can view and update the Target Group Setup window</li> <li>Read Only: Users can view the Target Group Setup window</li> <li>No Authorization: Users cannot access the Target Group Setup window</li> </ul>                                                                                                    |
| Banking                        | Select <i>Full Authorization, Read Only</i> , or <i>No Authorization</i> for all of the child authorizations under <i>Banking</i> .                                                                                                    |
| Banks                          | <ul> <li><i>Full Authorization</i>: Users can add, remove and modify data in the <i>Banks-Setup</i> window</li> <li><i>Read Only: Users</i> can view the <i>Banks-Setup</i> window</li> <li><i>No Authorization</i>: Users cannot access the <i>Banks-Setup</i> window</li> </ul>                                                                                                    |
| House Bank Accounts            | <ul> <li>Full Authorization: Users can add, remove and update the House Bank Accounts-Setup window</li> <li>Read Only: Users can view the House Bank Accounts-Setup window</li> <li>No Authorization: Users cannot access the House Bank Accounts-Setup window</li> </ul>                                                                                                    |
| Credit Cards                   | <ul> <li>Full Authorization: Users can add, delete and modify the Credit Cards-Setup window</li> <li>Read Only: Users can view the Credit Cards-Setup window</li> <li>No Authorization: Users cannot access the Credit Cards-Setup window</li> </ul>                                                                                                    |
| Credit Card Payment            | <ul> <li>Full Authorization: Users can view and modify the Credit Card Payment-Setup window</li> <li>Read Only: Users can view the Credit Card Payment-Setup window</li> <li>No Authorization: Users cannot access the Credit Card Payment-Setup window</li> </ul>                                                                                                    |
| Credit Card Payment<br>Methods | <ul> <li>Full Authorization: Users can add Credit Card Payment Methods and modify the Credit<br/>Card Payment Methods-Setup window</li> <li>Read Only: Users can view the Credit Card Payment Methods-Setup window</li> <li>No Authorization: Users cannot access the Credit Card Payment Methods-Setup win-<br/>dow</li> </ul>                                                                                                    |

| Field Name                          | Description                                                                                                    |
|-------------------------------------|----------------------------------------------------------------------------------------------------|
| Bank Charges Allocation<br>Codes    | <ul> <li>Full Authorization: Users can add, modify and delete data in the Bank Charges<br/>Allocation Codes-Setup window</li> <li>Read Only: Users can view the Bank Charges Allocation Codes-Setup window</li> <li>No Authorization: Users cannot access the Bank Charges Allocation Codes-Setup window</li> </ul>                                                            |
| Payment Methods                     | <ul> <li>Full Authorization: Users can add and update Payment Methods in the Payment<br/>Methods-Setup window</li> <li>Read Only: Users can view payment methods in the Payment Methods-Setup window</li> <li>No Authorization: Users cannot access the Payment Methods-Setup window</li> </ul>                                                                                |
| Bank Statement Processing           | <ul> <li>Full Authorization: Users can view and modify the data in the menu entries under the menu entry Bank Statement Processing.</li> <li>Read Only: Users can view the data in the menu entries under the menu entry Bank Statement Processing.</li> <li>No Authorization: Users cannot access the menu entries under the menu entry Bank Statement Processing.</li> </ul> |
|                                     | This functionality is available when the <i>Install Bank Statement Processing</i> checkbox in the Company Details Basic Initialization tab is selected.                                                                                                    |
| Inventory                           | Select Full Authorization, Read Only, or No Authorization for all of the child authorizations under Inventory.                                                                                                    |
| Item Groups                         | <ul> <li>Full Authorization: Users can set up and modify Item Groups in the Item Groups-Setup window.</li> <li>Read Only: Users can view the Item Groups Setup window</li> <li>No Authorization: Users cannot access the Item Groups Setup window</li> </ul>                                                                                                    |
| Item Properties                     | <ul> <li>Full Authorization: Users can access the Item Properties-Setup window</li> <li>Read Only: Users can view the Item Properties-Setup window</li> <li>No Authorization: Users cannot access the Item Properties-Setup window</li> </ul>                                                                                                    |
| Warehouses                          | <ul> <li>Full Authorization: Users can view and modify the Warehouse- Setup window</li> <li>Read Only: Users can view the Warehouse - Setup window</li> <li>No Authorization: Users cannot access the Warehouse -Setup window</li> </ul>                                                                                                    |
| Enable and Disable Bin<br>Locations | <ul> <li>Full Authorization: Users can select or deselect the checkbox Enable Bin Locations in the Warehouse - Setup window. When the checkbox is selected, the warehouse can be managed by bin locations.</li> <li>No Authorization: Users cannot select or deselect the checkbox Enable Bin Locations in the Warehouse - Setup window.</li> </ul>                            |

| Field Name                           | Description                                                                                                    |
|--------------------------------------|----------------------------------------------------------------------------------------------------|
| Activate and Deactivate<br>Warehouse | <ul> <li><i>Full Authorization</i>: Users can select or deselect the checkbox <i>Inactive</i> in the <i>Warehouse</i> - <i>Setup</i> window.</li> <li><i>No Authorization</i>: Users cannot select or deselect the checkbox <i>Inactive</i> in the <i>Warehouse</i> - <i>Setup</i> window.</li> <li>To enable this authorization, <i>Full Authorization</i> for <i>Warehouses</i> is required.</li> </ul> |
| Units of Measure                     | <ul> <li>Full Authorization: Users can add and modify data in the Units of Measure -Setup window</li> <li>Read Only: Users can view the Units of Measure -Setup window</li> <li>No Authorization: Users cannot access the Units of Measure -Setup window</li> </ul>                                                                                                    |
| Unit of Measure Groups               | <ul> <li>Full Authorization: Users can modify and define new Unit of Measure Groups in the Unit of Measure Groups- Setup window</li> <li>Read Only: Users can view Unit of Measure Groups in the Unit of Measure Groups- Setup window</li> <li>No Authorization: Users cannot access the Unit of Measure Groups- Setup window</li> </ul>                                                                  |
| Length and Width                     | <ul> <li>Full Authorization: Users can add and modify Length and Width definitions in the Length and Width-Setup window</li> <li>Read Only: Users can view Length and Width definitions in the Length and width-Setup window</li> <li>No Authorization: Users cannot access the Length and width-Setup window</li> </ul>                                                                                  |
| Weight                               | <ul> <li><i>Full Authorization</i>: Users can add and modify <i>Weight</i> definitions in the <i>Weight-Setup</i> window</li> <li><i>Read Only</i>: Users can view <i>Weight</i> definitions in the <i>Weight-Setup</i> window</li> <li><i>No Authorization</i>: Users cannot access the <i>Weight-Setup</i> window</li> </ul>                                                                            |
| Customs Groups                       | <ul> <li>Full Authorization: Users can add, delete and modify the Customs Groups-Setup window</li> <li>Read Only: Users can view the Customs Groups in the Customs Groups Setup window</li> <li>No Authorization: Users cannot access the Customs Groups Setup window</li> </ul>                                                                                                    |
| Manufacturers                        | <ul> <li>Full Authorization: Users can modify, delete and add Manufacturers to the<br/>Manufacturers-Setup window</li> <li>Read Only: Users can view Manufacturers in the Manufacturers-Setup window</li> <li>No Authorization: Users cannot access the Manufacturers-Setup window</li> </ul>                                                                                                    |
| Shipping Types                       | <ul> <li>Full Authorization: Users can add, delete and modify Shipping Types in the Shipping Types-Setup window</li> <li>Read Only: Users can view Shipping Types in the Shipping Types-Setup window</li> <li>No Authorization: Users cannot access the Shipping Types-Setup window</li> </ul>                                                                                                    |

| Field Name                            | Description                                                                                                    |
|---------------------------------------|----------------------------------------------------------------------------------------------------|
| Locations                             | • <i>Full Authorization</i> : Users can view, add and remove locations from the <i>Locations</i> - <i>Setup</i> window                                                                                            |
|                                       | Read Only: Users can view locations in the Locations-Setup window                                                                                                    |
|                                       | No Authorization: Users cannot access the Locations -Setup window                                                                                                    |
| Inventory Cycles                      | Full Authorization: Users can modify and set up Inventory Cycles from the Inventory Cycles-Setup window                                                                                                    |
|                                       | <ul> <li><i>Read Only</i>: Users can view Inventory Cycles in the <i>Inventory Cycles-Setup</i> window</li> <li><i>No Authorization</i>: Users cannot access the <i>Inventory Cycles- Setup</i> window</li> </ul> |
| Cycle Count Determination             | • Full Authorization: Users can access Cycle Count Determination in the Cycle Count<br>Determination-Setup window                                                                                                 |
|                                       | Read Only: Users can view the Cycle Count Determination-Setup window                                                                                                    |
|                                       | No Authorization: Users cannot access the Cycle Count Determination-Setup window                                                                                                    |
| Package Types                         | • <i>Full Authorization</i> : Users can add, modify and remove package types in the <i>Package Types-Setup</i> window                                                                                             |
|                                       | Read Only: Users can view the Package Types-Setup window                                                                                                    |
|                                       | No Authorization: Users cannot access the Package Types-Setup window                                                                                                    |
| Bin Locations                         | Select <i>Full, Read Only</i> , or <i>No Authorization</i> for all of the child authorizations under <i>Bin Locations</i> .                                                                                       |
|                                       | Bin location entries are displayed only when the checkbox <i>Enable Bin Locations</i> for a ware-<br>house is selected in the <i>Warehouse- Setup</i> window.                                                     |
| Bin Location Field Activation         | <ul> <li>Full Authorization: Users can view and modify the Bin Location Field Activation window</li> <li>Read Only: Users can view the Bin Location Field Activation window</li> </ul>                            |
|                                       | No Authorization: Users cannot access the Bin Location Field Activation window                                                                                                    |
| Bin Location Attribute Codes          | • <i>Full Authorization</i> : Users can add and modify the Bin Location Attribute Codes to the <i>Bin Location Attribute Codes</i> window                                                                         |
|                                       | • Read Only: Users can view the Bin Location Attribute Codes window                                                                                                    |
|                                       | No Authorization: Users cannot view or modify the Bin Location Attribute Codes window                                                                                                    |
| Warehouse Sublevel Codes              | Full Authorization: Users can access and define Warehouse Sublevel Codes on the<br>Warehouse Sublevel Codes-Setup window                                                                                          |
|                                       | • Read Only: Users can view the Warehouse Sublevel Codes-Setup window                                                                                                    |
|                                       | No Authorization: Users cannot access the Warehouse Sublevel Codes Setup window                                                                                                    |
| Warehouse Sublevel Code<br>Management | • Full Authorization: Users can access and generate Warehouse Sublevel Code manage-<br>ment in the Warehouse Sublevel Code Management-Setup window                                                                |
|                                       | Read Only: Users can view the Warehouse Sublevel Code Management-Setup window                                                                                                    |
|                                       | No Authorization: Users cannot access the Warehouse Sublevel Code Management-<br>Setup window                                                                                                    |

| Field Name            | Description                                                                                                    |
|-----------------------|----------------------------------------------------------------------------------------------------|
| Resources             | Select <i>Full Authorization</i> , <i>Read Only</i> , or <i>No Authorization</i> for all of the child authorizations under <i>Resources</i>                                                                                                    |
| Resource Groups       | <ul> <li>Full Authorization: Users can view and modify the Resource Groups window</li> <li>Read Only: Users can view the Resource Groups window</li> <li>No Authorization: Users cannot access the Resource Groups window</li> </ul>                                                                           |
| Resource Properties   | <ul> <li>Full Authorization: Users can view and modify the Resource Properties window</li> <li>Read Only: Users can view the Resource Properties window</li> <li>No Authorization: Users cannot access the Resource Properties window</li> </ul>                                                               |
| Service               | Select <i>Full Authorization, Read Only,</i> or <i>No Authorization</i> for all of the child authorizations under <i>Service</i>                                                                                                    |
| Contract Templates    | <ul> <li>Full Authorization: Users can add and modify Contract Templates in the Contract<br/>Templates-Setup window</li> <li>Read Only: Users can view Contract Templates in the Contract Templates-Setup window</li> <li>No Authorization: Users cannot access the Contract Templates-Setup window</li> </ul> |
| Queues                | <ul> <li>Full Authorization: Users can modify, add or remove Queues on the Queues-Setup window.</li> <li>Read Only: Users can view the Queues-Setup window</li> <li>No Authorization: Users cannot access the Queues-Setup window</li> </ul>                                                                   |
| Project Management    | Select Full Authorization, Read Only, or No Authorization for all of the child authorizations under Project Management                                                                                                    |
|                       | The Project Management options are displayed only when the Enable Project Management checkbox in the Dompany Details Basic Initialization tab is selected.                                                                                                    |
| Stages - Setup        | <ul> <li>Full Authorization: Users can view and modify the Stages - Setup window.</li> <li>Read Only: Users can view the Stages - Setup window.</li> <li>No Authorization: Users cannot access the Stages - Setup window.</li> </ul>                                                                           |
| Activity Type - Setup | <ul> <li>Full Authorization: Users can view and modify the Activity Type - Setup window.</li> <li>Read Only: Users can view the Activity Type - Setup window.</li> <li>No Authorization: Users cannot access the Activity Type - Setup window.</li> </ul>                                                      |
| Production            | Select Full Authorization, Read Only, or No Authorization for all of the child authorizations under Production                                                                                                    |
| Route Stages          | <ul> <li>Full Authorization: Users can view and modify the Route Stages window.</li> <li>Read Only: Users can view the Route Stages window.</li> <li>No Authorization: Users cannot access the Route Stages window.</li> </ul>                                                                                 |
| Data Import/Export    | Select <i>Full Authorization</i> or <i>No Authorization</i> for all of the child authorizations under <i>Data Import/Export</i>                                                                                                    |

| Field Name                                              | Description                                                                                                    |
|---------------------------------------------------------|----------------------------------------------------------------------------------------------------|
| Data Import                                             | Select <i>Full Authorization</i> or <i>No Authorization</i> for all of the child authorizations under <i>Data Import</i>                                                                                                    |
| Import from Excel                                       | <ul> <li>Full Authorization: Users can access the Import from Excel window and import data from Microsoft Excel files</li> <li>No Authorization: Users cannot access the Import from Excel window</li> </ul>                                                                                                    |
| Import Transactions from<br>SAP Business One            | <ul> <li>Full Authorization: Users can access the Import Transactions from SAP Business One window and choose the data to be imported.</li> <li>No Authorization: Users cannot access the Import Transactions from SAP Business One window</li> </ul>                                                                                                    |
| Import Fixed Assets Master<br>Data from Microsoft Excel | <ul> <li>Full Authorization: Users can access the Import Fixed Assets Master Data from Microsoft Excel window and choose the data to be imported.</li> <li>No Authorization: Users cannot access the Import Fixed Assets Master Data from Microsoft Excel window</li> </ul>                                                                                                    |
| Financial Template Import<br>Wizard                     | <ul> <li>Full Authorization: Users can access the Financial Template Import Wizard windowand choose the data to be imported.</li> <li>No Authorization: Users cannot access the Financial Template Import Wizard window</li> </ul>                                                                                                    |
| Data Export                                             | <ul> <li>Full Authorization: Users can perform the data export actions available ( Data Import/Export Data Export ).</li> <li>No Authorization: Users cannot use this function.</li> </ul>                                                                                                    |
| Utilities                                               | Select <i>Full Authorization, Read Only,</i> or <i>No Authorization</i> for all of the child authorizations under <i>Utilities</i>                                                                                                    |
| Period–End Closing                                      | <ul> <li><i>Full Authorization</i>: Users can open the <i>Period-End Closing</i> window and perform period-<br/>end closing transactions.</li> <li><i>No Authorization</i>: Users cannot open this window.</li> </ul>                                                                                                    |
| Update Control Report                                   | <ul> <li>The Update Control Report opens automatically after the completion of an upgrade process.</li> <li>Full Authorization: Users can view the Update Control report and perform year transfer operations.</li> <li>Read Only: Users can view the Update Control report but cannot select the Display Non-matching Quantities Only checkbox.</li> <li>No Authorization: Users cannot view the Update Control report.</li> </ul> |
| Check Document Numbering<br>- Selection Criteria        | <ul> <li>Full Authorization: Users can open the Check Document Numbering window and perform this operation.</li> <li>No Authorization: Users cannot open this window.</li> </ul>                                                                                                    |

| Field Name                                    | Description                                                                                                    |
|-----------------------------------------------|----------------------------------------------------------------------------------------------------|
| Data Archive Wizard                           | <ul> <li><i>Full Authorization</i>: Users can access and run the Data Archive Wizard.</li> <li><i>No Authorization</i>: Users cannot access this window.</li> </ul>                                                                        |
|                                               | i Note                                                                                                    |
|                                               | Full authorization for <i>Data Archive Wizard Execution</i> is required to execute the wizard (the final step in the Wizard).                                                                                                    |
| Data Archive Wizard<br>Execution              | <ul> <li><i>Full Authorization</i>: Users can access, run and execute the Data Archive Wizard.</li> <li><i>No Authorization</i>: Users cannot execute the Data Archive Wizard.</li> </ul>                                                  |
|                                               | i Note                                                                                                    |
|                                               | With full authorization for <i>Data Archive Wizard</i> but no authorization for <i>Data Archive Wizard Execution</i> , users can access all <i>Wizard Options</i> in Step 2 but cannot execute the wizard.                                 |
| Master Data Cleanup Wizard                    | • <i>Full Authorization</i> : Users can open the <i>Check Master Data Cleanup Wizard</i> window and perform this operation.                                                                                                    |
|                                               | No Authorization: Users cannot open this window.                                                                                                    |
| Change Logs Cleanup                           | <ul> <li>Full Authorization: Users can open the Change Log Cleanup window.<br/>To execute the cleanup, Full Authorization for Execute Change Log Cleanup is required.</li> <li>No Authorization: Users cannot open this window.</li> </ul> |
| Execute Change Logs<br>Cleanup                | • <i>Full Authorization</i> : Users can execute the change log cleanup.<br>This authorization is available only when <i>Full Authorization</i> is set to <i>Change Log Cleanup</i> .                                                       |
|                                               | No Authorization: Users cannot execute the change log cleanup.                                                                                                    |
| Manual Master Data Series<br>Converter        | • <i>Full Authorization</i> : Users can open the <i>Check Manual Master Data Series Converter</i> window and perform this operation.                                                                                                    |
|                                               | No Authorization: Users cannot open this window.                                                                                                    |
| Revalidate Manual Internal<br>Reconciliations | <ul> <li>Full Authorization: Users can open the Revalidate Manual Internal Reconciliations win-<br/>dow and perform this operation.</li> <li>No Authorization: Users cannot open this window.</li> </ul>                                   |
| Transfer Posting Correction<br>Wizard         | <ul> <li>Full Authorization: Users can access the Transfer Posting Correction Wizard window and post corrections resulted from VAT changes.</li> <li>No Authorization: Users cannot open this window.</li> </ul>                           |

| Field Name                                           | Description                                                                                                    |
|------------------------------------------------------|----------------------------------------------------------------------------------------------------|
| Restore                                              | <ul> <li>Full Authorization: Users can perform the restore options under Help Support<br/>Desk Restore .</li> <li>No Authorization: Users cannot perform any restore operations.</li> </ul>                                                                     |
|                                                      | <b>i Note</b><br>All restore actions may be performed only in accordance with direct instruction from your SAP Business One Support Center.                                                                                                    |
| Restore G/L Account and<br>Business Partner Balances | <ul> <li>Full Authorization: Users can choose the option Restore G/L Account and Business<br/>Partner Balances</li> <li>No Authorization: Users cannot choose the option Restore G/L Account and Business<br/>Partner Balances</li> </ul>                       |
| Restore Item Balances                                | <ul> <li>Full Authorization: Users can choose the Restore Item Balances option</li> <li>No Authorization: Users cannot choose the Restore Item Balances option</li> </ul>                                                                                       |
| Restore Numbering File                               | <ul> <li>Full Authorization: Users can choose the Restore Numbering File option</li> <li>No Authorization: Users cannot choose the Restore Numbering File option</li> </ul>                                                                                     |
| Restore System Reports                               | <ul> <li>Full Authorization: Users can choose the Restore System Reports option</li> <li>No Authorization: Users cannot choose the Restore System Reports option</li> </ul>                                                                                     |
| Restore Stored Procedures                            | <ul> <li>Full Authorization: Users can choose the Restore Stored Procedures option</li> <li>No Authorization: Users cannot choose the Restore Stored Procedures option</li> </ul>                                                                               |
| UI Configuration Template                            | <ul> <li>Full Authorization: Users can open the UI Configuration Template window and add/<br/>modify UI templates.</li> <li>No Authorization: Users can open the UI Configuration Template window</li> </ul>                                                    |
|                                                      | <ul> <li>i Note</li> <li>To add a template for a form, make sure that you have authorization for the specific form.</li> <li>To add a template to a document, make sure that you have authorizations for the document and for Numbering Series.</li> </ul>      |
| Data Protection Tools                                | Select Full Authorization or No Authorization for all of the child authorizations under Data<br>Protection Tools                                                                                                    |
|                                                      | The functionality is available only when the <i>Enable Personal Data Protection Management</i> checkbox in the Company Details Basic Initialization tab is selected.                                                                                            |
| Personal Data Management                             | <ul> <li>Full Authorization: Users can view and modify the Personal Data Management window</li> <li>Read Only: Users can view the Personal Data Management window</li> <li>No Authorization: Users cannot access the Personal Data Management window</li> </ul> |

| Field Name                                 | Description                                                                                                    |
|--------------------------------------------|----------------------------------------------------------------------------------------------------|
| Personal Data Management<br>Wizard         | Select Full Authorization or No Authorization for the actions that users can perform in the Personal Data Management Wizard.                                                                                                    |
| Personal Data Report                       | <ul> <li>Full Authorization: Users can see and perform the Personal Data Report action to create a report</li> <li>No Authorization: Users cannot see or perform the Personal Data Report action</li> </ul>                                                                                                    |
| Personal Data Cleanup                      | <ul> <li>Full Authorization: Users can see and perform the Personal Data Cleanup action</li> <li>No Authorization: Users cannot see or perform the Personal Data Cleanup action</li> </ul>                                                                                                    |
| Personal Data Blocking                     | <ul> <li>Full Authorization: Users can see and perform the Personal Data Blocking action</li> <li>No Authorization: Users cannot see or perform the Personal Data Blocking action</li> </ul>                                                                                                    |
| Personal Data Unblocking                   | <ul> <li>Full Authorization: Users can see and perform the Personal Data Unblocking action</li> <li>No Authorization: Users cannot see or perform the Personal Data Unblocking action</li> </ul>                                                                                                    |
| Determine Natural Persons                  | <ul> <li>Full Authorization: Users can see and perform the Determine Natural Persons action or<br/>the Reverse Natural Person Determination action</li> <li>No Authorization: Users cannot see or perform the Determine Natural Persons action or<br/>the Reverse Natural Person Determination action</li> </ul> |
| View Sensitive Personal Data               | <ul> <li>Full Authorization: Users can view the sensitive data by choosing Display Sensitive Data in the context menu</li> <li>No Authorization: Users cannot view the sensitive data</li> </ul>                                                                                                    |
| View Sensitive Personal Data<br>Access Log | <ul> <li>Full Authorization: Users can access the Sensitive Personal Data Access Log window</li> <li>No Authorization: Users cannot access the Sensitive Personal Data Access Log window</li> </ul>                                                                                                    |
| Approval Process                           | Select Full or No Authorization for all of the child authorizations under Approval Process                                                                                                    |
| Approval Stages                            | <ul> <li>Full Authorization: Users can access the Approval Stages window, define new approval stages and modify existing ones.</li> <li>Read Only: Users can view the Approval Stages window.</li> <li>No Authorization: Users cannot open the Approval Stages window.</li> </ul>                                |

| Field Name                                      | Description                                                                                                    |
|-------------------------------------------------|----------------------------------------------------------------------------------------------------|
| Approval Templates                              | <ul> <li><i>Full Authorization</i>: Users can access the <i>Approval Templates</i> window, define new approval templates, and modify existing ones.         To define terms based on user queries, <i>Full Authorization</i> for <i>Query Manager</i> is required. In the list of user queries, you can view only quires of a query group for which you have authorization.     </li> <li><i>Read Only</i>: Users can view the <i>Approval Templates</i> window.</li> <li><i>No Authorization</i>: Users cannot open the <i>Approval Templates</i> window.</li> </ul> |
|                                                 | <ul> <li>i Note</li> <li>The Originator needs to have Full Authorization for the selected documents.</li> <li>The authorizer needs to have read only or full authorization for the selected documents in order to be able to view the drafts pending for approval before approving or rejecting them. With no authorization for the selected documents, the authorizer can approve or</li> </ul>                                                                                                    |
|                                                 | <ul> <li>Full Authorization: Users can run the Approval Status report, view the report results, and</li> </ul>                                                                                                    |
| Approval Status Report                          | <ul> <li><i>Full Authorization</i>: Users can run the <i>Approval Status</i> report, view the report results, and change the approval status to <i>Canceled</i> through the context menu.</li> <li>To view the details of a document in the report, <i>Read Only</i> or <i>Full Authorization</i> rights for the document is required.</li> <li><i>No Authorization</i>: Users cannot open this report.</li> </ul>                                                                                                    |
| Approval Decision Report                        | <ul> <li>Full Authorization: Users can run the Approval Decision report and update approval decisions for your related requests for approval. To view the documents listed in the report, you require Read Only or Full Authorization rights for the relevant documents.</li> <li>No Authorization: Users cannot open this report.</li> </ul>                                                                                                    |
| Substitute Authorizer for<br>Approval Templates | <ul> <li>Full Authorization: Users can open and modify data in the Substitute Authorizer for<br/>Approval Templates window.</li> <li>Read Only: Users can view the Substitute Authorizer for Approval Templates window.</li> <li>No Authorization: Users cannot open the Substitute Authorizer for Approval Templates<br/>window.</li> </ul>                                                                                                    |
| Alerts Management                               | <ul> <li><i>Full Authorization</i>: Users can open the <i>Alerts Management</i> window, define new alerts, and update system alerts.         To generating new alerts, <i>Full Authorization</i> for the <i>Query Manager</i> is required.         In the list of user queries, you can view only quires of a query group for which you have authorization.         <i>Read Only</i>: Users can view the <i>Alerts Management</i> window.         <i>No Authorization</i>: Users cannot open the <i>Alerts Management</i> window.     </li> </ul>                     |

| Field Name                               | Description                                                                                                    |
|------------------------------------------|----------------------------------------------------------------------------------------------------|
| Remove User Alerts                       | <ul> <li>Full Authorization: Users can remove user alerts.</li> <li>No Authorization: Users cannot remove user alerts unless they are authorized.<br/>If you're upgrading from a lower version to SAP Business One 10.0 FP 2008, users with full authorization for alerts management are given full authorization to remove user alerts by default, while users with no authorization for alerts management are given no authorization to remove user alerts by default.</li> </ul> |
| Bl OnDemand Integration<br>Configuration | <ul> <li>Full Authorization: Users can open the BI OnDemand Integration Configuration window to upload query results to BI OnDemand.</li> <li>Read Only: Users can view the BI OnDemand Integration Configuration window.</li> <li>No Authorization: Users cannot open this window</li> </ul>                                                                                                    |
| Workflow                                 | Select <i>Full Authorization</i> or <i>No Authorization</i> for all of the child authorizations under <i>Workflow</i>                                                                                                    |
| Workflow Instance                        | <ul> <li>Full Authorization: Users can open and modify data in the Workflow Instance window</li> <li>No Authorization: Users cannot open this window</li> </ul>                                                                                                    |
| Workflow Worklist                        | <ul> <li>Full Authorization: Users can open and modify data in the Workflow Worklist window</li> <li>No Authorization: Users cannot open this window</li> </ul>                                                                                                    |
| Workflow Manager                         | <ul> <li>Full Authorization: Users can open and modify data in the Workflow Manager window</li> <li>No Authorization: Users cannot open this window</li> </ul>                                                                                                    |
| Workflow Tracking                        | <ul> <li>Full Authorization: Users can open and modify data in the Workflow Tracking window</li> <li>No Authorization: Users cannot open this window</li> </ul>                                                                                                    |
| Alerts Management                        | <ul> <li>Full Authorization: Users can open the Alerts Management window, define new alerts, and update system alerts. To select queries for the alerts requires authorization for the <i>Query Manager</i>.</li> <li>Read Only: Users can view the Alerts Management window.</li> <li>No Authorization: Users cannot open the Alerts Management window.</li> </ul>                                                                                                    |
| Bl OnDemand Integration<br>Configuration | <ul> <li>Full Authorization: Users can open the BI OnDemand Integration Configuration window to upload query results to BI OnDemand.</li> <li>Read Only: Users can view the BI OnDemand Integration Configuration window.</li> <li>No Authorization: Users cannot open this window.</li> </ul>                                                                                                    |

## **6** Financials Module Authorizations

The following modules and functions define the *Financials* authorizations:

| Field Name             | Description                                                                                                    |
|------------------------|----------------------------------------------------------------------------------------------------|
| Financials             | Controls your access to all functions in the <i>Financials</i> module. The authorizations selected in the <i>Financials</i> row apply to all <i>Financials</i> functions. To set authorizations for individual functions, select the required authorization for each function as described in this table.                                                                      |
|                        | • <i>Full Authorization</i> : Users can enter all the functions specified in the <i>Financials</i> module and make required changes or new settings.                                                                                                    |
|                        | • <i>Read Only</i> : Users can view the data defined in all the functions specified in the <i>Financials</i> module.                                                                                                    |
|                        | • <i>No Authorization</i> : Users cannot access any option specified in the <i>Financials</i> module.                                                                                                    |
|                        | i Note                                                                                                    |
|                        | If you select <i>Read Only</i> authorization for the entire <i>Financials</i> module, the authorizations for its child items without the <i>Read Only</i> option are automatically set to <i>No Authorization</i> .                                                                                                    |
| Chart of Accounts      | <ul> <li>Full Authorization: Users can open the Chart of Accounts window, create new G/L accounts, and modify existing ones.<br/>This includes access to the Chart of Accounts window from other parts of SAP Business<br/>One. For example, users can access the Chart of Accounts window through the arrow<br/>link to the G/L account from a marketing document.</li> </ul> |
|                        | <ul> <li><i>Read Only</i>: Users can view the <i>Chart of Accounts</i> window.</li> <li><i>No Authorization</i>: Users cannot open the <i>Chart of Accounts</i> window.</li> </ul>                                                                                                    |
|                        | i Note                                                                                                    |
|                        | Users with no authorization for <i>Chart of Accounts</i> can still view the accounts data and the related balances in the financial reports for which they have authorizations.                                                                                                    |
|                        | User with no authorization for <i>Chart of Accounts</i> but with authorization for <i>Form</i><br><i>Settings</i> can design the <i>List of Accounts</i> window and choose the data to be displayed<br>from chart of accounts.                                                                                                    |
| Account Code Generator | This feature is available only when the Use Segmentation Accounts checkbox is selected in the Company Details Basic Initialization tab.                                                                                                    |
|                        | <ul> <li>Full Authorization: Users can open the Account Code Generator window and generate<br/>G/L account codes when working with segmentation accounts.</li> </ul>                                                                                                    |
|                        | • <i>No Authorization</i> : Users cannot open the <i>Account Code Generator</i> window.                                                                                                    |

| Field Name    | Description                                                                                                    |
|---------------|----------------------------------------------------------------------------------------------------|
| Journal Entry | Prerequisites for this authorization are as follows:                                                                                                    |
| Journal Entry | <ol> <li>Find Journal Entries in the Document Numbering - Setup window and define a default numbering series.</li> <li>Double click the empty row header of the document type and assign a series group number, for example, 1, to the numbering series in the <i>Group</i> field of the Series - Journa Entries - Setup window.</li> <li>Assign full authorization for the series group to the users in the General Authorizations window (Administration System Instillation Numbering Series Series - Group No. 1).</li> <li>Full Authorization: Users can open the Journal Entry window, add manual journal entries, and perform all actions related to journal entries. Note that users can access only journal entries with numbering series which are assigned to series groups for which they have full authorizations.</li> <li><i>Read Only</i>: Users can view the Journal Entry window.</li> </ol> |
|               | • <i>No Authorization</i> : Users cannot open the <i>Journal Entry</i> window.                                                                                                    |
|               | <ul> <li>i Note</li> <li>Users with no authorization for Access to Confidential Accounts but with full authorization or read only authorization for journal entries can view journal entries posted to the confidential accounts for which the users have authorization for the associated numbering series.</li> <li>When a user is authorized to access financial reports, the user can view journal entries with all numbering series no matter if the user has authorization for the series or not. However, the user can only access the journal entries with numbering series for which the user has read only or full authorization.</li> <li>Modifying the Journal Entry window, for example, displaying or hiding certain fields in the Form Settings window, requires full authorization for Form Settings.</li> </ul>                                                                               |

48

| Field Name                  | Description                                                                                                    |
|-----------------------------|----------------------------------------------------------------------------------------------------|
| Update Posting Data         | <ul> <li><i>Full Authorization</i>: Users can update all the active fields in an existing journal entry, such as <i>Ref. 1, Indicator</i>, and <i>Project</i>.</li> <li><i>Read Only</i>: Users cannot update any fields in an existing journal entry with the exception of <i>Due Date</i> and <i>Details</i>.</li> <li><i>No Authorization</i>: Users cannot update any fields in an existing journal entry with the exception of <i>Due Date</i> and <i>Details</i>.</li> </ul>                                                 |
|                             | i Note                                                                                                    |
|                             | A user with no authorization for the <i>Journal Entry</i> or <i>Update Posting Data</i> windows can-<br>not update the <i>Document Date</i> and the <i>Posting Date</i> fields in the journal entry rows,<br>even if the user is granted full authorization for these options.                                                                                                    |
|                             | In a sales or purchasing document that generates a journal entry, some fields can be updated, such as the <i>Customer</i> or <i>Vendor Reference No</i> fields. However, this information is not updated automatically in the <i>Journal Entry</i> window, in fields such as <i>Ref. 2</i> . If you do not have full authorization to update posting data, Users cannot manually update this data in the corresponding journal entry. In this case, the journal entry information does not match the sales or purchasing document. |
| Confirm Entry with Multiple | • Full Authorization: Users can select or deselect the Block Multi Currency Journal Entry                                                                                                    |
| Currencies                  | checkbox ( III) Administration ≽ System Initialization ≽ Document Settings ≽ Per                                                                                                    |
|                             | <i>Document</i> <b>T</b> tab <i>Journal Entry</i> ). You also require authorization for the <i>Document Setting</i> swindow.                                                                                                    |
|                             | • No Authorization: Users cannot change the selection of the <i>Block Multi Currency Journal Entry</i> checkbox.                                                                                                    |
| Confirm Unbalanced FC Entry | • Full Authorization: Users can select or deselect the Block Unbalanced FC Journal Entry                                                                                                    |
|                             | checkbox ( Administration > System Initialization > Document Settings > Per                                                                                                    |
|                             | <i>Document</i> Tab <i>Journal Entry</i> ). You also require authorization for the <i>Document</i> Settings window.                                                                                                    |
|                             | • No Authorization: Users cannot change the selection of the Block Unbalanced FC Journal Entry checkbox.                                                                                                    |
| Confirm Row Posting Date    | • Full Authorization: Users can select or deselect the Block Posting Date Editing per Row                                                                                                    |
| Editing                     | checkbox ( Administration > System Initialization > Document Settings > Per                                                                                                    |
|                             | <i>Document</i> Tab <i>Journal Entry</i> ). You also require authorization for the <i>Document Settings</i> window.                                                                                                    |
|                             | • No Authorization: Users cannot change the selection of the <i>Block Posting Date Editing per Row</i> checkbox.                                                                                                    |

| Field Name                  | Description                                                                                                    |
|-----------------------------|----------------------------------------------------------------------------------------------------|
| Allow Row Doc. Date Editing | <ul> <li>Full Authorization: Users can select or deselect the Block Document Date Editing per<br/>Row checkbox ( Administration System Initialization Document Settings Per<br/>Document tab Journal Entry). You also require authorization for the Document<br/>Settings window.</li> <li>No Authorization: Users cannot change the selection of the Block Document Date<br/>Editing per Row checkbox.</li> </ul>                                                                                 |
| Confirm SC Editing          | <ul> <li>Full Authorization: Users can select or deselect the Block Editing of Totals in System<br/>Currency checkbox ( Administration System Initialization Document Settings Per Document tab Journal Entry). You also require authorization for the Document<br/>Settings window.</li> <li>No Authorization: Users cannot change the selection of the Block Editing of Totals in<br/>System Currency checkbox.</li> </ul>                                                                       |
| Journal Vouchers            | <ul> <li>Full Authorization: Users can open the Journal Vouchers window, add journal vouchers, modify existing vouchers, and delete vouchers.         To post journal vouchers to the accounting system, full authorization for Journal Entry is required. For more information, see the description on the Journal Entry authorization.     </li> <li>Read Only: Users can view the Journal Vouchers window.</li> <li>No Authorization: Users cannot open the Journal Vouchers window.</li> </ul> |
| Posting Templates           | <ul> <li>Full Authorization: Users can open the Posting Templates window, add new templates, and update existing ones.</li> <li>Read Only: Users can view the Posting Templates window.</li> <li>No Authorization: Users cannot open the Posting Templates window.</li> </ul>                                                                                                    |
| Recurring Postings          | <ul> <li>Full Authorization: Users can open the Recurring Postings window, add new recurring postings, and update the existing ones.</li> <li>Read Only: Users can view the Recurring Postings window.</li> <li>No Authorization: Users cannot open the Recurring Postings window.</li> </ul>                                                                                                    |
|                             | <ul> <li>i Note</li> <li>When you log on to the application, if the circumstances listed below are in effect, SAP Business One displays the error message:</li> <li>You are not permitted to perform this action: Recurring Postings.</li> <li>The Display Recurring Postings on Execution checkbox is selected (Administration</li></ul>                                                                                                    |

| Field Name                 | Description                                                                                                    |
|----------------------------|----------------------------------------------------------------------------------------------------|
| Reverse Transactions       | <ul> <li><i>Full Authorization</i>: Users can open the <i>Reverse Transactions</i> window and cancel transactions scheduled to be reversed today.</li> <li><i>Read Only</i>: Users can view the <i>Reverse Transactions</i> window but cannot reverse transactions.</li> <li><i>No Authorization</i>: Users cannot open the <i>Reverse Transactions</i> window.</li> </ul>                                                                                                    |
|                            | <b>i Note</b><br>When you log on, if the circumstances listed below are in effect, SAP Business One dis-                                                                                                    |
|                            | <ul> <li>plays the error message:</li> <li>You are not permitted to perform this action: Reverse Transactions.</li> <li>You have no authorization for the <i>Reverse Transactions</i> window.</li> </ul>                                                                                                    |
|                            | <ul> <li>There are <i>Reverse Transactions</i> scheduled to be cancelled today</li> </ul>                                                                                                    |
| Exchange Rate Differences  | <ul> <li><i>Full Authorization</i>: Users can open the <i>Exchange Rate Differences</i> window, perform exchange rate differences transactions, and save approved transactions. If the exchange rate for the day on which this report is run is not defined in the <i>Exchange Rates and Indexes</i> window and users have no authorization for <i>Exchange Rates and Indexes</i>, this authorization will not take effect.</li> <li><i>No Authorization</i>: Users cannot open this window.</li> </ul> |
| Conversion Differences     | <ul> <li>Full Authorization: Users can open the Conversion Rate Differences window and perform conversion differences transactions.</li> <li>If the exchange rate for the day on which this report is run is not defined in the Exchange Rates and Indexes window and users have no authorization for Exchange Rates and Indexes, this authorization will not take effect.</li> <li>No Authorization: Users cannot open this window.</li> </ul>                                                         |
| 1099 Editing               | Relevant only to the United States localization.                                                                                                    |
|                            | <ul> <li>Full Authorization: Users can open the 1099 Editing window and update 1099 Forms,<br/>Boxes and Amounts.</li> <li>Read Only: Users can view the 1099 Editing window.</li> <li>No Authorization: Users cannot open the 1099 Editing window.</li> </ul>                                                                                                    |
| Financial Report Templates | <ul> <li>Full Authorization: Users can open the Financial Report Templates window, design new financial report templates, and update existing ones.</li> <li>No Authorization: Users cannot open this window.</li> </ul>                                                                                                    |
| Process Checklist          | <ul> <li><i>Full Authorization</i>: Users can open the <i>Process Checklist</i>window and define the visual presentation of business processes.</li> <li><i>Read Only</i>: Users can view the data in this window.</li> <li><i>No Authorization</i>: Users cannot open this window.</li> </ul>                                                                                                    |

| Field Name                 | Description                                                                                                    |
|----------------------------|----------------------------------------------------------------------------------------------------|
| Journal Voucher Report     | <ul> <li>Full Authorization: Users can create a report that provides comprehensive information on existing journal vouchers.</li> <li>No Authorization: Users cannot create a Journal Voucher report.</li> </ul>                                                                                                    |
| Fixed Assets               | <ul> <li><i>Full Authorization</i>: Users can access all windows in the <i>Fixed Assets</i> menu and add or edit the data.</li> <li><i>Read Only</i>: Users can view all windows in the <i>Fixed Assets</i> menu.</li> <li><i>No Authorization</i>: Users cannot access any window in the <i>Fixed Assets</i> menu.</li> </ul>                                                                                                    |
|                            | The Fixed Assets authorizations and the related windows are available only when the check-<br>box Enable Fixed Assets on the Basic Initialization tab of the Administration System<br>Initialization Company Details window is selected.                                                                                                    |
| Asset Master Data          | <ul> <li><i>Full Authorization</i>: Users can access this window and add or modify the data.</li> <li><i>Read Only</i>: Users can view the data in this window.</li> <li><i>No Authorization</i>: Users cannot open this window.</li> </ul>                                                                                                    |
| Capitalization             | <ul> <li>Full Authorization: Users can access this window and generate documents.</li> <li>Read Only: Users can view the data in this window.</li> <li>No Authorization: Users cannot access this window.</li> <li>This authorization is available only when the default <i>Fixed Asset Capitalization</i> series is defined for the users in the <i>Document Numbering</i> window and the users have authorization for the series group number under Administration System Instillation Numbering Series in the <i>General Authorizations</i> window.</li> </ul> |
| Capitalization Credit Memo | <ul> <li><i>Full Authorization</i>: Users can access this window and generate documents.</li> <li><i>Read Only</i>: Users can view the data in this window.</li> <li><i>No Authorization</i>: Users cannot access this window.</li> </ul>                                                                                                    |
|                            | This authorization is available only when the default <i>Fixed Asset Capitalization</i> series is defined for the users in the <i>Document Numbering</i> window and the users have authorization for the series group number under Administration System Instillation Numbering Series in the <i>General Authorizations</i> window.                                                                                                    |
| Retirement                 | <ul> <li><i>Full Authorization</i>: Users can access this window and generate documents.</li> <li><i>Read Only</i>: Users can view the data in this window.</li> <li><i>No Authorization</i>: Users cannot access this window.</li> </ul>                                                                                                    |
|                            | This authorization is available only when the default <i>Fixed Asset Capitalization</i> series is defined for the users in the <i>Document Numbering</i> window and the users have authorization for the series group number under Administration System Instillation Numbering Series in the <i>General Authorizations</i> window.                                                                                                    |

| Field Name                            | Description                                                                                                    |
|---------------------------------------|----------------------------------------------------------------------------------------------------|
| Transfer                              | <ul> <li><i>Full Authorization</i>: Users can access this window and generate documents.</li> <li><i>Read Only</i>: Users can view the data in this window.</li> <li><i>No Authorization</i>: Users cannot access this window.</li> </ul>                                                                                           |
|                                       | This authorization is available only when the default <i>Fixed Asset Capitalization</i> series is defined for the users in the <i>Document Numbering</i> window and the users have authorization for the series group number under Administration System Instillation Numbering Series in the <i>General Authorizations</i> window. |
| Manual Depreciation                   | <ul> <li><i>Full Authorization</i>: Users can access this window and generate documents.</li> <li><i>Read Only</i>: Users can view the data in this window.</li> <li><i>No Authorization</i>: Users cannot access this window.</li> </ul>                                                                                           |
|                                       | This authorization is available only when the default <i>Fixed Asset Capitalization</i> series is defined for the users in the <i>Document Numbering</i> window and the users have authorization for the series group number under Administration System Instillation Numbering Series in the <i>General Authorizations</i> window. |
| Depreciation Run                      | <ul> <li><i>Full Authorization</i>: Users can access this window, view previously created depreciation runs and execute depreciation runs.</li> <li><i>Read Only</i>: Users can access this window and view previously created depreciation runs.</li> <li><i>No Authorization</i>: Users cannot access this window.</li> </ul>     |
| Asset Revaluation                     | <ul> <li>Full Authorization: Users can access this window and generate documents.</li> <li>Read Only: Users can view the data in this window.</li> <li>No Authorization: Users cannot access this window.</li> </ul>                                                                                                    |
|                                       | This authorization is available only when the default <i>Fixed Asset Capitalization</i> series is defined for the users in the <i>Document Numbering</i> window and the users have authorization for the series group number under Administration System Instillation Numbering Series in the <i>General Authorizations</i> window. |
| Fiscal Year Change                    | <ul> <li><i>Full Authorization</i>: Users can access this window and start a fiscal year change to calculate the year-end value of assets.</li> <li><i>Read Only</i>: Users can view the data in this window.</li> <li><i>No Authorization</i>: Users cannot access this window.</li> </ul>                                         |
| Fixed Asset Reports                   | <ul> <li>Full Authorization: Users can access all windows in the Fixed Asset Reports menu and run the reports.</li> <li>No Authorization: Users cannot access any window in the Fixed Asset Reports menu.</li> </ul>                                                                                                    |
| Asset Depreciation Forecast<br>Report | <ul> <li><i>Full Authorization</i>: Users can access this window and run the report.</li> <li><i>No Authorization</i>: Users cannot access this window.</li> </ul>                                                                                                    |
| Asset History Sheet                   | <ul> <li><i>Full Authorization</i>: Users can access this window and run the report.</li> <li><i>No Authorization</i>: Users cannot access this window.</li> </ul>                                                                                                    |

| Field Name                             | Description                                                                                                    |
|----------------------------------------|----------------------------------------------------------------------------------------------------|
| Asset Status Report                    | <ul> <li><i>Full Authorization</i>: Users can access this window and run the report.</li> <li><i>No Authorization</i>: Users cannot access this window.</li> </ul>                                                                                                    |
| Asset Transaction Report               | <ul> <li><i>Full Authorization</i>: Users can access this window and run the report.</li> <li><i>No Authorization</i>: Users cannot access this window.</li> </ul>                                                                                                    |
| Internal Reconciliations               | <ul> <li>Full Authorization: Users can access all windows in the Internal Reconciliations menu<br/>and manage reconciliations.</li> <li>Read Only: Users can access all windows in the Internal Reconciliations menu.</li> <li>No Authorization: Users cannot access any window in the Internal Reconciliations menu</li> </ul>                                                                    |
| Reconciliation                         | <ul> <li>Full Authorization: Users can internally reconcile transactions created for G/L accounts.</li> <li>Read Only: Users can view transactions available for reconciliation but cannot reconcile them.</li> <li>No Authorization: Users cannot open the Reconciliation window.</li> </ul>                                                                                                    |
| Budget Setup                           | <ul> <li>Full Authorization: Users can access all windows and reports in the Budget menu and configure budget setups.</li> <li>Read Only: Users do not have full access to the Budget windows but have either Read Only or No Authorization.</li> <li>No Authorization: Users cannot access any window in the Budget menu.</li> </ul>                                                              |
| Budget Scenarios - Setup               | <ul> <li>Full Authorization: Users can open the Budget Scenarios - Setup window, define new scenarios, update existing ones, and import budget scenarios.<br/>To enable the Import Scenario optionin the Budget Scenarios - Setup window, Full Authorization for Import Budget Scenarios is required.</li> <li>No Authorization: Users cannot open the Budget Scenarios - Setup window.</li> </ul> |
| Import Budget Scenarios                | <ul> <li><i>Full Authorization</i>: Users can import budget scenarios from one company into another.<br/>To enable this authorization, <i>Full Authorization</i> for <i>Budget Scenarios - Setup</i> is required.</li> <li><i>No Authorization</i>: Users cannot import budget scenarios.</li> </ul>                                                                                               |
| Budget Distribution Methods<br>- Setup | <ul> <li>Full Authorization: Users can define new Budget Distribution Methods and update existing ones in the Budget Distribution Methods - Setup window.</li> <li>Read Only: Users can view the Budget Distribution Methods - Setup window.</li> <li>No Authorization: Users cannot open the Budget Distribution Methods - Setup window.</li> </ul>                                               |
| Budget                                 | <ul> <li><i>Full Authorization</i>: Users can define and update budget amounts in the <i>Budget - Setup</i> window.</li> <li><i>Read Only</i>: Users can view existing budgets in the <i>Budget - Setup</i> window.</li> <li><i>No Authorization</i>: Users cannot open the <i>Budget - Setup</i> window.</li> </ul>                                                                               |

| Field Name                                      | Description                                                                                                    |
|-------------------------------------------------|----------------------------------------------------------------------------------------------------|
| Confirm Budget Deviation                        | <ul> <li>Full Authorization: Users can confirm a warning message regarding budget deviation in documents and journal entries (defined by choosing Administration System Initialization General Settings Budget Tab). Users can also add a document or a journal entry that causes a deviation from the budget, as defined for the linked G/L ac count.</li> <li>No Authorization: Users cannot confirm budget deviation warning messages.</li> </ul>                                                                                                    |
| Cost Accounting                                 | <ul> <li><i>Full Authorization</i>: Users can access all windows and reports in the <i>Cost Accounting</i> menu.</li> <li><i>Read Only</i>: Users can view windows related to the cost accounting functions, with the exception of the <i>Profit Center Report</i> window.</li> <li><i>No Authorization</i>: Users cannot view any data related to cost accounting.</li> </ul>                                                                                                    |
| Dimensions                                      | <ul> <li><i>Full Authorization</i>: Users can access and determine multiple dimensions.<br/>This menu is available when the Use Multidimensions checkbox on the General<br/>Settings Cost Accounting tab is selected.<br/>To enable this authorization, <i>Full Authorization</i> for Cost Accounting is required.</li> <li><i>Read Only</i>: Users can only view the selected dimensions.<br/>To enable this authorization, <i>Read Only</i> authorization for Cost Accounting is required.</li> <li><i>No Authorization</i>: Users cannot open this window</li> </ul> |
| Cost Centers - Setup                            | <ul> <li><i>Full Authorization</i>: Users can define new cost centers and update existing ones.</li> <li><i>Read Only</i>: Users can view the cost centers defined in the company.</li> <li><i>No Authorization</i>: Users cannot open the <i>Cost Centers - Setup</i> window.</li> </ul>                                                                                                    |
| Distribution Rules - Setup                      | <ul> <li><i>Full Authorization</i>: Users can define new distribution rules and update existing ones.</li> <li><i>Read Only</i>: Users can view the distribution rules defined in the company.</li> <li><i>No Authorization</i>: Users cannot open the <i>Distribution Rules - Setup</i> window.</li> </ul>                                                                                                    |
| Table of Cost Centers and<br>Distribution Rules | <ul> <li>Full Authorization: Users can display the Table of Cost Centers and Distribution Rules window, add new cost centers, add new distribution rules, and make cost accounting adjustments.</li> <li>Read Only: Users can view the Table of Cost Centers and Distribution Rules window.</li> <li>No Authorization: Users cannot open the Table of Cost Centers and Distribution Rules window.</li> </ul>                                                                                                    |
| Cost Center Report                              | <ul> <li><i>Full Authorization</i>: Users can open the <i>Cost Center Report</i> window.</li> <li><i>No Authorization</i>: Users cannot open this window.</li> </ul>                                                                                                    |
| Distribution Report                             | <ul> <li>Full Authorization: Users can open the Distribution Report window.</li> <li>No Authorization: Users cannot open this window.</li> </ul>                                                                                                    |
| Cost Accounting Summary<br>Report               | <ul> <li>Full Authorization: Users can open the Cost Accounting Summary Report window.</li> <li>No Authorization: Users cannot open this window.</li> </ul>                                                                                                    |

| Field Name                                      | Description                                                                                                    |
|-------------------------------------------------|----------------------------------------------------------------------------------------------------|
| Budget Versus Cost<br>Accounting                | <ul> <li>Full Authorization: Users can open the Budget Versus Cost Accounting window.</li> <li>No Authorization: Users cannot open this window.</li> </ul>                                                                                                    |
| Accrual Types                                   | <ul> <li><i>Full Authorization</i>: Users can display the <i>Accrual Types</i> window and update accrual types.</li> <li><i>Read Only</i>: Users can view the <i>Accrual Types</i> window.</li> <li><i>No Authorization</i>: Users cannot open this window.</li> </ul>                                                                                                    |
| Cost Accounting<br>Reconciliation Report        | <ul> <li>Full Authorization: Users can open the Cost Accounting Reconciliation Report window.</li> <li>No Authorization: Users cannot open this window.</li> </ul>                                                                                                    |
| Journal Entry for Cost<br>Accounting Adjustment | <ul> <li>Full Authorization: Users can access the Journal Entry for Cost Accounting Adjustment window and generate a journal entry.         To generate an adjustment journal entry, the authorization for a Journal Entry numbering series which is defined as Cost Accounting Adjustment Only through the Document Numbering window is required.         No Authorization: Users cannot open the Journal Entry for Cost Accounting Adjustment window.     </li> </ul> |
| Cost Elements                                   | <ul> <li><i>Full Authorization</i>: Users can access the <i>Cost Elements</i> window, add new elements and modify the existing ones.</li> <li><i>Read Only</i>: Users can access the <i>Cost Elements</i> window.</li> <li><i>No Authorization</i>: Users cannot open the <i>Cost Elements</i> window.</li> </ul>                                                                                                    |
| Financial Reports                               | <ul> <li><i>Full Authorization</i>: Users can access and generate all the <i>Financial Reports</i> in all the categories, such as the <i>Trial Balance</i> and the <i>General Ledger</i> reports.</li> <li><i>No Authorization</i>: Users cannot access or generate any of the reports specified in this submenu.</li> </ul>                                                                                                    |
|                                                 | <b>i Note</b><br>You can grant full authorization or no authorization to each individual report or globally<br>to a group of reports located in a certain menu. For example, grant <i>Full Authorization</i><br>rights for the <i>Aging</i> menu to apply this authorization to both the <i>Customer Receivables</i><br><i>Aging</i> and the <i>Vendor Liabilities Aging</i> reports.                                                                                   |
| Electronic Reports                              | <ul> <li><i>Full Authorization</i>: Users can generate legal reports in electronic format that comply with the conventional regulations of this country.</li> <li><i>Read Only</i>: Users can view existing electronic reports.</li> <li><i>No Authorization</i>: Users cannot generate legal reports in electronic format</li> </ul>                                                                                                    |
|                                                 | <b>i Note</b><br>Currently, Users can find electronic reports only in the <i>Financials</i> module of the UK and DE localizations. The electronic report folders in the different modules are folders reserved for electronic reports usage. If functions are added to an electronic report folder, the folder appears in the <i>Main Menu</i> , otherwise, it remains hidden.                                                                                          |

| Field Name                                                      | Description                                                                                                    |
|-----------------------------------------------------------------|----------------------------------------------------------------------------------------------------|
| Accounting                                                      | <ul> <li>Full Authorization: Users can access and generate all the accounting reports, such as <i>General Ledger, 1099 Report,</i> and <i>Aging.</i></li> <li>No Authorization: Users cannot access and generate any of the reports located under this submenu.</li> </ul> |
| G/L Accounts and Business<br>Partners                           | <ul> <li>Full Authorization: Users can run the G/L Accounts and Business Partners report.</li> <li>No Authorization: Users cannot generate this report.</li> </ul>                                                                                                    |
| General Ledger                                                  | <ul> <li>Full Authorization: Users can run the General Ledger report.</li> <li>No Authorization: Users cannot generate this report.</li> </ul>                                                                                                    |
| Aging<br>Customer Receivables Aging<br>Vendor Liabilities Aging | <ul> <li><i>Full Authorization</i>: Users can access and generate the <i>Aging</i> reports.</li> <li><i>No Authorization</i> for <i>Aging</i>: Users cannot access or generate the reports located under this submenu.</li> </ul>                                          |
| Transaction Journal Report                                      | <ul> <li>Full Authorization: Users can run the Transaction Journal report.</li> <li>No Authorization: Users cannot generate this report.</li> </ul>                                                                                                    |
| Transaction Report by<br>Projects                               | <ul> <li>Full Authorization: Users can access the Transaction Report by Projects window and generate a transaction report by projects.</li> <li>No Authorization: Users cannot access the Transaction Report by Projects window.</li> </ul>                                |
| Document Journal                                                | <ul> <li>Full Authorization: Users can run the Document Journal report.</li> <li>No Authorization: Users cannot generate this report.</li> </ul>                                                                                                    |
| Cash Flow Reference Report                                      | <ul> <li>Full Authorization: Users can run the Cash Flow Reference report.</li> <li>No Authorization: Users cannot generate this report.</li> </ul>                                                                                                    |
| 1099/1096 Report                                                | <ul> <li>Relevant only for the United States localization.</li> <li><i>Full Authorization</i>: Users can run the <i>1099</i> report.</li> <li><i>No Authorization</i>: Users cannot generate this report.</li> </ul>                                                       |
| Тах                                                             | <ul> <li><i>Full Authorization</i>: Users can run the tax reports.</li> <li><i>No Authorization</i>: Users cannot generate these reports.</li> </ul>                                                                                                    |
| Tax Report                                                      | <ul> <li><i>Full Authorization</i>: Users can run the <i>Tax</i> report.</li> <li><i>No Authorization</i>: Users cannot generate this report.</li> </ul>                                                                                                    |
| Commission Trade Tax<br>Invoice Journal - Selection<br>Criteria | <ul> <li>Available in Russia only.</li> <li><i>Full Authorization</i>: Users can access this window and run the report.</li> <li><i>No Authorization</i>: Users cannot open this window.</li> </ul>                                                                        |
| Customer Open Document<br>List                                  | <ul> <li>Available in the United States and Germany only.</li> <li>Full Authorization: Users can generate this crystal report.</li> <li>No Authorization: Users cannot access this report.</li> </ul>                                                                      |

| Field Name                              | Description                                                                                                    |
|-----------------------------------------|----------------------------------------------------------------------------------------------------|
| Financial                               | <ul> <li>Full Authorization: Users can access and generate all the financial reports, such as Balance Sheet and Cash Flow.</li> <li>No Authorization for Financial: Users cannot access or generate any of the reports located under this submenu.</li> </ul>                                                                                                    |
| Balance Sheet                           | <ul> <li><i>Full Authorization</i>: Users can run the <i>Balance Sheet</i> report.</li> <li><i>No Authorization</i>: Users cannot generate this report.</li> </ul>                                                                                                    |
| Trial Balance                           | <ul> <li>Full Authorization: Users can run the Trial Balance report.</li> <li>No Authorization: Users cannot generate this report.</li> </ul>                                                                                                    |
| Profit and Loss Statement               | <ul> <li>Full Authorization: Users can run the Profit and Loss Statement report.</li> <li>No Authorization: Users cannot generate this report.</li> </ul>                                                                                                    |
| Cash Flow                               | <ul> <li><i>Full Authorization</i>: Users can run the <i>Cash Flow</i> report.</li> <li><i>No Authorization</i>: Users cannot generate this report.</li> </ul>                                                                                                    |
| Include Projected Postings by<br>Others | <ul> <li>Full Authorization: Users can view records created by other users in the Include<br/>Projected Postings section of the Cash Flow - Selection Criteria window and in the Cash<br/>Flow report.</li> <li>No Authorization: Users cannot view records created by other users in the Include<br/>Projected Postings section of the Cash Flow - Selection Criteria window or in the Cash<br/>Flow report, even if they have Full Authorization for Cash Flow.</li> </ul> |
| Statement of Cash Flows                 | <ul> <li>Full Authorization: Users can run the Statement of Cash Flows report and adjust it.</li> <li>Read Only: Users can only view the Statement of Cash Flows report</li> <li>No Authorization: Users cannot generate this report.</li> </ul>                                                                                                    |
| Comparison                              | <ul> <li>Full Authorization: Users can access and generate all the comparison reports, such as Balance Sheet Comparison and Trial Balance Comparison.</li> <li>No Authorization: Users cannot access or generate any of the reports located under this submenu.</li> </ul>                                                                                                    |
| Balance Sheet Comparison                | <ul> <li>Full Authorization: Users can run the Balance Sheet Comparison report.</li> <li>No Authorization: Users cannot generate this report.</li> </ul>                                                                                                    |
| Trial Balance Comparison                | <ul> <li>Full Authorization: Users can run the Trial Balance Comparison report.</li> <li>No Authorization: Users cannot generate this report.</li> </ul>                                                                                                    |
| Profit and Loss Statement<br>Comparison | <ul> <li>Full Authorization: Users can run the Profit and Loss Statement Comparison report.</li> <li>No Authorization: Users cannot generate this report.</li> </ul>                                                                                                    |
| Budget Setup                            | <ul> <li>Full Authorization: Users can access and generate all the budget-related reports, such as <i>Budget</i> and <i>Trial Balance</i> Budget.</li> <li>No Authorization: Users cannot access or generate any of the reports located under this submenu.</li> </ul>                                                                                                    |

| Field Name                                 | Description                                                                                                    |
|--------------------------------------------|----------------------------------------------------------------------------------------------------|
| Budget Report                              | <ul> <li><i>Full Authorization</i>: Users can run the <i>Budget</i> report.</li> <li><i>No Authorization</i>: Users cannot generate this report.</li> </ul>      |
| Balance Sheet Budget Report                | <ul> <li>Full Authorization: Users can run the Balance Sheet Budget report.</li> <li>No Authorization: Users cannot generate this report.</li> </ul>             |
| Trial Balance Budget Report                | <ul> <li>Full Authorization: Users can run the Trial Balance Budget report.</li> <li>No Authorization: Users cannot generate this report.</li> </ul>             |
| Profit and Loss Statement<br>Budget Report | <ul> <li>Full Authorization: Users can run the Profit and Loss Statement Budget report.</li> <li>No Authorization: Users cannot generate this report.</li> </ul> |

## **7 Opportunities Module Authorizations**

The following modules and functions define the *Opportunities* authorizations:

| Field Name                            | Description                                                                                                    |
|---------------------------------------|----------------------------------------------------------------------------------------------------|
| Opportunities                         | <ul> <li><i>Full Authorization</i>: Users can enter all the functions specified in the <i>Opportunities</i> module and make required changes or new settings. When adding a new stage, users can choose whether to close a document which is linked to the previous stage. Closing the document requires authorization for the <i>Close Document</i> function (in <i>General Authorizations</i>).</li> <li><i>Read Only</i>: Users can view the data defined in all the functions specified in the <i>Opportunities</i> module.</li> <li><i>No Authorization</i>: Users cannot access any option specified in the <i>Opportunities</i> module.</li> </ul> |
|                                       | i Note                                                                                                    |
|                                       | If you select the <i>Read Only</i> authorization for the entire <i>Opportunities</i> module, the authorizations for its child items without the <i>Read Only</i> option are automatically set to <i>No Authorization</i> .                                                                                                    |
| Opportunity                           | <ul> <li><i>Full Authorization</i>: Users can open the <i>Opportunity</i> window, add new sales opportunities, and modify existing opportunities.</li> <li><i>Read Only</i>: Users can view the <i>Opportunity</i> window.</li> <li><i>No Authorization</i>: Users cannot open the <i>Opportunity</i> window.</li> </ul>                                                                                                    |
| Gross Profit                          | <ul> <li>Full Authorization: Users can update the Gross Profit % and Gross Profit Total fields.</li> <li>No Authorization: Users cannot update the Gross Profit % and Gross Profit Total fields.</li> </ul>                                                                                                    |
| Special Opportunity<br>Authorizations | <ul> <li>Full Authorization: Users can access the options under the Special Opportunity<br/>Authorizations submenu</li> <li>No Authorization: Users cannot access the options under the Special Opportunity<br/>Authorizations submenu</li> </ul>                                                                                                    |
| Edit Closing Date                     | <ul> <li><i>Full Authorization</i>: Users can update the <i>Closing Date</i> field in the <i>Opportunity</i> window if the opportunity status is <i>Won</i> or <i>Lost</i>. This authorization is available only when <i>Full Authorization</i> is set to <i>Opportunity</i>.</li> <li><i>No Authorization</i>: If users have full authorization for <i>Opportunity</i> but no authorization for <i>Edit Closing Date</i>, the <i>Closing Date</i> field is disabled when the opportunity status is <i>Won</i> or <i>Lost</i>,</li> </ul>                                                                                                    |

| Field Name                      | Description                                                                                                    |
|---------------------------------|----------------------------------------------------------------------------------------------------|
| Remove Opportunity              | <ul> <li>Full Authorization: Users can remove an opportunity in either of the following ways:         <ul> <li>In the opportunity document, choose Data Remove from the main menu.</li> <li>In the opportunity document, right click and choose Remove.</li> </ul> </li> <li>No Authorization: Users cannot remove an opportunity.</li> </ul> |
| Opportunities Reports           | <ul> <li>Full Authorization: Users can access and generate all the sales opportunity reports, such as management, general, and status reports.</li> <li>No Authorization: Users cannot access or generate any of the reports located under this submenu.</li> </ul>                                                                           |
| Electronic Reports              | <ul> <li>Full Authorization: Users can view and generate Electronic Reports</li> <li>Read Only: Users can view Electronic Reports</li> <li>No Authorization: Users cannot access Electronic Reports</li> </ul>                                                                                                    |
| Management Reports              | <ul> <li>Full Authorization: Users can access and generate all the management reports, such as Opportunities Forecast; Opportunities Forecast Over Time; and Opportunities Statistics.</li> <li>No Authorization: Users cannot access and generate any of these reports.</li> </ul>                                                           |
| General Reports                 | <ul> <li>Full Authorization: Users can access and generate all the general reports such as<br/>Opportunities Report; Stage Analysis; and Information Source Distribution Over Time.</li> <li>No Authorization: Users cannot access or generate any of these reports.</li> </ul>                                                               |
| Status Reports                  | <ul> <li>Full Authorization: Users can access and generate all status reports, such as Won<br/>Opportunities, Lost Opportunities, My Open Opportunities, and My Closed<br/>Opportunities.</li> <li>No Authorization: Users cannot access or generate any of these reports.</li> </ul>                                                         |
| Opportunities Pipeline          | <ul> <li>Full Authorization: Users can access and generate the Opportunities Pipeline report and open the Dynamic Opportunity Analysis window and the Opportunity List window.</li> <li>No Authorization: Users cannot access and generate this report.</li> </ul>                                                                            |
| Dynamic Opportunity<br>Analysis | <ul> <li>Full Authorization: Users can access and run the Dynamic Opportunity Analysis report<br/>(through the Go To main menu).</li> <li>No Authorization: Users cannot use this function.</li> </ul>                                                                                                    |
| Opportunity List                | <ul> <li>Full Authorization: Users can open the Opportunity List window (by double clicking the pipeline in the Opportunities Pipeline window).</li> <li>No Authorization: Users cannot open this window.</li> </ul>                                                                                                    |

## 8 Sales - A/R Module Authorizations

The following authorizations are required to create a sales document:

- Authorization for the specific document (such as a sales order)
- Authorization for the required numbering series (if possible, define a numbering series as the default, per user)
- Authorization for discount percentages, if you use special prices or if you update prices manually. You must also define this at the row level.
- Authorization for price lists, especially if you update prices manually
- Authorization for row totals, especially if you update prices manually
- Authorization to modify the table layout, if required

The following modules and functions define the Sales - A/R authorizations

| Field Name              | Description                                                                                                    |
|-------------------------|----------------------------------------------------------------------------------------------------|
| Sales - A/R             | <ul> <li><i>Full Authorization</i>: Users can access all the windows and perform all the actions specified in the <i>Sales - A/R</i> module and make required changes or new settings.</li> <li><i>Read Only</i>: Users can view the data defined in all the functions specified in the <i>Sales - A/R</i> module.</li> <li><i>No Authorization</i>: Users cannot access any option specified in the <i>Sales - A/R</i> module.</li> </ul> |
|                         | i Note                                                                                                    |
|                         | If you select the <i>Read Only</i> authorization for the entire <i>Sales - A/R</i> module, the authori-<br>zations for its child items without the <i>Read Only</i> option are automatically set to <i>No</i><br><i>Authorization</i> .                                                                                                    |
|                         | A default numbering series needs to be assigned to users for them to be able to open a sales document.                                                                                                    |
|                         | Full authorization or read only authorization for the base document is required to copy a base document to a target document.                                                                                                    |
| Sales Blanket Agreement | <ul> <li>Full Authorization: Users can open the Sales Blanket Agreement window, add new blanket agreements and modify the existing ones.</li> <li>Read Only: Users can view sales blanket agreements.</li> <li>No Authorization: Users cannot open the Sales Blanket Agreement window.</li> </ul>                                                                                                    |

| Field Name               | Description                                                                                                    |
|--------------------------|----------------------------------------------------------------------------------------------------|
| Blanket Agreement Status | <ul> <li>Full Authorization: Users can modify the Status field of a blanket agreement.<br/>This authorization is available only when Full Authorization is set to Blanket Agreement<br/>under Sales - A/R.</li> <li>No Authorization: Users cannot modify the Status field of a blanket agreement.</li> </ul>                                                                                                    |
|                          | i Note                                                                                                    |
|                          | Note the following when managing approval processes for a blanket agreement:                                                                                                    |
|                          | <ul> <li>The blanket agreement generator in the approval process template needs full authorization for <i>Blanket Agreement Status</i> in order to be able to modify the status from <i>Draft</i> to <i>To Be Approved</i>, which triggers the <i>Request for Approval</i>.</li> <li>Once a blanket agreement is approved, the requester cannot modify the blanket agreement status even with full authorization for <i>Blanket Agreement Status</i>.</li> </ul>                                         |
|                          |                                                                                                    |
| Sales Quotation          | <ul> <li>Full Authorization: Users can open the Sales Quotation window, add new documents, and modify existing ones.</li> <li>Read Only: Users can view sales quotation documents.</li> <li>No Authorization: Users cannot open the Sales Quotation window.</li> </ul>                                                                                                    |
| Salas Ordar              | • Full Authorization: Users can open the Sales Order window, add new documents, and                                                                                                    |
| Sales Order              | <ul> <li>Full Authorization: Oser's can open the Sales Order window, add new documents, and modify the existing ones.</li> <li>Full authorization for <i>Procurement Confirmation Wizard</i> and for <i>Purchase Order</i> under <i>Purchasing - A/P</i> are required to activate the Procurement Confirmation Wizard from a sales order.</li> <li><i>Read Only</i>: Users can view sales order documents.</li> <li><i>No Authorization</i>: Users cannot open the <i>Sales Order</i> window.</li> </ul> |
|                          |                                                                                                    |
| Delivery                 | <ul> <li>Full Authorization: Users can open the <i>Delivery</i> window, add new documents, and modify existing ones.</li> <li>Read Only: Users can view delivery documents.</li> <li>No Authorization: Users cannot open the <i>Delivery</i> window.</li> </ul>                                                                                                    |
| Return Request           | <ul> <li>Full Authorization: Users can open the Return Request window, add new documents, and modify the existing ones.</li> <li>Read Only: Users can view return request documents.</li> <li>No Authorization: Users cannot open the Return Request window.</li> </ul>                                                                                                    |
| Return                   | • <i>Full Authorization</i> : Users can open the <i>Return</i> window, add new documents, and modify the existing ones.                                                                                                    |
|                          | <ul> <li><i>Read Only</i>: Users can view return documents.</li> <li><i>No Authorization</i>: Users cannot open the <i>Return</i> window.</li> </ul>                                                                                                    |

| Field Name               | Description                                                                                                    |
|--------------------------|----------------------------------------------------------------------------------------------------|
| A/R Down Payment Request | <ul> <li>Full Authorization: Users can open the A/R Down Payment Request window, add new documents, and modify the existing ones.</li> <li>Full authorization for Incoming Payments is required to activate payment means.</li> <li>Read Only: You can view A/R down payment request documents.</li> <li>No Authorization: You cannot open the A /R Down Payment Request window.</li> </ul>                                                                                                    |
| A/R Down Payment Invoice | <ul> <li>Full Authorization: Users can open the A/R Down Payment Invoice window, add new documents, and modify existing ones. Users can also update the payment means in the sales order.</li> <li>Read Only: Users can view A/R Down Payment Invoice documents.</li> <li>No Authorization: Users cannot open the A /R Down Payment Invoice window.</li> </ul>                                                                                                    |
| A/R Invoice              | <ul> <li>Full Authorization: Users can open the A/R Invoice window, add new documents, and modify existing ones.</li> <li>Read Only: Users can view A/R invoice documents.</li> <li>No Authorization: Users cannot open the A/R Invoice window.</li> </ul>                                                                                                    |
| A/R Invoice + Payment    | <ul> <li><i>Full Authorization</i>: Users can open the <i>A/R Invoice + Payment</i> window, add new documents, and modify existing ones.<br/>This authorization is available only when <i>Full Authorization</i> is set to <i>Incoming Payments</i>.</li> <li><i>Read Only</i>: Users can view <i>A/R invoice + Payment</i> documents.<br/>With no authorization for <i>Incoming Payments</i>, users can view the payment list by choosing the <i>Payment Means</i> icon in the toolbar but cannot access the <i>Incoming Payments</i> window.</li> <li><i>No Authorization</i>: Users cannot open the <i>A/R Invoice + Payment</i> window.</li> </ul>                                                                                                    |
| A/R Credit Memo          | <ul> <li><i>Full Authorization</i>: Users can open the <i>A/R Credit Memo</i> window, add new documents, and modify existing ones.</li> <li><i>Read Only</i>: Users can view <i>A/R credit memo</i> documents.</li> <li><i>No Authorization</i>: Users cannot open the <i>A/R Credit Memo</i> window.</li> </ul>                                                                                                    |
| A/R Reserve Invoice      | <ul> <li>Full Authorization: Users can open the A/R Reserve Invoice window, add new documents, and modify existing ones.</li> <li>Read Only: Users can view A/R reserve invoice documents.</li> <li>No Authorization: Users cannot open the A/R Reserve Invoice window.</li> </ul>                                                                                                    |
| Recurring Transactions   | <ul> <li>Full Authorization: Users can open the Recurring Transactions/Confirmation of<br/>Recurring Transactions window and execute the recurring transactions.</li> <li>Full authorization for the types of documents listed in the Transact. Type column is re-<br/>quired to execute the recurring transactions.</li> <li>Full or read-only authorization for Recurring Transactions Templates is required to ac-<br/>cess the Recurring Transactions - Templates window by choosing the Templates button<br/>in the Confirmation of Recurring Transactions window.</li> <li>Read Only: Users can view the Recurring Transactions window but cannot execute the<br/>recurring transactions.</li> <li>No Authorization: Users cannot open the Recurring Transactions window.</li> </ul> |

| Field Name                                                | Description                                                                                                    |
|-----------------------------------------------------------|----------------------------------------------------------------------------------------------------|
| Recurring Transactions<br>Templates                       | <ul> <li>Full Authorization: Users can open the Recurring Transactions: Templates window to create recurring transaction templates,</li> <li>Read Only: Users can view the Recurring Transactions: Templates window.</li> <li>No Authorization: Users cannot open the Recurring Transactions: Templates window.</li> </ul>                                                                                                    |
| Document Generation Wizard                                | <ul> <li><i>Full Authorization</i>: Users can access the document generation wizard and create documents.</li> <li>Generating documents does not require authorization for base or target documents.</li> <li><i>No Authorization</i>: Users cannot use this function.</li> </ul>                                                                                                    |
| Available-to-Promise Check<br>(version for SAP HANA)      | <ul> <li>Full Authorization: Users can access the Available-to-Promise Check window.</li> <li>No Authorization: Users cannot access the Available-to-Promise Check window.<br/>This authorization is available only when the Enable Advanced Available to Promise checkbox on the Document Settings General tab is selected.</li> </ul>                                                                                                    |
| Delivery Schedule<br>Management (version for<br>SAP HANA) | <ul> <li>Full Authorization: Users can access the Delivery Schedule Management window.</li> <li>No Authorization: Users cannot access the Delivery Schedule Management window.</li> </ul>                                                                                                    |
| Fixed Qty/Date (version for SAP HANA)                     | <ul> <li>Full Authorization: Users can select or deselect the Fixed Qty/Date checkbox in the Delivery Schedule Details window. To access the window, right click on Qty in a sales order to open the context menu.</li> <li>No Authorization: Users cannot select or deselect the checkbox. It is disabled.</li> </ul>                                                                                                    |
| Document Draft                                            | <ul> <li>Full Authorization: Users can save a document as a draft (by choosing Save as Draft or File Save as Draft in the context menu).</li> <li>No Authorization: Users cannot save any document as a draft.</li> </ul>                                                                                                    |
| Document Drafts Report                                    | <ul> <li><i>Full Authorization</i>: Users can open the <i>Document Drafts Report</i> window, open existing drafts, modify them, and add them as genuine documents. Users can close or remove a draft through the context menu.</li> <li><i>Read Only</i>: Users can open the <i>Document Drafts Report</i> window, open existing drafts, modify them, and add them as genuine documents. Users can close or remove a draft through the context menu.</li> <li><i>No Authorization</i>: Users cannot open the <i>Document Drafts Report</i> window.</li> </ul> |
|                                                           | i Note<br>In addition to full or read-only authorization for <i>Document Drafts Report</i> , authorization<br>for a document (sales order, delivery, etc.) is also required to access the draft docu-<br>ment.                                                                                                    |

| Field Name                                | Description                                                                                                    |
|-------------------------------------------|----------------------------------------------------------------------------------------------------|
| Remove Document Drafts                    | <ul> <li>Full Authorization: Users can remove Document Drafts. To enable this authorization, full authorization for Document Drafts Report is required.</li> <li>No Authorization: Users cannot remove Document Drafts</li> </ul>                                                                                                    |
|                                           | i Note<br>If users have no authorization for <i>Document Drafts Report</i> but have full authorization for<br><i>Remove Document Drafts</i> , they cannot remove the draft.                                                                                                    |
| Document Printing                         | <ul> <li><i>Full Authorization</i>: Users can print all the documents and reports in SAP Business One and access the <i>Document Printing</i> window.</li> <li><i>No Authorization</i>: Users cannot print documents, reports, or windows through SAP Business One.</li> </ul>                                                                                                    |
|                                           | <b>i Note</b><br>This authorization applies to all documents and reports. It is also required for sending documents in e-mails, to fax and for preview, and exporting them to PDFs, text, unformatted text and images.                                                                                                    |
| Dunning Wizard                            | <ul> <li>Full Authorization: Users can access the Dunning Wizard, define required parameters, and save them by choosing Save Selection Parameter and Exit on the Processing page of the wizard.</li> <li>To execute the other options on the Processing page, full authorization for Execute a dunning run is required.</li> <li>To print, e-mail or preview dunning letters, authorization for Document Printing is required.</li> <li>No Authorization: Users cannot use this function.</li> </ul> |
| Execute a dunning run                     | <ul> <li>Full Authorization: Users can execute a dunning run in the Dunning Wizard.</li> <li>Read Only: Users can run the Dunning Wizard. They can view executed dunning runs or run the wizard and select Save Selection Parameter and Exit on the Processing page.</li> <li>No Authorization: Users can run the Dunning Wizard. They can view executed dunning runs or run the wizard and select Save Selection Parameter and Exit on the Processing page.</li> </ul>                              |
| Gross Profit Recalculation<br>Wizard      | <ul> <li>Full Authorization: Users can access and run the Gross Profit Recalculation Wizard.<br/>Executing the wizard requires Full Authorization for Execute Gross Profit Recalculation<br/>Run.</li> <li>No Authorization: Users cannot access the Gross Profit Recalculation Wizard.</li> <li>This feature is available when you manage a perpetual inventory system.</li> </ul>                                                                                                    |
| Execute Gross Profit<br>Recalculation Run | <ul> <li>Full Authorization: Users can execute the Gross Profit Recalculation Wizard.</li> <li>No Authorization: Users cannot execute the wizard. They can only save parameters or save simulation.</li> </ul>                                                                                                    |

| Field Name                                                       | Description                                                                                                    |
|------------------------------------------------------------------|----------------------------------------------------------------------------------------------------|
| Sales Reports                                                    | <ul> <li><i>Full Authorization</i>: Users can access and generate all <i>Sales Reports</i>, add new documents and view the existing ones.</li> <li><i>No Authorization</i>: Users cannot open <i>Sales Reports</i>.</li> </ul>                                                                                                    |
| Electronic Reports                                               | <ul> <li>Full Authorization: Users can view and generate Electronic Reports</li> <li>Read Only: Users can view Electronic Reports</li> <li>No Authorization: Users cannot access Electronic Reports</li> </ul>                                                                                                    |
| Sales Analysis                                                   | <ul> <li>Full Authorization: Users can run the Sales Analysis report.</li> <li>No Authorization: Users cannot run this report.</li> </ul>                                                                                                    |
| Backorder - Selection Criteria                                   | <ul> <li>Full Authorization: Users can run the Backorder report.</li> <li>Read Only: Users cannot generate the Backorder report.</li> <li>No Authorization: Users cannot generate the Backorder report.</li> </ul>                                                                                                    |
| Blanket Agreement<br>Fulfillment Report                          | <ul> <li>Full Authorization: Users can run the Blanket Agreement Fulfillment Report under Sales - A/R.</li> <li>No Authorization: Users cannot run the Blanket Agreement Fulfillment Report under Sales - A/R.</li> </ul>                                                                                                    |
| View Related Blanket<br>Agreement from BP Master<br>Data         | <ul> <li>Full Authorization: Users can view a business partner's sales blanket agreements by choosing You Can Also View Related Sales Blanket Agreements in the Business Partner Master Data window.</li> <li>No Authorization: Users cannot view the related sales blanket agreements.</li> </ul>                                                   |
| Annual Sales Analysis (by<br>Quarter)                            | <ul> <li>Full Authorization: Users can run the Annual Sales Analysis (by Quarter) Crystal report.</li> <li>No Authorization: Users cannot run this report.</li> </ul>                                                                                                    |
| Monthly Customer Status<br>Report (version for Microsoft<br>SQL) | <ul> <li>Full Authorization: Users can run the Monthly Customer Status Crystal report.</li> <li>No Authorization: Users cannot run this report.</li> </ul>                                                                                                    |
| Monthly Customer Status<br>Report(version for SAP<br>HANA)       | <ul> <li>Full Authorization: Users can view and modify the Monthly Customer Statusreport</li> <li>No Authorization: Users cannot access the report</li> </ul>                                                                                                    |
| Tax Only                                                         | <ul> <li>Full Authorization: Users can select the Tax Only checkbox in a row on the Contents tab of a sales document to mark the row for tax payments and not for other purposes. The Tax Only checkbox is invisible by default. To display it, open Form Settings.</li> <li>No Authorization: Users cannot select the Tax Only checkbox.</li> </ul> |
| Change Row Amounts                                               | <ul> <li><i>Full Authorization</i>: Users can change the price, discount, and line total of the contents in a document.</li> <li><i>No Authorization</i>: Users cannot change the price, discount, and line total of the contents in a document. Those fields are disabled.</li> </ul>                                                               |

| Field Name                       | Description                                                                                                    |
|----------------------------------|----------------------------------------------------------------------------------------------------|
| Change Sales Employee            | • <i>Full Authorization</i> : Users can change the sales employee entered automatically in a document (according to either the selected customer or the document owner) when adding the document.                                                             |
|                                  | • No Authorization: Users cannot select a different sales employee for the document.                                                                                                    |
| Sales Employee Update            | • <i>Full Authorization</i> : Users can change the sales employee selected in an existing document.                                                                                                    |
|                                  | • <i>No Authorization</i> : Users cannot change the sales employee in existing documents.                                                                                                    |
| Confirm Credit Line Deviation    | When a customer exceeds the credit limit (defined by choosing Business Partner Master                                                                                                    |
|                                  | Data $\gg$ Payment Terms $\sum$ tab Credit Limit), the following warning message appears:                                                                                                    |
|                                  | Customer has exceeded credit limit.                                                                                                    |
|                                  | <ul> <li>Full Authorization: Users can approve system messages regarding the deviation from the credit limit by clicking Yes, thus enabling the customer to exceed the credit limit.</li> <li>No Authorization: Users cannot approve such actions.</li> </ul> |
| Confirm Debt Line Deviation      | When a customer deviates from the commitment limit (defined for each customer by                                                                                                    |
|                                  | choosing Business Partner Master Data Payment Terms tab Max. Commitment), the following warning message appears:                                                                                                    |
|                                  | Customer has exceeded commitment limit.                                                                                                    |
|                                  | • <i>Full Authorization</i> : Users can approve system messages regarding deviation from the commitment limit by clicking <i>Yes</i> , thus enabling the customer to deviate from the commitment limit.                                                       |
|                                  | No Authorization: Users cannot approve such actions.                                                                                                    |
| Confirm Stock Limit<br>Deviation | If, during stock issue, inventory falls below the minimum level defined in <i>Item Master Data</i> , the following warning message appears:                                                                                                    |
|                                  | Inventory is under minimum per Item.                                                                                                    |
|                                  | This warning is defined by choosing Document Settings Seneral tab When Attempting to Release Stock Below the Minimum Level Warning Only .                                                                                                    |
|                                  | A warning message also appears when inventory falls below the minimum in goods issue and inventory transfer documents.                                                                                                    |
|                                  | If the receipt of stock makes the inventory quantity higher than the maximum quantity level defined in <i>Item Master Data</i> , the following warning message appears:                                                                                       |
|                                  | Quantity exceeds maximum inventory level.                                                                                                    |
|                                  | • <i>Full Authorization</i> : Users can approve system messages regarding deviation from the minimum/ maximum stock level by clicking Yes, allowing the stock to fall below the minimum or exceed the maximum.                                                |
|                                  | No Authorization: Users cannot approve such actions.                                                                                                    |

| Field Name                     | Description                                                                                                    |
|--------------------------------|----------------------------------------------------------------------------------------------------|
| Partial Delivery               | Users can select or deselect the <i>Allow Partial Delivery in Sales Orders</i> checkbox on the <i>Logistics</i> tab. This determines whether the sales order can be copied partially to a target                                                                                             |
|                                | document. To set the default, choose 🌗 Business Partner Master Data 〉 Payment Terms 】<br>tab.                                                                                                    |
|                                | • <i>Full Authorization</i> : Users can select or deselect the <i>Partial Delivery</i> checkbox in sales or-<br>ders.                                                                                                    |
|                                | • No Authorization: Users cannot change this definition in the document. The Allow Partial Delivery checkbox is disabled.                                                                                                    |
| Document Confirmation          | Users can select or deselect the <i>Approved</i> checkbox on the <i>Logistics</i> tab in sales and pur-<br>chase orders and in sales and purchase return requests. This determines whether these<br>documents are approved for being copied to a target document. To set the default, choose |
|                                | Administration System Initialization Document Settings Per Document Tab Sales<br>Order/Purchase Order.                                                                                                    |
|                                | • <i>Full Authorization</i> : Users can select or deselect the <i>Approved</i> checkbox in sales orders and in purchase orders.                                                                                                    |
|                                | • <i>No Authorization</i> : Users cannot change this definition in the document. The <i>Approved</i> checkbox is disabled.                                                                                                    |
| Documents with Zero<br>Amounts | Users can add sales and purchasing documents with a zero total amount (the value in the <i>Total</i> field is 0).                                                                                                    |
|                                | • Full Authorization: Users can add documents with a zero total amount.                                                                                                    |
|                                | No Authorization: Users cannot add such documents.                                                                                                    |
| Allow to Change                | • Full Authorization: Users can select or deselect the Permit Change of Control Accounts                                                                                                    |
| Reconciliation Accounts        | checkbox ( Administration Setup Financials G/L Account Determination Sales/Purchase tab).                                                                                                    |
|                                | <ul> <li>No Authorization: Users cannot change this definition. The Permit Change of Control<br/>Accounts checkbox is disabled.</li> </ul>                                                                                                    |
| Gross Profit                   | <ul> <li><i>Full Authorization</i>: Users can open the <i>Gross Profit</i> window and modify relevant data.</li> <li><i>Read Only</i>: Users can view the <i>Gross Profit</i> window.</li> </ul>                                                                                             |
|                                | <ul> <li>No Authorization: Users cannot open the Gross Profit window. In addition, gross profit data is not displayed in reports (such as Sales Analysis) generated by a user with no authorization.</li> </ul>                                                                              |
| Change Tax Rate                | Available in Israel only, where the tax rate is managed at company level.                                                                                                    |
|                                | • <i>Full Authorization</i> : Users can change the default company tax rate when they add a new marketing document or when they copy an existing marketing document to another document.                                                                                                    |
|                                | • <i>No Authorization</i> : Users cannot change the default company tax rate in marketing documents. It is read-only.                                                                                                    |

| Field Name                                         | Description                                                                                                    |
|----------------------------------------------------|----------------------------------------------------------------------------------------------------|
| Modify Posted A/R<br>Documents                     | <ul> <li><i>Full Authorization</i>: Users can modify fields at the row level after the sales documents have been posted. For example, the owner can be modified in a row in a sales document that creates a journal entry (such as an invoice) or inventory transaction only (such as a delivery in a non-perpetual inventory system) after the document has been posted.</li> <li><i>No Authorization</i>: Users cannot modify any field at the row level after the sales document has been posted.</li> </ul> |
| Update User-Defined Fields in<br>Not Editable Rows | This authorization is available when the checkbox Allow Update of User-Defined Fields When Document Rows Are Not Editable on the Document Settings Per Document Tab is selected.                                                                                                    |
|                                                    | <ul> <li><i>Full Authorization</i>: Users can update user-defined fields after a marketing document is added or closed.</li> <li><i>No Authorization</i>: User cannot update user-defined fields after a marketing document is added or closed.</li> </ul>                                                                                                    |

## 9 Purchasing - A/P Module Authorizations

In general, the following authorizations are required to create a purchasing document:

- Authorization for the specific document (such as a purchase order)
- Authorization for the required numbering series (if possible, define a numbering series as the default, per user)
- Authorization for discount percentages, if special prices are used or if the customer changes prices manually. This must also be defined at the row level.
- Authorization for price lists, especially if prices are updated manually
- Authorization for row totals, especially if prices are updated manually
- Authorization to modify the table layout, if required

The following modules and functions define the *Purchasing - A/P* authorizations:

| Field Name        | Description                                                                                                    |
|-------------------|----------------------------------------------------------------------------------------------------|
| Purchasing - A/P  | <ul> <li><i>Full Authorization</i>: Users can access all the windows and perform all the actions specified in the <i>Purchasing - A/P</i> module and make required changes or new settings.</li> <li><i>Read Only</i>: Users can view the data defined in all the functions specified in the <i>Purchasing - A/P</i> module.</li> <li><i>No Authorization</i>: Users cannot access any of the options in the <i>Purchasing - A/P</i> module.</li> </ul> |
|                   | <b>i Note</b><br>If you select the <i>Read Only</i> authorization for the entire <i>Purchasing - A/P</i> module, the authorizations for its child items without the <i>Read Only</i> option are automatically set to <i>No Authorization</i> .                                                                                                    |
| Blanket Agreement | <ul> <li>Full Authorization: Users can open the Purchase Blanket Agreement window, add new blanket agreements and modify the existing ones.</li> <li>Read Only: Users can view purchase blanket agreements.</li> <li>No Authorization: Users cannot open the Purchase Blanket Agreement window.</li> </ul>                                                                                                    |

| Field Name               | Description                                                                                                    |
|--------------------------|----------------------------------------------------------------------------------------------------|
| Blanket Agreement Status | <ul> <li>Full Authorization: Users can modify the Status field of a blanket agreement.<br/>This authorization is available only when Full Authorization is set to Blanket Agreement<br/>under Purchase - A/P.</li> <li>No Authorization: Users cannot modify the Status field of a blanket agreement.</li> </ul>                                                                                                    |
|                          | i Note                                                                                                    |
|                          | When managing Approval Process for blanket agreement:                                                                                                    |
|                          | <ul> <li>The blanket agreement generator in the approval process template, shall have full authorization for Blanket Agreement Status in order to be able to modify the status from Draft into To Be Approved (which triggers the Request for Approval).</li> <li>Once a blanket agreement is approved, the requester cannot modify the blanket agreement status even with full authorization for <i>Blanket Agreement Status</i>.</li> </ul> |
|                          |                                                                                                    |
| Purchase Request         | • <i>Full Authorization:</i> Users can open the <i>Purchase Request</i> window, add new documents, and modify the existing ones.                                                                                                    |
|                          | Read Only: Users can view Purchase Request documents.                                                                                                    |
|                          | • <i>No Authorization</i> : Users cannot open the <i>Purchase Request</i> window.                                                                                                    |
| Requester Change         | • <i>Full Authorization</i> : Users can change the requester code (user/employee) of an existing purchase request.                                                                                                    |
|                          | • <i>No Authorization</i> : Users cannot change the requester code of an existing purchase request.                                                                                                    |
| Purchase Quotation       | • <i>Full Authorization</i> : Users can open the <i>Purchase Quotation</i> window, add new documents, and modify existing ones.                                                                                                    |
|                          | • Read Only: Users can view Purchase Quotation documents.                                                                                                    |
|                          | • No Authorization: Users cannot open the Purchase Quotation window.                                                                                                    |
| Purchase Order           | • <i>Full Authorization</i> : Users can open the <i>Purchase Order</i> window, add new documents, and modify existing ones. In addition, you are granted full authorization for the <i>Split Purchase Order</i> function.                                                                                                    |
|                          | <ul> <li>Read Only: Users can view purchase order documents. In addition, you are granted read<br/>only authorization for the Split Purchase Order function.</li> </ul>                                                                                                    |
|                          | • No Authorization: Users cannot open the Purchase Order window.                                                                                                    |
| Split Purchase Order     | • <i>Full Authorization</i> : Users can select and deselect the <i>Split Purchase Order</i> checkbox on the <i>Logistics</i> tab in a purchase order.                                                                                                    |
|                          | <ul> <li>No Authorization: The Split Purchase Order checkbox is disabled.</li> </ul>                                                                                                    |
| Goods Receipt PO         | • <i>Full Authorization</i> : Users can open the <i>Goods Receipt PO</i> window, add new documents, and modify the existing ones.                                                                                                    |
|                          | • <i>Read Only</i> : Users can view <i>Goods Receipt PO</i> documents.                                                                                                    |
|                          | • No Authorization: Users cannot open the Goods Receipt PO window.                                                                                                    |

| Field Name                         | Description                                                                                                    |
|------------------------------------|----------------------------------------------------------------------------------------------------|
| Goods Return Request               | <ul> <li>Full Authorization: Users can open the Goods Return Request window, add new documents, and modify the existing ones.</li> <li>Read Only: Users can view Goods Return Request documents.</li> </ul>                                                                                                   |
|                                    | <ul> <li>No Authorization: Users cannot open the Goods Return Request window.</li> </ul>                                                                                                    |
| Goods Return                       | <ul> <li>Full Authorization: Users can open the Goods Return window, add new documents, and modify existing ones.</li> <li>Read Only: Users can view Goods Return documents.</li> <li>No Authorization: Users cannot open the Goods Return window.</li> </ul>                                                 |
| A/P Down Payment Invoice           | <ul> <li>Full Authorization: Users can open the A/P Down Payment Invoice window, add new documents, and modify existing ones.</li> <li>Read Only: Users can view A/P Down Payment Invoice documents.</li> <li>No Authorization: Users cannot open the A/P Down Payment Invoice window.</li> </ul>             |
| A/P Invoice                        | <ul> <li>Full Authorization: Users can open the A/P Invoice window, add new documents, and modify existing ones.</li> <li>Read Only: Users can view A/P invoice documents.</li> <li>No Authorization: Users cannot open the A/P Invoice window.</li> </ul>                                                    |
| A/P Credit Memo                    | <ul> <li>Full Authorization: Users can open the A/P Credit Memo window, add new documents, and modify existing ones.</li> <li>Read Only: Users can view A/P Credit Memo documents.</li> <li>No Authorization: Users cannot open the A/P Credit Memo window.</li> </ul>                                        |
| A/P Reserve Invoice                | <ul> <li>Full Authorization: Users can open the A/P Reserve Invoice window, add new documents and modify existing ones.</li> <li>Read Only: Users can view A/P Reserve Invoice documents.</li> <li>No Authorization: Users cannot open the A/P Reserve Invoice window.</li> </ul>                             |
| Landed Costs                       | <ul> <li>Full Authorization: Users can open the Landed Costs window, add new documents and modify existing ones.</li> <li>Read Only: Users can view Landed Costs documents.</li> <li>No Authorization: Users cannot open the Landed Costs window.</li> </ul>                                                  |
| Folio Numbering - Editing          | <ul> <li>Full Authorization: Users can edit the folio numbers by choosing Edit Folio Numbers in the context menu of a document.</li> <li>No Authorization: Users cannot edit the folio numbers.</li> </ul>                                                                                                    |
| Procurement Confirmation<br>Wizard | <ul> <li><i>Full Authorization</i>: Users can access the <i>Procurement Confirmation Wizard</i> and create purchase documents directly from sales orders (providing you have an authorization for the purchase documents).</li> <li><i>No Authorization</i>: Users cannot open or view the wizard.</li> </ul> |

| Field Name                                               | Description                                                                                                    |
|----------------------------------------------------------|----------------------------------------------------------------------------------------------------|
| Purchase Quotation<br>Generation Wizard                  | <ul> <li>Full Authorization: Users can access the Purchase Quotation Generation Wizard and create a batch of purchase quotations automatically.</li> <li>No Authorization: Users cannot open or view the wizard.</li> </ul>                                                                                            |
| Change Tax Amount                                        | Relevant only for the United States localization                                                                                                    |
| Distribution                                             | Users can access the <i>Define Tax Amount Distribution</i> window, opened from the <i>Tax Amount</i> (LC) field in sales and purchasing documents or by choosing the <i>Add Expenses</i> field                                                                                                    |
|                                                          | 🕨 Expenses window 🕨 Total Tax Amount 🔰 field.                                                                                                    |
|                                                          | <ul> <li>Full Authorization: Users can open the Define Tax Amount Distribution window and change the distribution of the tax amount.</li> <li>Read Only: Users can view the Define Tax Amount Distribution window.</li> <li>No. Authorization: Users cannot apon the Define Tax Amount Distribution window.</li> </ul> |
|                                                          | No Authorization: Users cannot open the Define Tax Amount Distribution window.                                                                                                    |
| Purchasing Reports                                       | <ul> <li>Full Authorization: Users can open Purchasing Reports.</li> <li>No Authorization: Users cannot open Purchasing Reports.</li> </ul>                                                                                                    |
| Electronic Reports                                       | <ul> <li>Full Authorization: Users can view and generate Electronic Reports</li> <li>Read Only: Users can view Electronic Reports</li> <li>No Authorization: Users cannot access Electronic Reports</li> </ul>                                                                                                    |
| Purchase Analysis                                        | <ul> <li>Full Authorization: Users can view and access Purchase Analysis documents.</li> <li>No Authorization: Users cannot access the window.</li> </ul>                                                                                                    |
| Purchase Request Report                                  | <ul> <li>Full Authorization: Users can open the Purchase Request Report, create target documents and view existing ones.</li> <li>No Authorization: Users cannot open Purchase Request Report.</li> </ul>                                                                                                    |
| Quotation Comparison                                     | <ul> <li><i>Full Authorization</i>: Users can open the <i>Quotation Comparison</i>, add new documents and view existing ones.</li> <li><i>No Authorization</i>: Users cannot open or view the <i>Quotation Comparison</i>.</li> </ul>                                                                                  |
| Blanket Agreement                                        | <ul><li>Full Authorization: Users can run the Blanket Agreement Reports.</li><li>No Authorization: Users cannot run the Blanket Agreement Reports.</li></ul>                                                                                                    |
| Blanket Agreement<br>Fulfillment Report                  | <ul> <li>Full Authorization: Users can run the Blanket Agreement Fulfillment Report under<br/>Purchase - A/P.</li> <li>No Authorization: Users cannot run the Blanket Agreement Fulfillment Report under<br/>Purchase - A/P.</li> </ul>                                                                                |
| View Related Blanket<br>Agreement from BP Master<br>Data | <ul> <li>Full Authorization: Users can view a business partner's purchase blanket agreements by choosing You Can Also View Related Purchase Blanket Agreements in the Business Partner Master Data window.</li> <li>No Authorization: Users cannot view the related purchase blanket agreements.</li> </ul>            |

| Field Name                     | Description                                                                                                    |
|--------------------------------|----------------------------------------------------------------------------------------------------|
| Tax Only                       | <ul> <li>Full Authorization: Users can select the Tax Only checkbox to mark a row in a purchasing document for tax payments and not for other purposes.<br/>The Tax Only checkbox is invisible by default. To display it, open Form Settings</li> <li>No Authorization: Users cannot select the Tax Only checkbox.</li> </ul>                                                                                                    |
| Modify Posted A/P<br>Documents | <ul> <li>Full Authorization: Users can modify fields at the row level after the purchasing documents have been posted. For example, the owner can be modified in a row in a document that creates a journal entry or inventory transaction, such as a goods receipt PO, after the document has been posted.</li> <li>No Authorization: Users cannot modify any field at the row level in a purchasing document once it has been posted.</li> </ul> |

#### **10 Business Partners Module Authorizations**

The following modules and functions define the *Business Partners* authorizations:

| Field Name                            | Description                                                                                                    |
|---------------------------------------|----------------------------------------------------------------------------------------------------|
| Business Partners                     | <ul> <li><i>Full Authorization</i>: Users can access all the windows and perform all the actions specified in the <i>Business Partners</i> module and make required changes or new settings.</li> <li><i>Read Only</i>: Users can view the data defined in all the functions specified in the <i>Business Partners</i> module.</li> <li><i>No Authorization</i>: Users cannot access any option specified in the <i>Business Partners</i> module.</li> </ul>                                                    |
|                                       | <b>i Note</b><br>If you select the <i>Read Only</i> authorization for the entire <i>Business Partners</i> module, the authorizations for its child items without the <i>Read Only</i> option are automatically set to <i>No Authorization</i> .                                                                                                    |
| Adding Business Partner               | <ul> <li><i>Full Authorization</i>: Users can add business partner master data from all business partner types: <i>Customer, Vendor</i> and <i>Lead</i>. In addition, you require <i>Read Only</i> authorization for price lists.</li> <li><i>No Authorization</i>: Users cannot add business partners.</li> </ul>                                                                                                    |
| Adding Customer/Vendor<br>Master Data | <ul> <li>Full Authorization: Users can add Customer and Vendor business partner master data.</li> <li>No Authorization: Users cannot add Customer and Vendor business partners.</li> </ul>                                                                                                    |
| Adding Lead BP                        | <ul> <li><i>Full Authorization</i>: Users can add <i>Lead</i> business partner master data.</li> <li><i>No Authorization</i>: Users cannot add <i>Lead</i> business partners.</li> </ul>                                                                                                    |
| Business Partner Master Data          | <ul> <li>Full Authorization: Users can open and work in the Business Partner Master Data window, modify and view data, and perform all the actions specified in this section, such as Sales Order Balance.</li> <li>Read Only: Users can view the Business Partner Master Data window. If you select Read Only, all the options listed in this section (such as Delivery Balance) are set to No Authorization.</li> <li>No Authorization: Users cannot open the Business Partner Master Data window.</li> </ul> |
| Sales Order Balance                   | <ul> <li><i>Full Authorization</i>: Users can view the sales order balance of the business partner in the <i>Orders</i> field.</li> <li><i>No Authorization</i>: Users see asterisks (****) instead of numbers.</li> </ul>                                                                                                    |
| Delivery Balance                      | <ul> <li><i>Full Authorization</i>: Users can view the delivery balance of the business partner in the <i>Deliveries</i> field.</li> <li><i>No Authorization</i>: Users see asterisks (****) instead of numbers.</li> </ul>                                                                                                    |

| Field Name               | Description                                                                                                    |
|--------------------------|----------------------------------------------------------------------------------------------------|
| Open Check Balance       | <ul> <li>Full Authorization: Users can see the Checks field in the Business Partner Master Data window and open the Check Balance window.</li> <li>No Authorization: Users cannot see the Checks field in the Business Partner Master Data window or access the Check Balance window.</li> </ul>                                                                                                    |
| Goods Receipt PO Balance | <ul> <li><i>Full Authorization</i>: Users can view the delivery balance of a business partner in the Goods Receipt PO Balance field.</li> <li>No Authorization: Users see asterisks (****) instead of numbers.</li> </ul>                                                                                                    |
| Purchase Order Balance   | <ul> <li><i>Full Authorization</i>: Users can view the delivery balance of the business partner in the <i>Purchase Order Balance</i> field.</li> <li><i>No Authorization</i>: Users see (****) asterisks instead of numbers.</li> </ul>                                                                                                    |
| Change Sales Employee    | <ul> <li>Full Authorization: Users can change the specified sales employee by choosing</li> <li>Business Partner Master Data General tab.</li> <li>No Authorization: Users cannot change the sales employee.</li> </ul>                                                                                                    |
| General Tab              | <ul> <li><i>Full Authorization</i>: Users can view and edit the data on the <i>General</i> tab in the <i>Business Partner Master Data</i> window, unless they have no authorization for a specific field on the tab.</li> <li><i>Read Only</i>: Users can view but cannot edit the data on the <i>General</i> tab in the <i>Business Partner Master Data</i> window.</li> <li><i>No Authorization</i>: The <i>General</i> tab in the <i>Business Partner Master Data</i> window is hidden.</li> </ul>                         |
| Contact Persons Tab      | <ul> <li><i>Full Authorization</i>: Users can view and edit the data on the <i>Contact Persons</i> tab in the <i>Business Partner Master Data</i> window, unless they have no authorization for a specific field on the tab.</li> <li><i>Read Only</i>: Users can view but cannot edit the data on the <i>Contact Persons</i> tab in the <i>Business Partner Master Data</i> window.</li> <li><i>No Authorization</i>: The <i>Contact Persons</i> tab in the <i>Business Partner Master Data</i> window is hidden.</li> </ul> |
| Addresses Tab            | <ul> <li><i>Full Authorization</i>: Users can view and edit the data on the <i>Addresses</i> tab in the <i>Business Partner Master Data</i> window, unless they have no authorization for a specific field on the tab.</li> <li><i>Read Only</i>: Users can view but cannot edit the data on the <i>Addresses</i> tab in the <i>Business Partner Master Data</i> window.</li> <li><i>No Authorization</i>: The <i>Addresses</i> tab in the <i>Business Partner Master Data</i> window is hidden.</li> </ul>                   |

| Field Name             | Description                                                                                                    |
|------------------------|----------------------------------------------------------------------------------------------------|
| Payment Terms Tab      | <ul> <li><i>Full Authorization</i>: Users can view and edit the data on the <i>Payment Terms</i> tab in the <i>Business Partner Master Data</i> window, unless they have no authorization for a specific field on the tab.</li> <li><i>Read Only</i>: Users can view but cannot edit the data on the <i>Payment Terms</i> tab in the <i>Business Partner Master Data</i> window.</li> <li><i>No Authorization</i>: The <i>Payment Terms</i> tab in the <i>Business Partner Master Data</i> window is hidden.</li> </ul> |
| Payment Run Tab        | <ul> <li><i>Full Authorization</i>: Users can view and edit the data on the <i>Payment Run</i> tab in the <i>Business Partner Master Data</i> window, unless they have no authorization for a specific field on the tab.</li> <li><i>Read Only</i>: Users can view but cannot edit the data on the <i>Payment Run</i> tab in the <i>Business Partner Master Data</i> window.</li> <li><i>No Authorization</i>: The <i>Payment Run</i> tab in the <i>Business Partner Master Data</i> window is hidden.</li> </ul>       |
| Accounting Tab         | <ul> <li>Full Authorization: Users can view and edit the data on the Accounting tab in the Business Partner Master Data window, unless they have no authorization for a specific field on the tab.</li> <li>Read Only: Users can view but cannot edit the data on the Accounting tab in the Business Partner Master Data window.</li> <li>No Authorization: The Accounting tab in the Business Partner Master Data window is hidden.</li> </ul>                                                                         |
| Intrastat Settings Tab | <ul> <li>Full Authorization: Users can view and edit the data on the Intrastat Settings tab in the Business Partner Master Data window, unless they have no authorization for a specific field on the tab.</li> <li>Read Only: Users can view but cannot edit the data on the Intrastat Settings tab in the Business Partner Master Data window.</li> <li>No Authorization: The Intrastat Settings tab in the Business Partner Master Data window.</li> </ul>                                                           |
|                        | <ul> <li>i Note</li> <li>The authorization for <i>Intrastat Settings Tab</i> will be updated to no authorization when no authorization is selected for <i>General Tab</i>.</li> <li>The authorization for <i>General Tab</i> will be updated to read-only when full or read-only authorization is selected for <i>Intrastat Settings Tab</i>.</li> </ul>                                                                                                    |
| Properties Tab         | <ul> <li><i>Full Authorization</i>: Users can view and edit the data on the <i>Properties</i> tab in the <i>Business Partner Master Data</i> window, unless they have no authorization for a specific field on the tab.</li> <li><i>Read Only</i>: Users can view but cannot edit the data on the <i>Properties</i> tab in the <i>Business Partner Master Data</i> window.</li> <li><i>No Authorization</i>: The <i>Properties</i> tab in the <i>Business Partner Master Data</i> window is hidden.</li> </ul>          |

| Field Name                                 | Description                                                                                                    |
|--------------------------------------------|----------------------------------------------------------------------------------------------------|
| Remarks Tab                                | <ul> <li>Full Authorization: Users can view and edit the data on the Remarks tab in the Business Partner Master Data window, unless they have no authorization for a specific field on the tab.</li> <li>Band Only Llears can view but cannot edit the data on the Remarks tab in the Rusiness</li> </ul> |
|                                            | Read Only: Users can view but cannot edit the data on the <i>Remarks</i> tab in the <i>Business</i> Partner Master Data window.                                                                                                    |
|                                            | • No Authorization: The Remarks tab in the Business Partner Master Data window is hid-<br>den.                                                                                                    |
| Attachments Tab                            | • <i>Full Authorization</i> : Users can view and edit the data on the <i>Attachments</i> tab in the <i>Business Partner Master Data</i> window, unless they have no authorization for a specific field on the tab.                                                                                        |
|                                            | • <i>Read Only</i> : Users can view but cannot edit the data on the <i>Attachments</i> tab in the <i>Business Partner Master Data</i> window.                                                                                                    |
|                                            | • No Authorization: The Attachments tab in the Business Partner Master Data window is hidden.                                                                                                    |
| eDocs Tab                                  | • <i>Full Authorization</i> : Users can view and edit the data on the <i>eDocs</i> tab in the <i>Business Partner Master Data</i> window, unless they have no authorization for a specific field on the tab.                                                                                              |
|                                            | • <i>Read Only</i> : Users can view but cannot edit the data on the <i>eDocs</i> tab in the <i>Business Partner Master Data</i> window.                                                                                                    |
|                                            | • No Authorization: The eDocs tab in the Business Partner Master Data window is hidden.                                                                                                    |
| Tabs in Web Client for SAP<br>Business One | • <i>Full Authorization</i> : Users can view and edit the data on the tabs in the <i>Business Partner</i> detailed view in Web Client for SAP Business One specified in this section, unless they have no authorization for a specific field on the tabs.                                                 |
|                                            | • <i>Read Only</i> : Users can view but cannot edit the data on the tabs in the <i>Business Partner</i> detailed view in Web Client for SAP Business One specified in this section.                                                                                                    |
|                                            | • <i>No Authorization:</i> The tabs in the <i>Business Partner</i> detailed view in Web Client for SAP Business One specified in this section are hidden.                                                                                                    |
| Additional Data Tab                        | • <i>Full Authorization</i> : Users can view and edit the data on the <i>Additional Data</i> tab in the <i>Business Partner</i> detailed view, unless they have no authorization for a specific field on the tab.                                                                                         |
|                                            | • <i>Read Only</i> : Users can view but cannot edit the data on the <i>Additional Data</i> tab in the <i>Business Partner</i> detailed view.                                                                                                    |
|                                            | • No Authorization: The Additional Data tab in the Business Partner detailed view is hid-<br>den.                                                                                                    |
| Active                                     | Users can set an activity period for the business partner. When this activity period is over, it is not possible to create documents for this business partner.                                                                                                    |
|                                            | • Full Authorization: Users can select or deselect the Active checkbox ( Business                                                                                                    |
|                                            | Partner Master Data $ ight angle$ General $ ight angle$ tab). When the checkbox is selected, three additional                                                                                                    |
|                                            | fields are displayed, letting you define the activity period and enter comments.                                                                                                    |
|                                            | • <i>No Authorization</i> : Users cannot set an activity period for a business partner.                                                                                                    |

| Field Name                 | Description                                                                                                    |
|----------------------------|----------------------------------------------------------------------------------------------------|
| Inactive                   | <ul> <li>Full Authorization: Users can select or deselect the Inactive checkbox ( Business Partner Master Data General Tab). When the checkbox is selected, three additional fields are displayed, letting you define the inactive period and enter comments.</li> <li>No Authorization: Users cannot set an inactive period for a business partner.</li> </ul>                                                                        |
| Remove Business Partner    | <ul> <li>Full Authorization: Users can remove a business partner (from the context menu; or the menu bar, choose Data Remove Business Partner ).</li> <li>No Authorization: Users cannot remove a business partner.</li> </ul>                                                                                                    |
| Verify VAT Numbers         | <ul> <li>Full Authorization: Users can verify VAT numbers for business partners using the Verify VAT Numbers option through the You Can Also button in the Business Partner Master Data window.</li> <li>No Authorization: Users cannot verify VAT numbers</li> </ul>                                                                                                    |
|                            | <b>i Note</b><br>This entry only appears when the Verify VAT Numbers for Business Partners and Documents checkbox on the BP tab in the General Settings window is selected.                                                                                                    |
| Campaign Generation Wizard | <ul> <li><i>Full Authorization</i>: Users can access the <i>Campaign Generation Wizard</i>, create a new campaign, save it, and load the saved campaign.</li> <li><i>No Authorization</i>: Users cannot access the wizard.</li> </ul>                                                                                                    |
| Execute Campaign           | <ul> <li>Full Authorization: Users can execute the Campaign Generation Wizard on condition that they have authorization for Campaign Generation Wizard.</li> <li>No Authorization: If users have full authorization for Campaign Generation Wizard but no authorization for Execute Campaign, they can access the wizard, create a new campaign, save it and load the saved campaign, but they cannot execute the campaign.</li> </ul> |
| Campaign                   | <ul> <li><i>Full Authorization</i>: Users can open the <i>Campaign</i> window, add new campaigns, and modify existing ones.</li> <li><i>Read Only</i>: Users can view the <i>Campaign</i> window.</li> <li><i>No Authorization</i>: Users cannot open the <i>Campaign</i> window.</li> </ul>                                                                                                    |
| Business Partner Type      | <ul> <li><i>Full Authorization</i>: Users can search for and view specific types of business partners.</li> <li><i>No Authorization</i>: Users cannot search for specific types of business partners.</li> </ul>                                                                                                    |
| Customers, Vendors, Leads  | <ul> <li><i>Full Authorization</i>: Users can search for and view specific types of business partners.</li> <li><i>No Authorization</i>: Users cannot search for specific types of business partners.</li> </ul>                                                                                                    |
| Activity                   | <ul> <li><i>Full Authorization</i>: Users can open the <i>Activity</i> window, add new activities, and modify existing ones.</li> <li><i>Read Only</i>: Users can view the <i>Activity</i> window.</li> <li><i>No Authorization</i>: Users cannot open the <i>Activity</i> window.</li> </ul>                                                                                                    |

| Field Name                         | Description                                                                                                    |
|------------------------------------|----------------------------------------------------------------------------------------------------|
| Delete Activity                    | <ul> <li>Full Authorization: Users can delete an existing activity by the context menu or by choosing Data Remove .</li> <li>No Authorization: Users cannot delete activities.</li> </ul>                                                                                                    |
| Internal Reconciliations           | <ul> <li><i>Full Authorization</i>: Users can display, cancel, and recreate internal reconciliations created for a specified range of business partners, and manage previous internal reconciliations.</li> <li><i>Read Only</i>: Users can view the <i>Reconciliation</i> and <i>Manage Previous Reconciliations</i> windows but not make any changes.</li> <li><i>No Authorization</i>: Users cannot view these windows.</li> </ul>                                                              |
| Reconciliation                     | <ul> <li><i>Full Authorization</i>: Users can display, cancel, and recreate internal reconciliations created for a specified range of business partners.</li> <li><i>Read Only</i>: Users can view the <i>Reconciliation</i> window but cannot make any changes.</li> <li><i>No Authorization</i>: Users cannot view this window.</li> </ul>                                                                                                    |
| Manage Previous<br>Reconciliations | <ul> <li><i>Full Authorization</i>: Users can display, cancel, and recreate internal reconciliations created for a specified range of business partners.</li> <li><i>Read Only</i>: Users can view the <i>Manage Previous Reconciliations</i> window but cannot make any changes.</li> <li><i>No Authorization</i>: Users cannot view this window.</li> </ul>                                                                                                    |
| Business Partner Reports           | <ul> <li>Full Authorization: Users can open and run all the business partner reports. In addition, you require full authorization for <i>BP Balances</i>, <i>Account Balances</i>, <i>Accounting</i> and <i>Access to Confidential Accounts</i> fields. These are set in <i>General Authorizations</i> module Authorizations. To print these reports, you require full authorization for the <i>Document Printing</i> field.</li> <li>No Authorization: Users cannot run these reports.</li> </ul> |
| Electronic Reports                 | <ul> <li>Full Authorization: Users can view and generate Electronic Reports</li> <li>Read Only: Users can view Electronic Reports</li> <li>No Authorization: Users cannot access Electronic Reports</li> </ul>                                                                                                    |
| Activities Overview                | <ul> <li>Full Authorization: Users can open and run all activityreports: My Activities, Activities<br/>Overview and Activity Check in Report (available in SAP Business One, version for SAP<br/>HANA only).</li> <li>No Authorization: Users cannot run these reports.</li> </ul>                                                                                                    |
| Inactive Customers                 | <ul> <li>Full Authorization: Users can open and run the <i>Inactive Customers</i> report.</li> <li>No Authorization: Users cannot run this report.</li> </ul>                                                                                                    |
| Dunning History Report             | <ul> <li>Full Authorization: Users can open and run the Dunning History report.</li> <li>No Authorization: Users cannot run this report.</li> </ul>                                                                                                    |
| Campaigns List                     | <ul> <li>Full Authorization: Users can open and run the Campaigns List report.</li> <li>No Authorization: Users cannot run this report.</li> </ul>                                                                                                    |

|                    | Description                                                          |
|--------------------|----------------------------------------------------------------------|
| Sent Emails Report | • Full Authorization: Users can open and run the Sent Emails Report. |
|                    | • No Authorization: Users cannot run this report.                    |

# **11** Banking Module Authorizations

The following modules and functions define the *Banking* authorizations:

| Field Name             | Description                                                                                                    |
|------------------------|----------------------------------------------------------------------------------------------------|
| Banking                | <ul> <li><i>Full Authorization</i>: Users can access all the windows and perform all the actions specified in the <i>Banking</i> module and make required changes or new settings.</li> <li><i>Read Only</i>: Users can view the data defined in all the functions specified in the <i>Banking</i> module.</li> <li><i>No Authorization</i>: Users cannot access any option specified in the <i>Banking</i> module.</li> </ul>                                                                      |
|                        | i Note<br>If you select the <i>Read Only</i> authorization for the entire <i>Banking</i> module, the authoriza-<br>tions for its child items without the <i>Read Only</i> option are automatically set to <i>No</i><br><i>Authorization</i> .                                                                                                    |
| Incoming Payments      | <ul> <li>Full Authorization: Users can open all the windows located under the Incoming<br/>Payments submenu, add new incoming payment documents, view the Check Register<br/>window, Credit Card Management window, Credit Card Summary window and perform<br/>various actions.</li> <li>Read Only: Users can view windows located under the Incoming Payments submenu.</li> <li>No Authorization: Users cannot open any of the windows located under the Incoming<br/>Payments submenu.</li> </ul> |
| Incoming Payments      | <ul> <li>Full Authorization: Users can open the Incoming Payments window, add new incoming payment documents, and modify existing ones.</li> <li>Read Only: Users can view the Incoming Payments window.</li> <li>No Authorization: Users cannot open the Incoming Payments window.</li> </ul>                                                                                                    |
| Cash Receipt           | <ul> <li>Full Authorization: Users can use cash as the payment means ( Incoming Payments Payment Means Cash tab).</li> <li>No Authorization: Users cannot use cash as the payment means in incoming payments.</li> </ul>                                                                                                    |
| Check Register         | <ul> <li>Full Authorization: Users can open the Check Register window, view check data, update due dates, endorse and cancel checks, and cancel deposits and payments.</li> <li>Read Only: Users can view the Check Register window.</li> <li>No Authorization: Users cannot open the Check Register window.</li> </ul>                                                                                                    |
| Credit Card Management | <ul> <li>Full Authorization: Users can open the Credit Card Management window, view credit card vouchers data, update references, and cancel credit card vouchers.</li> <li>Read Only: Users can view the Credit Card Management window</li> <li>No Authorization: Users cannot open the Credit Card Management window</li> </ul>                                                                                                    |

| Field Name              | Description                                                                                                    |
|-------------------------|----------------------------------------------------------------------------------------------------|
| Deposits                | <ul> <li><i>Full Authorization</i>: Users can open the <i>Deposit</i> window and deposit checks, credit card vouchers, and cash to the bank or to a business partner. In addition, Users can view previous deposits, modify their data, and even cancel deposits. This authorization also includes access to the <i>Postdated Credit Voucher</i> window and the ability to deposit postdated checks.</li> <li><i>Read Only</i>: Users can view the <i>Deposit</i> window.</li> <li><i>No Authorization</i>: Users cannot open the <i>Deposit</i> window.</li> </ul> |
| Deposit                 | <ul> <li><i>Full Authorization</i>: Users can open the <i>Deposit</i> window and deposit checks, credit card vouchers, and cash to the bank or to a business partner. In addition, Users can view previous deposits, modify their data, and even cancel deposits.</li> <li><i>Read Only</i>: Users can view the <i>Deposit</i> window.</li> <li><i>No Authorization</i>: Users cannot open the <i>Deposit</i> window.</li> </ul>                                                                                                    |
| Outgoing Payments       | <ul> <li>Full Authorization: Users can open all the windows located under the Outgoing<br/>Payments submenu, add new outgoing payment documents, process and view checks<br/>for payment, perform actions in the Void Checks for Payment window, and open the<br/>Checks for Payments Draft Report.</li> <li>Read Only: Users can view the windows located under the Outgoing Payments sub-<br/>menu.</li> <li>No Authorization: Users cannot open any of the windows located under the Outgoing<br/>Payments submenu.</li> </ul>                                   |
| Outgoing Payments       | <ul> <li><i>Full Authorization</i>: Users can open the <i>Outgoing Payments</i> window, add new outgoing payment documents, and modify existing ones.</li> <li><i>Read Only</i>: Users can view the <i>Outgoing Payments</i> window.</li> <li><i>No Authorization</i>: Users cannot open the <i>Outgoing Payments</i> window.</li> </ul>                                                                                                    |
| Payment Draft           | <ul> <li><i>Full Authorization</i>: Users can save a payment as a draft</li> <li><i>No Authorization</i>: Users cannot save a payment as a draft</li> </ul>                                                                                                    |
| Checks for Payment      | <ul> <li><i>Full Authorization</i>: Users can open the <i>Checks for Payment</i> window, add new checks for payment documents, modify the existing ones and cancel checks. This authorization also determines the ability to access the <i>Check Register Report</i> under Banking Banking Reports.</li> <li><i>Read Only</i>: Users can view the <i>Checks for Payment</i> window.</li> <li><i>No Authorization</i>: Users cannot open the <i>Checks for Payment</i> window.</li> </ul>                                                                            |
| Void Checks for Payment | <ul> <li>Full Authorization: Users can open the Void Checks for Payment window, void required checks, and reprint them.         <ul> <li>i Note</li> <li>Make sure that you have authorizations for Numbering Series.</li> </ul> </li> <li>Read Only: Users can view the Void Checks for Payment window.</li> <li>No Authorization: Users cannot open the Void Checks for Payment window</li> </ul>                                                                                                    |

| Field Name                                                | Description                                                                                                    |
|-----------------------------------------------------------|----------------------------------------------------------------------------------------------------|
| Update Pay To                                             | <ul> <li>Full Authorization: Users can change Pay to in the Checks for Payment window</li> <li>No Authorization: Users cannot change Pay to in the Checks for Payment window</li> </ul>                                                                                         |
| Create Check for Payment<br>Without Journal Entry         | <ul> <li>Full Authorization: Users can deselect Create Journal Entry in the Checks for Payment window to create a check for payment without a journal entry.</li> <li>No Authorization: Users cannot deselect Create Journal Entry in the Checks for Payment window.</li> </ul> |
| Print Check for Payment                                   | <ul> <li>Full Authorization: Users can print a check for payment from the check itself and from <i>Document Printing</i>.</li> <li>No Authorization: Users cannot print a check for payment from the check itself or from <i>Document Printing</i>.</li> </ul>                  |
| Print Voided Checks for<br>Payment                        | <ul> <li><i>Full Authorization</i>: Users can print voided checks for payment.</li> <li><i>No Authorization</i>: Users cannot print voided checks for payment.</li> </ul>                                                                                                    |
| Reprint Check for Previously<br>Printed Payment           | <ul> <li><i>Full Authorization</i>: Users can print a check that was already printed</li> <li><i>No Authorization</i>: Users cannot print any check that was already printed</li> </ul>                                                                                         |
| Payment Drafts Report                                     | <ul> <li>Full Authorization: Users can open the Payment Drafts Report window, open existing drafts, modify them, and add them as genuine documents.</li> <li>No Authorization: Users cannot open the Payment Drafts Report window.</li> <li>i Note</li> </ul>                   |
|                                                           | The <i>Payment Drafts Report</i> authorization applies to both incoming and outgoing pay-<br>ments.                                                                                                    |
| View Incoming Payment<br>Drafts Created by Other<br>Users | <ul> <li>Full Authorization: Users can view incoming payment drafts created by other users in the Payment Drafts Report window.</li> <li>No Authorization: Users cannot view incoming payment drafts created by other users in the Payment Drafts Report window.</li> </ul>     |
| View Outgoing Payment<br>Drafts Created by Other<br>Users | <ul> <li>Full Authorization: Users can view outgoing payment drafts created by other users in the Payment Drafts Report window.</li> <li>No Authorization: Users cannot view outgoing payment drafts created by other users in the Payment Drafts Report window.</li> </ul>     |
| Remove Payment Drafts                                     | <ul> <li>Full Authorization: Users can remove payment drafts from the Payment Drafts Report window.</li> <li>No Authorization: Users cannot remove payment drafts from the Payment Drafts Report window.</li> </ul>                                                             |
| Checks for Payment Draft                                  | <ul> <li><i>Full Authorization</i>: Users can save checks for payment as drafts.</li> <li><i>No Authorization</i>: Users cannot save checks for payment as drafts.</li> </ul>                                                                                                   |

| Field Name                               | Description                                                                                                    |
|------------------------------------------|----------------------------------------------------------------------------------------------------|
| Checks for Payment Drafts<br>Report      | <ul> <li>Full Authorization: Users can open the Payment Drafts Report window, open existing drafts, modify them, and add them as genuine documents.</li> <li>Read Only: Users can view the Checks for Payment Drafts Report window.</li> <li>No Authorization: Users cannot open the Payment Drafts Report window.</li> </ul>                            |
| Remove Checks for Payment<br>Drafts      | <ul> <li>Full Authorization: Users can remove Checks for Payment Drafts from the Checks for<br/>Payment Drafts Report window.</li> <li>No Authorization: Users cannot remove Checks for Payment Drafts from the Checks for<br/>Payment Drafts Report window.</li> </ul>                                                                                  |
| Payment System                           | <ul> <li>Full Authorization: Users can run the Payment Wizard, access all its related definitions, and execute payment runs.</li> <li>No Authorization: Users cannot work with the payment wizard.</li> </ul>                                                                                                    |
| Payment Wizard                           | <ul> <li><i>Full Authorization</i>: Users can work with the <i>Payment Wizard</i> and execute payment runs.<br/>Full authorization for <i>Execute</i> is required to enable the <i>Execute Payment Run</i> option in the <i>Save Options</i> step of the wizard.</li> <li><i>No Authorization</i>: Users cannot work with the payment wizard.</li> </ul> |
| Execute                                  | <ul> <li>Full Authorization: Users can execute payment runs by selecting the Execute Payment Run option in the payment wizard when they have full authorization for Payment Wizard.</li> <li>No Authorization: Users cannot execute the wizard. The Execute Payment Run option is hidden.</li> </ul>                                                     |
|                                          | <b>i Note</b><br>This authorization is not applicable to <i>Execute Payment Order</i> .                                                                                                    |
| Payment Engine - Bank File<br>Generation | <ul> <li>Full Authorization: Users can generate a bank file by selecting Bank File in the step Payment Run Summary and Printing of the Payment Wizard when they have full authorization for the wizard.</li> <li>No Authorization: Users cannot generate bank files.</li> </ul>                                                                          |
| Payment Orders                           | <ul> <li>Full Authorization: Users can access Payment Orders under Banding and print payment orders.</li> <li>Full Authorization for Documents Printing under Sales - A/R is required for printing payment orders.</li> <li>No Authorization: Users cannot access Payment Orders.</li> </ul>                                                             |

| Field Name                                      | Description                                                                                                    |
|-------------------------------------------------|----------------------------------------------------------------------------------------------------|
| Bank Statements and<br>External Reconciliations | <ul> <li>Full Authorization: Users can open all the windows specified in the Bank Statements and Reconciliations submenu and perform various actions.</li> <li>Read Only: Users can only view the Bank Statement Summary window.</li> </ul>                                                                                                    |
|                                                 | <ul> <li>i Note</li> <li>This option applies only in certain localizations and is relevant when the Install Bank Statement Processing checkbox on the Basic Initialization tab of the</li> <li>Administration &gt; System Initialization &gt; Company Details &gt; window is selected.</li> <li>No Authorization: Users cannot open any of the windows located under the Bank Statements and Reconciliations submenu.</li> </ul> |
| Bank Statement Summary                          | <ul> <li>Full Authorization: Users can access Bank Statement Summary via Bank Statement<br/>Processing and view and process bank statement details.</li> <li>Read Only: Users can view bank statement details</li> <li>No Authorization: Users cannot access Bank Statement Processing.</li> </ul>                                                                                                    |
|                                                 | i Note<br>The entry Bank Statement Processing is available when the Install Bank Statement<br>Processing checkbox on the Basic Initialization tab in the Administration System<br>Initialization Company Details window is selected.                                                                                                    |
| Process External Bank<br>Statement              | <ul> <li>Full Authorization: Users can access the Process External Bank Statement window, add new bank statements, or update the existing ones.</li> <li>No Authorization: Users cannot open this window.</li> </ul>                                                                                                    |
|                                                 | <ul> <li>i Note</li> <li>This functionality is available when the Install Bank Statement Processing checkbox on the Basic Initialization tab in the Administration System Initialization Company Details window is deselected.</li> <li>In some localizations (for example, Polish), the window name is Statement Evidence.</li> </ul>                                                                                           |
| Bank Statement Information                      | <ul> <li>Full Authorization: Users can access Bank Statement Information under Banking<br/>Reports.</li> <li>No Authorization: Users cannot access Bank Statement Information.</li> </ul>                                                                                                    |
| Reconciliation                                  | <ul> <li><i>Full Authorization</i>: Users can access the <i>Reconciliation</i> window and reconcile open transactions with open bank statement transactions.</li> <li><i>No Authorization</i>: Users cannot open this window.</li> </ul>                                                                                                    |

| Field Name                                             | Description                                                                                                    |
|--------------------------------------------------------|----------------------------------------------------------------------------------------------------|
| External Bank Reconciliation                           | <ul> <li>Full Authorization: Users can access the Manual Reconciliation window and check/clear open transactions against bank statement transactions.</li> <li>No Authorization: Users cannot open this window.</li> </ul>                                                              |
|                                                        | <b>i Note</b><br>This functionality is available when the Install Bank Statement Processing checkbox on<br>the Basic Initialization tab in the Administration System Initialization Company<br>Details window is deselected.                                                            |
| Manage Previous External<br>Reconciliations            | <ul> <li>Full Authorization: Users can access the Manage Previous Reconciliations window and view and cancel reconciliations.</li> <li>No Authorization: Users cannot open this window.</li> </ul>                                                                                      |
| Check and Restore Previous<br>External Reconciliations | <ul> <li>Full Authorization: Users can access the Check and Restore Previous Reconciliations window and open and restore reconciliations.</li> <li>No Authorization: Users cannot open this window.</li> </ul>                                                                          |
| Check Number Confirmation                              | <ul> <li>Full Authorization: Users can access the Check Number Confirmation window and change the Status column.</li> <li>Read Only: Users can view the Check Number Confirmation window.</li> <li>No Authorization: Users cannot open the Check Number Confirmation window.</li> </ul> |
| Electronic Reports                                     | <ul> <li>Full Authorization: Users can view and generate Electronic Reports</li> <li>Read Only: Users can view Electronic Reports</li> <li>No Authorization: Users cannot access Electronic Reports</li> </ul>                                                                          |
| Bank Reconciliation Report                             | <ul> <li>Full Authorization: Users can run the Bank Reconciliation crystal report under</li> <li>Banking Reports External Reconciliation .</li> <li>No Authorization: Users cannot run this report.</li> </ul>                                                                          |
| Payment Orders Report by<br>Business Partner           | <ul> <li>Full Authorization: Users can run the Payment Orders Report by Business Partner crystal report under Banking Reports.</li> <li>No Authorization: Users cannot run this report.</li> </ul>                                                                                      |
| Payment Orders Report by<br>Payment Run                | <ul> <li>Full Authorization: Users can run the Payment Orders Report by Payment Run crystal report under Banking Reports.</li> <li>No Authorization: Users cannot run this report.</li> </ul>                                                                                           |

# **12** Inventory Module Authorizations

The following modules and functions define the *Inventory* authorizations:

| Field Name       | Description                                                                                                    |
|------------------|----------------------------------------------------------------------------------------------------|
| Inventory        | <ul> <li>Full Authorization: Users can access all the windows and perform all the actions specified in the <i>Inventory</i> module and make required changes or new settings.</li> <li>Read Only: Users can view the data defined in all the functions specified in the <i>Inventory</i> module.</li> <li>No Authorization: Users cannot access any option specified in the <i>Inventory</i> module.</li> </ul>                                                   |
|                  | <b>i Note</b><br>If you select the <i>Read Only</i> authorization for the entire <i>Inventory</i> module, the authorizations for its child items without the <i>Read Only</i> option are automatically set to <i>No Authorization</i> .                                                                                                    |
| Item Master Data | <ul> <li><i>Full Authorization</i>: Users can open and work in the <i>Item Master Data</i> window, modify and view data, and perform all the actions specified in this section.</li> <li><i>Read Only</i>: Users can view the <i>Item Master Data</i> window.</li> <li><i>No Authorization</i>: Users cannot open the <i>Item Master Data</i> window.</li> </ul>                                                                                                  |
| General Tab      | <ul> <li><i>Full Authorization</i>: Users can view and edit the data on the <i>General</i> tab in the <i>Item Master Data</i> window, unless they have no authorization for a specific field on the tab.</li> <li><i>Read Only</i>: Users can view but cannot edit the data on the <i>General</i> tab in the <i>Item Master Data</i> window.</li> <li><i>No Authorization</i>: The <i>General</i> tab in the <i>Item Master Data</i> window is hidden.</li> </ul> |
| Purchasing Tab   | <ul> <li>Full Authorization: Users can view and edit the data on the Purchasing tab in the Item Master Data window, unless they have no authorization for a specific field on the tab.</li> <li>Read Only: Users can view but cannot edit the data on the Purchasing tab in the Item Master Data window.</li> <li>No Authorization: The Purchasing tab in the Item Master Data window is hidden.</li> </ul>                                                       |
| Sales Tab        | <ul> <li><i>Full Authorization</i>: Users can view and edit the data on the <i>Sales</i> tab in the <i>Item Master Data</i> window, unless they have no authorization for a specific field on the tab.</li> <li><i>Read Only</i>: Users can view but cannot edit the data on the <i>Sales</i> tab in the <i>Item Master Data</i> window.</li> <li><i>No Authorization: The Sales</i> tab in the <i>Item Master Data</i> window is hidden.</li> </ul>              |

| Field Name      | Description                                                                                                    |
|-----------------|----------------------------------------------------------------------------------------------------|
| Inventory Tab   | <ul> <li><i>Full Authorization</i>: Users can view and edit the data on the <i>Inventory</i> tab in the <i>Item Master Data</i> window, unless they have no authorization for a specific field on the tab.</li> <li><i>Read Only</i>: Users can view but cannot edit the data on the <i>Inventory</i> tab in the <i>Item Master Data</i> window.</li> <li><i>No Authorization</i>: The <i>Inventory</i> tab in the <i>Item Master Data</i> window is hidden.</li> </ul> |
| Planning Tab    | <ul> <li>Full Authorization: Users can view and edit the data on the Planning tab in the Item Master Data window, unless they have no authorization for a specific field on the tab.</li> <li>Read Only: Users can view but cannot edit the data on the Planning tab in the Item Master Data window.</li> <li>No Authorization: The Planning tab in the Item Master Data window is hidden.</li> </ul>                                                                   |
| Production Tab  | <ul> <li>Full Authorization: Users can view and edit the data on the Production tab in the Item Master Data window, unless they have no authorization for a specific field on the tab.</li> <li>Read Only: Users can view but cannot edit the data on the Production tab in the Item Master Data window.</li> <li>No Authorization: The Production tab in the Item Master Data window is hidden.</li> </ul>                                                             |
| Properties Tab  | <ul> <li>Full Authorization: Users can view and edit the data on the Properties tab in the Item Master Data window, unless they have no authorization for a specific field on the tab.</li> <li>Read Only: Users can view but cannot edit the data on the Properties tab in the Item Master Data window.</li> <li>No Authorization: The Properties tab in the Item Master Data window is hidden.</li> </ul>                                                             |
| Remarks Tab     | <ul> <li>Full Authorization: Users can view and edit the data on the Remarks tab in the Item Master Data window, unless they have no authorization for a specific field on the tab.</li> <li>Read Only: Users can view but cannot edit the data on the Remarks tab in the Item Master Data window.</li> <li>No Authorization: The Remarks tab in the Item Master Data window is hidden.</li> </ul>                                                                      |
| Attachments Tab | <ul> <li>Full Authorization: Users can view and edit the data on the Attachments tab in the Item Master Data window, unless they have no authorization for a specific field on the tab.</li> <li>Read Only: Users can view but cannot edit the data on the Attachments tab in the Item Master Data window.</li> <li>No Authorization: The Attachments tab in the Item Master Data window is hidden.</li> </ul>                                                          |

| Field Name              | Description                                                                                                    |
|-------------------------|----------------------------------------------------------------------------------------------------|
| Intrastat Settings Tab  | <ul> <li>Full Authorization: Users can view and edit the data on the Intrastat Settings tab in the Item Master Data window, unless they have no authorization for a specific field on the tab.</li> <li>Read Only: Users can view but cannot edit the data on the Intrastat Settings tab in the Item Master Data window.</li> <li>No Authorization: The Intrastat Settings tab in the Item Master Data window is hidden.</li> </ul> |
|                         | <ul> <li>i Note</li> <li>The authorization for <i>Intrastat Settings Tab</i> will be updated to no authorization when no authorization is selected for <i>General Tab</i>.</li> <li>The authorization for <i>General Tab</i> will be updated to read-only when full or read-only authorization is selected for <i>Intrastat Settings Tab</i>.</li> </ul>                                                                            |
|                         |                                                                                                    |
| Localization Fields Tab | <ul> <li>Full Authorization: Users can view and edit the data on the Localization Fields tab in the Item Master Data window, unless they have no authorization for a specific field on the tab.</li> <li>Read Only: Users can view but cannot edit the data on the Localization Fields tab in the Item Master Data window.</li> </ul>                                                                                               |
|                         | • No Authorization: The Localization Fields tab in the Item Master Data window is hidden.                                                                                                    |
| Active                  | Users can set a validity period for the item. When this validity period is over, it is not possible to create documents that include this item.                                                                                                    |
|                         | <ul> <li>Full Authorization: Users can select or deselect the Active checkbox ( Item Master Data General Tab). When the checkbox is selected, three additional fields are displayed, letting you define the validity period and enter comments.</li> <li>No Authorization: Users cannot set a validity period for an item.</li> </ul>                                                                                               |
| Inactive                | <ul> <li>Full Authorization: Users can select or deselect the <i>Inactive</i> checkbox ( Item Master Data General Tab). When the checkbox is selected, three additional fields are displayed, letting you define the inactive period and enter comments.</li> <li>No Authorization: Users cannot set an inactive period for an item.</li> </ul>                                                                                     |
| Valuation Method        | <ul> <li>Full Authorization: When adding a new item or updating an existing one, users can change the Valuation Method set for the item ( Item Master Data Inventory Data tab).</li> <li>Read Only: Users cannot change this definition.</li> <li>No Authorization: Users cannot change this definition.</li> </ul>                                                                                                    |
| Remove Item Master Data | <ul> <li>Full Authorization: Users can delete an item master data record (from the menu bar, choose Data Remove; or choose Remove from the context menu).</li> <li>No Authorization: Users cannot delete an Item Master Data record.</li> </ul>                                                                                                    |

| Field Name                              | Description                                                                                                    |
|-----------------------------------------|----------------------------------------------------------------------------------------------------|
| Bar Codes                               | <ul> <li>Full Authorization: Users can define and enter one or more Bar-Codes into the Item Master Data.</li> <li>Read Only: Users can view Bar-Codes in the Item Master Data</li> <li>No Authorization: Users cannot view or modify Bar-Codes in the Item Master Data</li> </ul>                                                                                                    |
| Bin Locations                           | <ul> <li><i>Full Authorization</i>: Users can access all the windows and perform all the actions specified in the <i>Bin Locations</i> submenu.</li> <li><i>Read Only</i>: Users can view the data defined in all the functions specified in the <i>Bin Locations</i> submenu.</li> <li><i>No Authorization</i>: Users cannot access any option specified in the <i>Bin Locations</i> submenu.</li> </ul> |
| Bin Location Master Data                | <ul> <li>Full Authorization: Users can access the Bin Location Master Data window and add new master data or update the existing master data.</li> <li>Read Only: Users can view Bin Location Master Data only.</li> <li>No Authorization: Users cannot access Bin Location Master Data.</li> </ul>                                                                                                    |
| Activate and Deactivate Bin<br>Location | <ul> <li><i>Full Authorization</i>: Users can activate or deactivate a piece of bin location master data by selecting or deselecting the <i>Inactive</i> checkbox in the <i>Bin Location Master Data</i> window.</li> <li><i>No Authorization</i>: The <i>Inactive</i> checkbox is disabled.</li> </ul>                                                                                                   |
| Transaction Restrictions                | <ul> <li>Full Authorization: Users can modify the Transaction Restrictions setting in the Bin<br/>Location Master Data window.</li> <li>No Authorization: Users cannot modify this setting.</li> </ul>                                                                                                    |
| Bin Location Management                 | <ul> <li>Full Authorization: Users can access the Bin Location Management window and generate, update and delete a range of bin locations.</li> <li>No Authorization: Users cannot access the Bin Location Management window.</li> </ul>                                                                                                    |
| Bin Location Code<br>Modification       | <ul> <li>Full Authorization: Users can access the Bin Location Code Modification window and modify bin location codes.</li> <li>Read Only: Users cannot access the Bin Location Code Modification window.</li> <li>No Authorization: Users cannot access the Bin Location Code Modification window.</li> </ul>                                                                                            |

| Field Name               | Description                                                                                                    |
|--------------------------|----------------------------------------------------------------------------------------------------|
| Item Management          | <ul> <li>Full Authorization: Users can access all the windows, perform all the actions relevant to the <i>Item Management</i> submenu.</li> <li>Read Only: Users can view the data defined in all of the functions available under the <i>Item Management</i> submenu.</li> <li>No Authorization: Users cannot access any option under the <i>Item Management</i> submenu.</li> </ul> |
|                          | <b>i Note</b><br>If you select <i>Read Only</i> authorization for the entire <i>Item Management</i> menu, the authorizations for its child items without the <i>Read Only</i> option are automatically set to <i>No Authorization</i> .                                                                                                    |
| Item Serial Numbers      | <ul> <li><i>Full Authorization</i>: Users can open all the windows specified in the <i>Serial Numbers</i> submenu, add new serial numbers, and update existing ones.</li> <li><i>No Authorization</i>: Users cannot open these windows.</li> </ul>                                                                                                    |
| Serial Number Management | <ul> <li><i>Full Authorization</i>: Users can access the <i>Serial Numbers Management</i> window, view serial numbers selected in documents, update data for specific serial numbers, or perform a sweeping update of several serial numbers.</li> <li><i>No Authorization</i>: Users cannot open this window.</li> </ul>                                                             |
|                          | i Note<br>A user with no authorization for the <i>Serial Numbers Management</i> window cannot select<br>or define serial numbers in documents. For example, the user cannot right-click in the<br><i>Quantity</i> field and choose <i>Batch/Serial Numbers</i> in stock release documents or open<br>the <i>Define Serial Numbers</i> window in stock receipt documents.              |
| Serial Number Details    | <ul> <li><i>Full Authorization</i>: Users can access the <i>Serial Number Details</i> window, view serial numbers selected in documents, update data for specific serial numbers, or perform a sweeping update of several serial numbers.</li> <li><i>No Authorization</i>: Users cannot open this window.</li> </ul>                                                                 |
| Batches                  | <ul> <li><i>Full Authorization</i>: Users can open all the windows specified in the <i>Batches</i> submenu, add new serial number, and update existing ones.</li> <li><i>No Authorization</i>: Users cannot open these windows.</li> </ul>                                                                                                    |

| Field Name                             | Description                                                                                                    |
|----------------------------------------|----------------------------------------------------------------------------------------------------|
| Batch Management                       | <ul> <li><i>Full Authorization</i>: Users can access the <i>Batch Management</i> window, view batch numbers selected in documents, update data for specific batch numbers or perform a sweeping update of several batch numbers.</li> <li><i>No Authorization</i>: Users cannot open this window.</li> </ul>                                                                |
|                                        | ▲ Caution<br>A user with no authorization for the <i>Batch Management</i> window cannot select or define<br>batch numbers in documents. For example, the user cannot right-click in the <i>Quantity</i><br>field and select <i>Batch/Serial Numbers</i> in stock release documents or open the <i>Define</i><br><i>Batches</i> window in inventory receipt documents.       |
| Batch Details                          | <ul> <li><i>Full Authorization</i>: Users can access the <i>Batch Details</i> window, view batch numbers selected in documents, update data for specific batch numbers, or perform a sweeping update of several batch numbers.</li> <li><i>No Authorization</i>: Users cannot open this window.</li> </ul>                                                                  |
| Alternative Items                      | <ul> <li><i>Full Authorization</i>: Users can access the <i>Alternative Items</i> window, define new alternative items for a certain item or even delete alternative item definitions.</li> <li><i>Read Only</i>: Users can view the <i>Alternative Items</i> window.</li> <li><i>No Authorization</i>: Users cannot open the <i>Alternative Items</i> window.</li> </ul>   |
| Business Partner Catalog<br>Numbers    | <ul> <li>Full Authorization: Users can access the Business Partner Catalog Numbers window, define new business partner catalog number for items, and update or delete catalog numbers.</li> <li>Read Only: Users can view the Business Partner Catalog Numbers window.</li> <li>No Authorization: Users cannot open the Business Partner Catalog Numbers window.</li> </ul> |
| Global Update to BP Catalog<br>Numbers | <ul> <li>Full Authorization: Users can access the Global Update to BP Catalog Numbers window and replace catalog numbers for a selected range of business partners and/or items.</li> <li>No Authorization: Users cannot open this window.</li> </ul>                                                                                                    |
| Inventory Valuation Method             | <ul> <li>Full Authorization: Users can access the Inventory Valuation Method window and update the costing method of items.</li> <li>Read Only: Users can view the Inventory Valuation Method window.</li> <li>No Authorization: Users cannot open the Inventory Valuation Method window.</li> </ul>                                                                        |

| Field Name                         | Description                                                                                                    |
|------------------------------------|----------------------------------------------------------------------------------------------------|
| Inventory Transactions             | <ul> <li><i>Full Authorization</i>: Users can access all the windows and perform all the actions available under the <i>Inventory Transactions</i> submenu.</li> <li><i>Read Only</i>: Users can view the data defined under all the functions in the <i>Inventory Transactions</i> submenu.</li> <li><i>No Authorization</i>: Users cannot access any option in the <i>Inventory Transactions</i> submenu.</li> <li>i Note</li> </ul> |
|                                    | If <i>Read Only</i> authorization is selected for the entire <i>Inventory Transactions</i> submenu, the authorizations for its child items without the <i>Read Only</i> option are automatically set to <i>No Authorization</i>                                                                                                    |
| Goods Receipt                      | <ul> <li>Full Authorization: Users can open the Goods Receipt window, add new documents and modify existing ones.</li> <li>Read Only: Users can view Goods Receipt documents.</li> <li>No Authorization: Users cannot open the Goods Receipt window.</li> </ul>                                                                                                    |
| Goods Issue                        | <ul> <li>Full Authorization: Users can open the Goods Issue window, add new documents, and modify existing ones.</li> <li>Read Only: Users can view Goods Issue documents.</li> <li>No Authorization: Users cannot open the Goods Issue window.</li> </ul>                                                                                                    |
| Inventory Transfer Request         | <ul> <li>Full Authorization: Users can open the Inventory Transfer Request window, add new documents, and modify existing ones.</li> <li>Read Only: Users can view Inventory Transfer Request documents.</li> <li>No Authorization: Users cannot open this window.</li> </ul>                                                                                                    |
| Inventory Transfer                 | <ul> <li>Full Authorization: Users can open the Inventory Transfer window, add new documents, and modify existing ones.</li> <li>Read Only: Users can view Inventory Transfer documents.</li> <li>No Authorization: Users cannot open the Inventory Transfer window.</li> </ul>                                                                                                    |
| Inventory Counting<br>Transactions | <ul> <li>Full Authorization: Users can access all the windows and perform all the actions available under the <i>Inventory Counting Transactions</i> submenu.</li> <li>Read Only: Users can access and view the windows available under the <i>Inventory Counting Transactions</i> submenu.</li> <li>No Authorization: Users cannot access any option under the <i>Inventory Counting Transactions</i> submenu.</li> </ul>             |
|                                    | <b>i Note</b><br>If you select the <i>Read Only</i> authorization for the <i>Inventory Counting Transactions</i> sub-<br>menu, the authorizations for its child items without the <i>Read Only</i> option are automati-<br>cally set to <i>No Authorization</i> .                                                                                                    |

| Field Name                                   | Description                                                                                                    |
|----------------------------------------------|----------------------------------------------------------------------------------------------------|
| Inventory Counting                           | • <i>Full Authorization</i> : Users can open the <i>Inventory Counting</i> window, add new documents and modify existing ones.                                                                                                    |
|                                              | • Read Only: Users can view the Inventory Counting window.                                                                                                    |
|                                              | No Authorization: Users cannot open the Inventory Counting window.                                                                                                    |
| Special Inventory Counting<br>Authorizations | • <i>Full Authorization</i> : Users have full authorization for all the child options under the <i>Special Inventory Counting Authorizations</i> submenu.                                                                                                    |
|                                              | • No Authorization: Users have no authorization for any of the child options under the<br>Special Inventory Counting Authorizations submenu.                                                                                                    |
| Modify Inventory Counting                    | • <i>Full Authorization:</i> Users can open an existing <i>Inventory Counting</i> document and modify it.                                                                                                    |
|                                              | • <i>No Authorization</i> : Users can view inventory counting documents but cannot modify them when they have authorization for <i>Inventory Counting</i> .                                                                                                    |
| Freeze Items                                 | • <i>Full Authorization</i> : Users can freeze an item or cancel this action by selecting or deselecting the <i>Freeze</i> checkbox in the table row of the <i>Inventory Counting</i> window. When this checkbox is selected, you can prevent any transaction (except inventory posting) that affects the in-warehouse quantity of the item in the selected warehouse and bin. |
|                                              | No Authorization: you cannot select or deselect this checkbox.                                                                                                    |
| Inventory Posting                            | • <i>Full Authorization</i> : Users can open the <i>Inventory Posting</i> window, add new documents and modify the existing ones.                                                                                                    |
|                                              | • Read Only: Users can view the Inventory Posting window only.                                                                                                    |
|                                              | No Authorization: Users cannot open this window.                                                                                                    |
| Inventory Opening Balance                    | • <i>Full Authorization</i> : Users can open the <i>Inventory Opening Balance</i> window, add new documents and modify the existing ones.                                                                                                    |
|                                              | • Read Only: Users can view the Inventory Opening Balance window.                                                                                                    |
|                                              | • No Authorization: Users cannot open the Inventory Opening Balance window.                                                                                                    |
| Cycle Count<br>Recommendations               | • <i>Full Authorization:</i> Users can open the <i>Cycle Count Recommendations</i> window and perform various actions.                                                                                                    |
|                                              | • Read Only: Users can view the Cycle Count Recommendations window.                                                                                                    |
|                                              | No Authorization: Users cannot open this window.                                                                                                    |
| Inventory Revaluation                        | Full Authorization: Users can open the Inventory Revaluation window, add new documents and view the existing ones.                                                                                                    |
|                                              | ments and view the existing ones.                                                                                                    |
|                                              | <ul> <li>Read Only: Users can view Inventory Revaluation documents.</li> <li>No Authorization: Users cannot open this window.</li> </ul>                                                                                                    |
|                                              | No Authorization: Users cannot open this window.                                                                                                    |

| Field Name                 | Description                                                                                                    |
|----------------------------|----------------------------------------------------------------------------------------------------|
| Price Lists                | <ul> <li><i>Full Authorization</i>: Users can access all the windows, perform all the actions available under the <i>Price Lists</i> submenu.</li> <li><i>Read Only</i>: Users can access and view windows available under the <i>Price Lists</i> submenu.</li> <li><i>No Authorization</i>: Users cannot access any option under the <i>Price List</i> submenu.</li> </ul>                                                                                                    |
| Price Lists                | <ul> <li><i>Full Authorization</i>: Users can access all the windows and perform all the actions available under the <i>Price Lists</i> submenu.</li> <li><i>Read Only</i>: Users can access and view windows available under the <i>Price Lists</i> submenu.</li> <li><i>No Authorization</i>: Users cannot access any option under the <i>Price Lists</i> submenu.</li> </ul>                                                                                                    |
| Price List: Group No. 1-10 | <ul> <li>Users can access price lists related to a certain group () Inventory Price Lists Price Lists</li> <li>Group ).</li> <li>Full Authorization: Users can access all the price lists related to the group.</li> <li>Read Only: Users can view the price lists related to the group.</li> <li>No Authorization: Users cannot access any price list related to the group.</li> <li>No Authorization: Users cannot access any price list related to the group.</li> <li>i Note</li> <li>A user with no authorization for a certain price list group is not able to view its prices in the <i>Item Master Data</i> window. The <i>Price</i> field displays asterisks (****) for restricted price list groups. In addition, the price list is excluded from the price list drop-down list of any other relevant windows.</li> </ul> |
| Last Evaluated Price       | <ul> <li>Full Authorization: Users can view the Last Evaluated Price list.</li> <li>No Authorization: Users cannot view data in this price list.</li> <li>i Note</li> <li>A user with no authorization for the Last Evaluated Price list cannot view its prices in the Item Master Data window. The Price field displays asterisks (****) for this price list.</li> </ul>                                                                                                    |
| Last Purchase Price        | <ul> <li>Full Authorization: Users can view the Last Purchase Price list.</li> <li>No Authorization: Users cannot view data in this price list.</li> <li>i Note</li> <li>A user with no authorization for the Last Purchase Price list is not able to view its prices in any relevant windows, for example, the Item Master Data window. The Price field in the Item Master Data window displays asterisks (****) for this price list.</li> </ul>                                                                                                    |
| Item Cost                  | <ul> <li>Full Authorization: Users can view Item Cost in relevant windows, for example, the Item Master Data window, marketing documents, Batch Details window and Serial Number Details window (when the item is managed by the batch/serial valuation method).</li> <li>No Authorization: Users cannot view Item Cost.</li> </ul>                                                                                                    |

| Field Name                                   | Description                                                                                                    |
|----------------------------------------------|----------------------------------------------------------------------------------------------------|
| Period and Volume Discounts                  | • <i>Full Authorization</i> : Users can access the <i>Hierarchies and Expansions</i> window and define date-dependent and quantity-dependent hierarchies and expansions for selected price lists.                                                                                                    |
|                                              | • <i>Read Only</i> : Users can view the <i>Hierarchies and Expansions</i> window.                                                                                                    |
|                                              | • No Authorization: Users cannot open the Hierarchies and Expansions window.                                                                                                    |
| Special Prices                               | • <i>Full Authorization</i> : Users can access all the windows under the <i>Special Prices</i> submenu, add new data, modify existing data, and perform various actions.                                                                                                    |
|                                              | • <i>Read Only</i> : Users can view the different windows under the Special Prices submenu.                                                                                                    |
|                                              | • No Authorization: Users cannot access any window under the Special Prices submenu.                                                                                                    |
| Special Prices for Business<br>Partners      | <ul> <li>Full Authorization: Users can access the Special Prices for Business Partners window, define special prices for business partners, and modify existing data.</li> <li>Read Only: Users can view the Special Prices for Business Partners window.</li> </ul>                                                               |
|                                              | <ul> <li>No Authorization: Users cannot open the Special Prices for Business Partners window.</li> </ul>                                                                                                    |
| Copy Special Prices to<br>Selection Criteria | <ul> <li>Full Authorization: Users can access the Copy Special Prices to Selection Criteria window and copy special prices to a range of business partners and/or items.</li> <li>No Authorization: Users cannot open this window.</li> </ul>                                                                                      |
| Update Special Prices<br>Globally            | <ul> <li>Full Authorization: Users can access the Update Special Prices Globally window and perform a global update of special prices by changing the discount %, price, or linked price list.</li> <li>No Authorization: Users cannot open this window.</li> </ul>                                                                |
| Discount Groups                              | <ul> <li><i>Full Authorization</i>: Users can access the <i>Discount Groups</i> window and define special prices according to discount groups.</li> <li><i>Read Only</i>: Users can view the <i>Discount Groups</i> window.</li> </ul>                                                                                             |
|                                              | No Authorization: Users cannot open the Discount Groups window.                                                                                                    |
| Update Parent Item Prices<br>Globally        | <ul> <li>Full Authorization: Users can access the Update Parent Item Prices Globally window and update prices for the parent and child items comprising bills of materials.</li> <li>Read Only: Users can view the Update Parent Item Prices Globally window.</li> <li>No Authorization: Users cannot open this window.</li> </ul> |
| Prices Update Wizard                         | <ul> <li><i>Full Authorization</i>: Users can access the <i>Prices Update Wizard</i> window and update prices globally.</li> <li><i>No Authorization</i>: Users cannot open this window.</li> </ul>                                                                                                    |

| Field Name                          | Description                                                                                                    |
|-------------------------------------|----------------------------------------------------------------------------------------------------|
| Execute Prices Update               | <ul> <li><i>Full Authorization</i>: Users can execute the price updates with the <i>Prices Update Wizard</i> window.</li> <li><i>No Authorization</i>: Users cannot execute any price update with the <i>Prices Update Wizard</i> window.</li> </ul>                                         |
|                                     | <b>i Note</b><br>When users have full authorization for <i>Prices Update Wizard</i> and no authorization for <i>Execute Prices Update</i> , theycan only view the prices update simulation.                                                                                                  |
| Pick and Pack                       | <ul> <li>Full Authorization: Users can access the Pick and Pack Manager and the Pick List windows.</li> <li>No Authorization: Users cannot open these windows.</li> </ul>                                                                                                    |
| Pick Pack and Production<br>Manager | <ul> <li>Full Authorization: Users can access the Pick Pack and Production Manager window, pick and release sales orders, and pack items for delivery.</li> <li>No Authorization: Users cannot open this window.</li> </ul>                                                                  |
| Pick List                           | <ul> <li><i>Full Authorization</i>: Users can access the <i>Pick List</i> window, pick items, and pack them for delivery.</li> <li><i>Read Only</i>: Users can view the <i>Pick List</i> window.</li> <li><i>No Authorization</i>: Users cannot open the <i>Pick List</i> window.</li> </ul> |
|                                     | i Note<br>In addition to full authorization for <i>Pick List</i> , authorizations for the documents in the<br><i>Create</i> drop-down list in the <i>Pick List</i> window are also required if you want to create<br>such documents from a pick list.                                        |
| Inventory Reports                   | Select <i>Full Authorization</i> or <i>No Authorization</i> for all windows and actions available under the <i>Inventory Reports</i> submenu.                                                                                                    |
| Items List                          | <ul> <li>Full Authorization: Users can access the Items List report.</li> <li>No Authorization: Users cannot access the Items List report.</li> </ul>                                                                                                    |
| Last Prices Report                  | <ul> <li>Full Authorization: Users can access the Last Prices Report.</li> <li>No Authorization: Users cannot access the Last Prices Report.</li> </ul>                                                                                                    |
| Inactive Items                      | <ul> <li>Full Authorization: Users can access the <i>Inactive Items</i> report.</li> <li>No Authorization: Users cannot access the <i>Inactive Items</i> report.</li> </ul>                                                                                                    |

| Field Name                           | Description                                                                                                    |
|--------------------------------------|----------------------------------------------------------------------------------------------------|
| Inventory Posting List               | <ul> <li>Full Authorization: Users can access the Inventory Posting List.</li> <li>No Authorization: Users cannot access the Inventory Posting List.</li> </ul>                                                                                                    |
|                                      | <ul> <li>i Note</li> <li>In SAP Business One 10.0 FP 2011 or lower, users with full authorization for <i>Inventory</i><br/><i>Posting List</i> and no authorization for <i>Price List 01</i>, can view the amount in the <i>Price After</i><br/><i>Disc</i>. field of all documents except A/P invoices in the <i>Inventory Posting List</i>.</li> <li>As of SAP Business One 10.0 FP 2102 or higher, you can set the authorization to view<br/>the amount in the <i>Price After Disc</i>. field of purchasing, sales, and inventory documents<br/>in the <i>Inventory Posting List</i> through their respective authorizations:</li> <li>View Price in Purchasing Documents</li> <li>View Price in Sales Documents</li> <li>View Price in Inventory Documents</li> </ul> |
| Purchasing Documents                 | <ul> <li>Full Authorization: In the Inventory Posting List, users can view the amount in the Price After Disc. field of purchasing documents.</li> <li>No Authorization: In the Inventory Posting List, the Price After Disc. field of purchasing documents displays asterisks (***).</li> </ul>                                                                                                    |
| View Price in Sales<br>Documents     | <ul> <li>Full Authorization: In the Inventory Posting List, users can view the amount in the Price After Disc. field of sales documents.</li> <li>No Authorization: In the Inventory Posting List, the Price After Disc. field of sales documents displays asterisks (***).</li> </ul>                                                                                                    |
| View Price in Inventory<br>Documents | <ul> <li>Full Authorization: In the Inventory Posting List, users can view the amount in the Price After Disc. field of inventory documents.</li> <li>No Authorization: In the Inventory Posting List, the Price After Disc. field of inventory documents displays asterisks (***).</li> </ul>                                                                                                    |
| Inventory Status                     | <ul> <li>Full Authorization: Users can access the Inventory Status report.</li> <li>No Authorization: Users cannot access the Inventory Status report.</li> </ul>                                                                                                    |
| Inventory in Warehouse<br>Report     | <ul> <li>Full Authorization: Users can access the Inventory in Warehouse Report.</li> <li>No Authorization: Users cannot access the Inventory in Warehouse Report.</li> </ul>                                                                                                    |
| Inventory Audit Report               | <ul> <li>Full Authorization: Users can access the Inventory Audit Report.         <ul> <li>i Note</li> <li>Users with no authorization for Item Cost can view the cost in this report.</li> </ul> </li> <li>No Authorization: Users cannot access the Inventory Audit Report.</li> </ul>                                                                                                    |

| Field Name                               | Description                                                                                                    |
|------------------------------------------|----------------------------------------------------------------------------------------------------|
| Inventory Valuation<br>Simulation Report | <ul> <li>Full Authorization: Users can access the Inventory Valuation Simulation Report.</li> <li>No Authorization: Users cannot access the Inventory Valuation Simulation Report.</li> </ul> |
|                                          | i Note                                                                                                    |
|                                          | This report is available when you manage a perpetual inventory system.                                                                                                    |
| Inventory Valuation Report               | Full Authorization: Users can access the Inventory Valuation Report.                                                                                                    |
|                                          | <ul> <li>No Authorization: Users cannot access the Inventory Valuation Report.</li> <li>i Note</li> </ul>                                                                                     |
|                                          |                                                                                                    |
|                                          | This report is available when you manage a non-perpetual inventory system.                                                                                                    |
| Batch Number Transactions<br>Report      | <ul> <li>Full Authorization: Users can access the Batch Number Transactions Report.</li> <li>No Authorization: Users cannot access the Batch Number Transactions Report.</li> </ul>           |
| Serial Number Transactions               | Full Authorization: Users can access the Serial Number Transactions Report                                                                                                    |
| Report                                   | • No Authorization: Users cannot access the Serial Number Transactions Report.                                                                                                    |
| Bin Location List                        | <ul> <li>Full Authorization: Users can access the Bin Location List report.</li> <li>No Authorization: Users cannot access the Bin Location List report.</li> </ul>                           |
|                                          | i Note                                                                                                    |
|                                          | This report is available when the <i>Enable Bin Locations</i> checkbox is selected for at least one warehouse.                                                                                |
| Bin Location Content List                | • Full Authorization: Users can access the Bin Location Content List report.                                                                                                    |
|                                          | • No Authorization: Users cannot access the Bin Location Content List report.                                                                                                    |
|                                          | i Note                                                                                                    |
|                                          | This report is available when the <i>Enable Bin Locations</i> checkbox is selected for at least one warehouse.                                                                                |
| Price Report                             | Full Authorization: Users can access the Price Report.                                                                                                    |
|                                          | No Authorization: Users cannot access the Price Report.                                                                                                    |
| Discount Group Report                    | <ul> <li>Full Authorization: Users can access the Discount Group Report.</li> <li>No Authorization: Users cannot access the Discount Group Report.</li> </ul>                                 |
| Inventory Counting                       | • Full Authorization: Users can access the Inventory Counting Transactions Report.                                                                                                    |
| Transactions Report                      | • No Authorization: Users cannot access the Inventory Counting Transactions Report.                                                                                                    |
| Inventory Valuation Method<br>Report     | <ul> <li>Full Authorization: Users can access the Inventory Valuation Method Report.</li> <li>No Authorization: Users cannot access the Inventory Valuation Method Report.</li> </ul>         |

| Field Name                  | Description                                                                                                    |
|-----------------------------|----------------------------------------------------------------------------------------------------|
| Inventory Turnover Analysis | <ul> <li>Full Authorization: Users can access the Inventory Turnover Analysis crystal report.</li> <li>No Authorization: Users cannot access the Inventory Turnover Analysis crystal report.</li> </ul> |

### **13 Resources Module Authorizations**

The following modules and functions define the *Resources* authorizations:

| Field Name                    | Description                                                                                                    |
|-------------------------------|----------------------------------------------------------------------------------------------------|
| Resources                     | <ul> <li>Full Authorization:Users can access all the windows and perform all the actions available under the <i>Resources</i> submenu.</li> <li><i>Read Only</i>: Users can access and view windows available under the <i>Resources</i> submenu.</li> <li><i>No Authorization</i>: Users cannot access any option available under the <i>Resources</i> submenu.</li> </ul> |
|                               | <b>i Note</b><br>If you select the <i>Read Only</i> authorization for the <i>Resources</i> submenu, the authorizations for its child items without the <i>Read Only</i> option are automatically set to <i>No Authorization</i> .                                                                                                    |
| Resource Master Data          | <ul> <li><i>Full Authorization</i>: Users can access the <i>Resource Master Data</i> window, add new master data and modify the existing master data.</li> <li><i>Read Only</i>: Users can view the <i>Resource Master Data</i> window only.</li> <li><i>No Authorization</i>: Users cannot access this window.</li> </ul>                                                  |
| Resource Capacity             | <ul> <li>Full Authorization: Users can access the Resource Capacity window and define resources capacity.</li> <li>Read Only: Users can view the Resource Capacity window only.</li> <li>No Authorization: Users cannot access this window.</li> </ul>                                                                                                    |
| Set Daily Internal Capacities | <ul> <li><i>Full Authorization</i>: Users can access this window and set daily internal capacities.</li> <li><i>No Authorization</i>: Users cannot access this window.</li> </ul>                                                                                                    |

# **14 Production Module Authorizations**

The following modules and functions define the *Production* authorizations:

| Field Name              | Description                                                                                                    |
|-------------------------|----------------------------------------------------------------------------------------------------|
| Production              | <ul> <li><i>Full Authorization</i>: Users can enter all the windows located under the <i>Production</i> module and make new settings and modifications.</li> <li><i>Read Only</i>: Users can view the data in all the windows located under the <i>Production</i> module.</li> <li><i>No Authorization</i>: Users cannot access any window located under the <i>Production</i> module.</li> </ul>                            |
|                         | <b>i Note</b><br>If you select <i>Read Only</i> authorization for the entire <i>Production</i> module, the authorizations for its child items without the <i>Read Only</i> option are automatically set to <i>No Authorization</i> .                                                                                                    |
| Bill of Materials       | <ul> <li>Full Authorization: Users can access the Bill of Materials window, define new bills of materials, or modify existing ones.</li> <li>Read Only: Users can view the Bill of Materials window.</li> <li>No Authorization: Users cannot open the Bill of Materials window.</li> </ul>                                                                                                    |
| Production Order        | <ul> <li><i>Full Authorization</i>: Users can access the <i>Production Order</i> window, plan new production orders, modify existing ones, release orders for production, and close production orders at the end of the production process.</li> <li><i>Read Only</i>: Users can view the <i>Production Order</i> window.</li> <li><i>No Authorization</i>: Users cannot open the <i>Production Order</i> window.</li> </ul> |
|                         | <b>i Note</b><br>To enable the <i>Report Completion</i> option in the context menu of a production order, full authorization for <i>Receipt from Production</i> and for <i>Issue for Production</i> (when the issue method is <i>Backflush</i> ) are required.                                                                                                    |
| Receipt from Production | <ul> <li>Full Authorization: Users can access the Receipt from Production window and release or receive quantities.</li> <li>Read Only: Users can view the Receipt from Production window.</li> <li>No Authorization: Users cannot open the Receipt from Production window.</li> </ul>                                                                                                    |
| Issue for Production    | <ul> <li>Full Authorization: Users can access the Issue for Production window and release or receive quantities.</li> <li>Read Only: Users can view the Issue for Production window.</li> <li>No Authorization: Users cannot open the Issue for Production window.</li> </ul>                                                                                                    |

| Field Name                                   | Description                                                                                                    |
|----------------------------------------------|----------------------------------------------------------------------------------------------------|
| Bill of Materials - Component<br>Management  | <ul> <li>Full Authorization: Users can access the Bill of Materials - Component Management window and apply batch updates to BOMs.</li> <li>No Authorization: Users cannot access this window.</li> </ul>                                                                                                    |
| Production Std Cost<br>Management            | <ul> <li>Full Authorization: Users can access all the windows available under the Production Std<br/>Cost Management submenu.</li> <li>No Authorization: Users cannot access any window under the Production Std Cost<br/>Management submenu.</li> </ul>                                                                               |
| Production Std Cost Rollup                   | • <i>Full Authorization</i> : Users can access the <i>Production Std Cost Rollup</i> window and update a parent item's production standard cost with the sum of total production standard costs of its BOM components.                                                                                                    |
|                                              | <ul> <li>i Note</li> <li>The checkbox <i>Include in Production Std Cost Rollup</i> on the <i>Item Master Data</i></li> <li><i>Production Data</i> tab must be selected for the parent item.</li> <li>No Authorization: Users cannot access this window.</li> </ul>                                                                     |
| Production Std Cost Update                   | • <i>Full Authorization</i> : Users can access the <i>Production Std Cost Update</i> window and over-<br>write the production standard cost value with the current item cost value.                                                                                                    |
|                                              | <ul> <li>i Note</li> <li>The checkbox <i>Include in Production Std Cost Rollup</i> on the I Item Master Data</li> <li>Production Data tab must be selected for the item.</li> <li>This functionality is available when you manage a perpetual inventory system.</li> <li>No Authorization: Users cannot access this window.</li> </ul> |
| Production Cost<br>Recalculation Wizard      | <ul> <li>Full Authorization: Users can run the Production Cost Recalculation Wizard.</li> <li>No Authorization: Users cannot access this wizard.</li> <li>This functionality is available when you manage items by the serial or batch valuation method.</li> </ul>                                                                    |
| Execute Production Cost<br>Recalculation Run | <ul> <li>Full Authorization: Users can execute the Production Cost Recalculation Wizard.</li> <li>No Authorization: When users have full authorization for Production Cost Recalculation Wizard and no authorization for Execute Production Cost Recalculation Run, they can only run a simulation.</li> </ul>                         |
| Production Reports                           | <ul> <li>Full Authorization: Users can access all windows available under the Production Reports submenu.</li> <li>No Authorization: Users cannot access any window under the Production Reports submenu.</li> </ul>                                                                                                    |

| Field Name               | Description                                                                                                    |
|--------------------------|----------------------------------------------------------------------------------------------------|
| Electronic Reports       | <ul> <li>Full Authorization: Users can view and generate Electronic Reports</li> <li>Read Only: Users can view Electronic Reports</li> <li>No Authorization: Users cannot access Electronic Reports</li> </ul> |
| Bill of Materials Report | <ul> <li>Full Authorization: Users can view and generate Bill of Materials Reports.</li> <li>No Authorization: Users cannot open the Bill of Materials Reports.</li> </ul>                                     |

# **15 MRP Module Authorizations**

The following modules and functions define the *MRP* authorizations:

| Field Name           | Description                                                                                                    |
|----------------------|----------------------------------------------------------------------------------------------------|
| MRP                  | <ul> <li><i>Full Authorization</i>: Users can enter all the windows specified in the <i>MRP</i> module.</li> <li><i>Read Only</i>: Users can view only the <i>Forecasts</i> window.</li> <li><i>No Authorization</i>: Users cannot access any window specified in the <i>MRP</i> module.</li> </ul> |
|                      | <b>i Note</b><br>If you select <i>Read Only</i> authorization for the entire <i>MRP</i> module, the authorizations for its child items without the <i>Read Only</i> option are automatically set to <i>No Authorization</i> .                                                                       |
| Forecasts            | <ul> <li>Full Authorization: Users can access the Forecasts window, define new forecasts, or modify existing ones.</li> <li>Read Only: Users can view the Forecasts window.</li> <li>No Authorization: Users cannot open the Forecasts window.</li> </ul>                                           |
| MRP Wizard           | <ul> <li>Full Authorization: Users can access the MRP Wizard window and run MRP calculation of recommendations.</li> <li>No Authorization: Users cannot access the wizard.</li> </ul>                                                                                                    |
| Order Recommendation | • <i>Full Authorization</i> : Users can access the <i>Order Recommendation Report</i> window and create purchase requests, purchase quotations, purchase orders, production orders and stock transfer requests.                                                                                     |
|                      | <ul> <li>i Note</li> <li>Full authorization for the corresponding documents is required.</li> <li>No Authorization: Users cannot open this window.</li> </ul>                                                                                                    |
| MRP Reports          | <ul> <li>Full Authorization: Users can access MRP Reports</li> <li>No Authorization: Users cannot access MRP Reports</li> </ul>                                                                                                    |
| Electronic Reports   | <ul> <li>Full Authorization: Users can view and modify Electronic Reports</li> <li>Read Only: Users can view Electronic Reports</li> <li>No Authorization: Users cannot access Electronic Reports</li> </ul>                                                                                        |

### **16 Service Module Authorizations**

The following modules and functions define the *Service* authorizations:

| Field Name                             | Description                                                                                                    |
|----------------------------------------|----------------------------------------------------------------------------------------------------|
| Service                                | <ul> <li><i>Full Authorization</i>: Users can enter all the windows located under the <i>Service</i> module and perform the various actions available in this module.</li> <li><i>Read Only</i>: Users can view the data in all the windows located under the <i>Service</i> module.</li> <li><i>No Authorization</i>: Users cannot access any window located under the <i>Service</i> module.</li> </ul> |
|                                        | <b>i Note</b><br>If you select the <i>Read Only</i> authorization for the entire <i>Service</i> module, the authorizations for its child items without the <i>Read Only</i> option are automatically set to <i>No Authorization</i> .                                                                                                    |
| Service Call                           | <ul> <li><i>Full Authorization:</i> Users can open the <i>Service Call</i> window, record new service calls, and update existing ones.</li> <li><i>Read Only:</i> Users can view the <i>Service Call</i> window.</li> <li><i>No Authorization:</i> Users cannot open the <i>Service Call</i> window.</li> </ul>                                                                                           |
| Special Service Call<br>Authorizations | <ul> <li><i>Full Authorization</i>: Users can perform all the actions available under the <i>Special Service Call Authorizations</i> submenu.</li> <li><i>No Authorization</i>: Users cannot perform any of these actions.</li> </ul>                                                                                                    |
| Change Status                          | <ul> <li><i>Full Authorization</i>: Users can change the status of a service call by clicking the <i>Call Status</i> field in a service call and selecting a different status.</li> <li><i>No Authorization</i>: Users cannot change the status of a service call.</li> </ul>                                                                                                    |
| Define Statuses                        | <ul> <li>Full Authorization: Users can define a new status for a service call by clicking the Call Status field in a service call and selecting the option Define New to open the Service Call Statuses - Setup window.</li> <li>No Authorization: Users cannot change the status of a service call.</li> </ul>                                                                                           |
| Reopen                                 | <ul> <li><i>Full Authorization</i>: Users can reopen a service call and change its status from <i>Closed to Open</i> by clicking the <i>Call Status</i> field in a closed service call and selecting Open.</li> <li><i>No Authorization</i>: Users cannot reopen a service call.</li> </ul>                                                                                                    |
| Edit Created On/Closed On              | <ul> <li><i>Full Authorization</i>:Users can edit the <i>Created On</i> field when they create a new service call and can edit the <i>Closed On</i> field when they change the service call status to <i>Closed</i> in the <i>Service Call</i> window.</li> <li><i>No Authorization</i>: Users cannot edit the fields <i>Created On</i> or <i>Closed On</i> in the <i>Service Call</i> window.</li> </ul> |

| Field Name                            | Description                                                                                                    |
|---------------------------------------|----------------------------------------------------------------------------------------------------|
| Allow Service Without<br>Contract     | <ul> <li>Full Authorization: Users can record a service call for customers without a valid service contract. The following system message is displayed: Warning: No valid contracts exist for the customer. Users can confirm the system message by choosing the OK button and recording the service call.</li> <li>No Authorization: Users cannot confirm the system message or process service calls for customers with no valid service contracts.</li> </ul>                                                                                  |
| Allow Service Beyond<br>Coverage Time | <ul> <li>Full Authorization: Users can record a service call with a Created On date which exceeds the coverage time defined in the service contract. The following system message appears: Warning: You cannot create a service call outside normal working hour or on public holidays. Confirm the system message by choosing OK, and then process the service call.</li> <li>No Authorization: Users cannot confirm the system message or process service calls that deviate from the coverage time defined in the service contract.</li> </ul> |
| Allow Service Beyond Credit<br>Limit  | <ul> <li>Full Authorization: Users can record a service call for a customer that deviates from his or her credit limit (defined by choosing Business Partners Business Partner Master Data Payment Terms tab.) The following system message appears: Customer has passed credit limit. Confirm the system message by choosing the OK button, and then process the service call.</li> <li>No Authorization: Users cannot confirm this message or process service calls for customers who deviate from their credit limit.</li> </ul>               |
|                                       | <ul> <li>i Note</li> <li>System messages regarding deviations from the credit limit appear only if the Credit</li> <li>Limit checkbox is selected ( Administration System Initialization General Settings</li> <li>Sales Customer Activity Restrictions ).</li> </ul>                                                                                                    |
| Equipment Card                        | <ul> <li><i>Full Authorization</i>: Users can access the <i>Equipment Card</i> window, create new customer equipment cards, and modify existing ones.</li> <li><i>Read Only</i>: Users can view the <i>Equipment Card</i> window.</li> <li><i>No Authorization</i>: Users cannot open the <i>Equipment Card</i> window.</li> </ul>                                                                                                    |
|                                       | i Note<br>When users have read only or no authorization for <i>Equipment Card</i> but the <i>Auto. Create</i><br><i>Equipment Card</i> checkbox on the <i>General Settings Inventory</i> tab is selected, the<br>automatic creation of an equipment card which follows the creation of a delivery or in-<br>voice is enabled.                                                                                                    |
| Service Contract                      | <ul> <li>Full Authorization: Users can access the Service Contract window, define new service contracts, and modify existing ones.</li> <li>Read Only: Users can view the Service Contract window.</li> <li>No Authorization: Users cannot open the Service Contract window.</li> </ul>                                                                                                    |

| Field Name                                           | Description                                                                                                    |
|------------------------------------------------------|----------------------------------------------------------------------------------------------------|
| Change Status                                        | <ul> <li>Full Authorization: Users can change the status of a service contract by clicking the Status field ( Service Contract General Tab) and selecting a status from the drop-down list.</li> <li>No Authorization: Users cannot change the status of a service contract.</li> </ul>                                                                                                    |
| Solutions Knowledge Base                             | <ul> <li>Full Authorization: Users can access the Solutions Knowledge Base window, add new solutions, and modify existing ones.</li> <li>Read Only: Users can view the Solutions Knowledge Base window.</li> <li>No Authorization: Users cannot open the Solutions Knowledge Base window.</li> </ul>                                                                                                    |
| Special Solution<br>Authorizations<br>Change Status  | <ul> <li>Full Authorization: Users can change the status of a knowledge base solution by selecting a status from the Status field in the Solutions Knowledge Base window.</li> <li>No Authorization: Users cannot change the status of a knowledge base solution.</li> </ul>                                                                                                    |
| Service Reports                                      | <ul> <li><i>Full Authorization</i>: Users can access all the windows and perform various actions available under the <i>Service Reports</i> submenu.</li> <li><i>Read Only</i>: Users can view the data in all the windows available under the <i>Service Reports</i> submenu.</li> <li><i>No Authorization</i>: Users cannot access any window under the <i>Service Reports</i> submenu.</li> <li><b>i Note</b></li> <li>If you select the <i>Read Only</i> authorization for the <i>Service Reports</i> submenu, the authorizations for its child items without the <i>Read Only</i> option are automatically set to <i>No Authorization</i>.</li> </ul> |
| Service Calls                                        | <ul> <li>Full Authorization: Users can access the Service Calls report.</li> <li>No Authorization: Users cannot access the Service Calls report.</li> </ul>                                                                                                    |
| Service Calls by Queue -<br>Selection Criteria       | <ul> <li>Full Authorization: Users can access the Service Calls by Queue report.</li> <li>No Authorization: Users cannot access the Service Calls by Queue report.</li> </ul>                                                                                                    |
| Response Time by Assigned<br>to - Selection Criteria | <ul> <li>Full Authorization: Users can access the Response Time by Assigned to report.</li> <li>No Authorization: Users cannot access the Response Time by Assigned to report.</li> </ul>                                                                                                    |
| Average Closure Time                                 | <ul> <li>Full Authorization: Users can access the Average Closure Time report.</li> <li>No Authorization: Users cannot access the Average Closure Time report.</li> </ul>                                                                                                    |
| Service Contracts                                    | <ul> <li>Full Authorization: Users can access the Service Contracts report.</li> <li>No Authorization: Users cannot access the Service Contracts report.</li> </ul>                                                                                                    |
| Equipment Card Report                                | <ul> <li>Full Authorization: Users can access the Equipment Card Report.</li> <li>No Authorization: Users cannot access the Equipment Card Report.</li> </ul>                                                                                                    |

| Field Name      | Description                                                        |
|-----------------|--------------------------------------------------------------------|
| Service Monitor | • Full Authorization: Users can access the Service Monitor report. |
|                 | No Authorization: Users cannot access the Service Monitor report.  |

## **17 Human Resources Module Authorizations**

The following modules and functions define the *Human Resources* authorizations:

| Field Name              | Description                                                                                                    |
|-------------------------|----------------------------------------------------------------------------------------------------|
| Human Resources         | <ul> <li>Full Authorization: Users can open all windows and reports in the Human Resources module.</li> <li>Read Only: Users can view the data in all the windows in the Human Resources module.</li> <li>No Authorization: Users cannot access any window in the Human Resources module.</li> </ul>                |
|                         | <b>i Note</b><br>If you select <i>Read Only</i> authorization for the entire <i>Human Resource</i> module, the authorizations for its child items without the <i>Read Only</i> option are automatically set to <i>No Authorization</i> .                                                                            |
| Employee Master Data    | <ul> <li>Full Authorization: Users can access the Employee Master Data window, create new master data for company employees, and modify existing ones.</li> <li>Read Only: Users can view the Employee Master Data window.</li> <li>No Authorization: Users cannot open the Employee Master Data window.</li> </ul> |
| Time Sheet              | <ul> <li>Full Authorization: Users can access the Time Sheet window, create new time sheet, and modify existing ones.</li> <li>Read Only: Users can view the Time Sheet window.</li> <li>No Authorization: Users cannot open the Time Sheet window.</li> </ul>                                                      |
| Human Resources Reports | Users can r grant Full Authorization or No Authorization for the Human Resources Reports.                                                                                                    |
| Employee List           | <ul> <li>Full Authorization: Users can access the Employee List window.</li> <li>No Authorization: Users cannot access the Employee List window.</li> </ul>                                                                                                    |
| Absence Report          | <ul> <li>Full Authorization: Users can access the Absence Report.</li> <li>No Authorization: Users cannot access the Absence Report.</li> </ul>                                                                                                    |
| Phone Book              | <ul> <li>Full Authorization: Users can access the Phone Book.</li> <li>No Authorization: Users cannot access the Phone Book.</li> </ul>                                                                                                    |

### 18 Project Management Module Authorizations

The following modules and functions define the *Project Management* authorizations:

| Field Name                             | Description                                                                                                    |
|----------------------------------------|----------------------------------------------------------------------------------------------------|
| Project Management                     | <ul> <li>Full Authorization: Users can enter all the windows and reports specified in the Project Management module.</li> <li>Read Only: Users can view the data in all the windows specified in the Project Management module.</li> <li>No Authorization: Users cannot access any window specified in the Project Management module</li> </ul>                                                                                                    |
|                                        | <ul> <li>i Note</li> <li>If you select <i>Read Only</i> authorization for the entire <i>Project Management</i> module, the authorizations for its child items without the <i>Read Only</i> option are automatically set to <i>No Authorization</i>.</li> <li>The <i>Project Management</i> menu is available only when the <i>Enable Project Management</i> checkbox on the Administration System Initialization Company Details Basic Initialization tables is selected.</li> </ul> |
| Project                                | <ul> <li><i>Full Authorization</i>: Users can access the <i>Project</i> window, create new project, and modify existing ones.</li> <li><i>Read Only</i>: Users can view the <i>Project</i> window.</li> <li><i>No Authorization</i>: Users cannot open the <i>Project</i> window.</li> </ul>                                                                                                    |
| Project Reports                        | You can grant Full Authorization or No Authorization for the Project Management Reports.                                                                                                    |
| Stage Analysis - Selection<br>Criteria | <ul> <li>Full Authorization: Users can access the Stage Analysis report.</li> <li>No Authorization: Users cannot access the Stage Analysis report.</li> </ul>                                                                                                    |
| Open Issues - Selection<br>Criteria    | <ul> <li>Full Authorization: Users can access the Open Issues report.</li> <li>No Authorization: Users cannot access the Open Issues report.</li> </ul>                                                                                                    |
| Resources - Selection Criteria         | <ul> <li>Full Authorization: Users can access the Resources report.</li> <li>No Authorization: Users cannot access the Resources report.</li> </ul>                                                                                                    |
| Time Sheet - Selection<br>Criteria     | <ul> <li>Full Authorization: Users can access the Time Sheet report.</li> <li>No Authorization: Users cannot access the Time Sheet report.</li> </ul>                                                                                                    |

# **19 Reports Module Authorizations**

The following modules and functions define the *Reports* authorizations:

| Field Name           | Description                                                                                                    |
|----------------------|----------------------------------------------------------------------------------------------------|
| Reports              | <ul> <li><i>Full Authorization</i>: Users can enter all the windows and reports specified in the <i>Reports</i> module.</li> <li><i>Read Only</i>: Users can view the data in all the windows specified in the <i>Reports</i> module.</li> <li><i>No Authorization</i>: Users cannot access any window specified in the <i>Reports</i> module</li> </ul> |
|                      | <b>i Note</b><br>If you select <i>Read Only</i> authorization for the entire <i>Reports</i> module, the authorizations for its child items without the <i>Read Only</i> option are automatically set to <i>No Authorization</i> .                                                                                                    |
| Sales and Purchasing | <ul> <li>Full Authorization: Users can access all the sales and purchasing reports available under the Sales and Purchasing submenu.</li> <li>No Authorization: Users cannot access these reports.</li> </ul>                                                                                                    |
| Open Items List      | <ul> <li>Full Authorization: Users can access all the windows and reports available under the Open Items List menu entry.</li> <li>No Authorization: access cannot access any window under this menu entry.</li> </ul>                                                                                                    |
|                      | <b>i Note</b><br>You can access <i>Open Items List</i> by choosing one of the following from the <i>Main Menu</i> of<br>SAP Business One: Sales - A/R Sales Reports, Purchasing - A/P Purchasing<br>Reports, Inventory Inventory Reports or Reports Sales and Purchasing .                                                                               |
| Sales Quotations     | <ul> <li>Full Authorization: Users can access open Sales Quotations from the Open Documents drop-down list in the Open Items List window.</li> <li>No Authorization: Users cannot access open Sales Quotations from the Open Documents drop-down list in the Open Items List window.</li> </ul>                                                          |
| Sales Orders         | <ul> <li>Full Authorization: Users can access open Sales Orders from the Open Documents drop-down list in the Open Items List window.</li> <li>No Authorization: Users cannot access open Sales Orders from the Open Documents drop-down list in the Open Items List window.</li> </ul>                                                                  |
| Deliveries           | <ul> <li>Full Authorization: Users can access open Deliveries from the Open Documents drop-<br/>down list in the Open Items List window.</li> <li>No Authorization: Users cannot access open Deliveries from the Open Documents drop-<br/>down list in the Open Items List window.</li> </ul>                                                            |

| Field Name                                   | Description                                                                                                    |
|----------------------------------------------|----------------------------------------------------------------------------------------------------|
| Return Requests                              | <ul> <li>Full Authorization: Users can access open Return Requests from the Open Documents drop-down list in the Open Items List window.</li> <li>No Authorization: Users cannot access open Return Requests from the Open Documents drop-down list in the Open Items List window.</li> </ul>                                                                                                    |
| Returns                                      | <ul> <li><i>Full Authorization</i>: Users can access open <i>Returns</i> from the <i>Open Documents</i> drop-down list in the <i>Open Items List</i> window.</li> <li><i>No Authorization</i>: Users cannot access open <i>Returns</i> from the <i>Open Documents</i> drop-down list in the <i>Open Items List</i> window.</li> </ul>                                                                                   |
| A/R Down Payments - Unpaid                   | <ul> <li>Full Authorization: Users can access unpaid A/R Down Payments from the Open Documents drop-down list in the Open Items List window.</li> <li>No Authorization: Users cannot access unpaid A/R Down Payments from the Open Documents drop-down list in the Open Items List window.</li> </ul>                                                                                                    |
| A/R Down Payments - Not<br>Yet Fully Applied | <ul> <li><i>Full Authorization</i>: Users can access <i>A/R Down Payments</i> that are not yet fully applied from the <i>Open Documents</i> dropdown list in the <i>Open Items List</i> window.</li> <li><i>No Authorization</i>: Users cannot access <i>A/R Down Payments</i> that are not yet fully applied from the <i>Open Documents</i> dropdown list in the <i>Open Items List</i> window.</li> </ul>             |
| A/R Invoices                                 | <ul> <li>Full Authorization: Users can access open A/R Invoices from the Open Documents drop-down list in the Open Items List window.</li> <li>No Authorization: Users cannot access open A/R Invoices from the Open Documents drop-down list in the Open Items List window.</li> </ul>                                                                                                    |
| A/R Credit Memos                             | <ul> <li><i>Full Authorization:</i> Users can access open A/R Credit Memos from the Open Documents drop-down list in the Open Items List window.</li> <li>No Authorization: Users cannot access open A/R Credit Memos from the Open Documents drop-down list in the Open Items List window.</li> </ul>                                                                                                    |
| A/R Reserve Invoices -<br>Unpaid             | <ul> <li>Full Authorization: Users can access unpaid A/R Reserve Invoices from the Open Documents drop-down list in the Open Items List window.</li> <li>No Authorization: Users cannot access unpaid A/R Reserve Invoices from the Open Documents drop-down list in the Open Items List window.</li> </ul>                                                                                                    |
| A/R Reserve Invoices - Not<br>Yet Delivered  | <ul> <li><i>Full Authorization</i>: Users can access <i>A/R Reserve Invoices</i> that are not yet fully delivered from the <i>Open Documents</i> drop-down list in the <i>Open Items List</i> window.</li> <li><i>No Authorization</i>: Users cannot access <i>A/R Reserve Invoices</i> that are not yet fully delivered from the <i>Open Documents</i> drop-down list in the <i>Open Items List</i> window.</li> </ul> |
| Purchase Quotations                          | <ul> <li>Full Authorization: Users can access open Purchase Quotations from the Open Documents drop-down list in the Open Items List window.</li> <li>No Authorization: Users cannot access open Purchase Quotations from the Open Documents drop-down list in the Open Items List window.</li> </ul>                                                                                                    |

| Field Name                                   | Description                                                                                                    |
|----------------------------------------------|----------------------------------------------------------------------------------------------------|
| Purchase Requests                            | <ul> <li>Full Authorization: Users can access open Purchase Requests from the Open<br/>Documents drop-down list in the Open Items List window.</li> <li>No Authorization: Users cannot access open Purchase Requests from the Open<br/>Documents drop-down list in the Open Items List window.</li> </ul>                                                                                                    |
| Purchase Orders                              | <ul> <li>Full Authorization: Users can access open Purchase Orders from the Open Documents drop-down list in the Open Items List window.</li> <li>No Authorization: Users cannot access open Purchase Orders from the Open Documents drop-down list in the Open Items List window.</li> </ul>                                                                                                    |
| Goods Receipt POs                            | <ul> <li>Full Authorization: Users can access open Goods Receipt POs from the Open Documents drop-down list in the Open Items List window.</li> <li>No Authorization: Users cannot access open Goods Receipt POs from the Open Documents drop-down list in the Open Items List window.</li> </ul>                                                                                                    |
| Goods Return Requests                        | <ul> <li>Full Authorization: Users can access open Goods Return Requests from the Open Documents drop-down list in the Open Items List window.</li> <li>No Authorization: Users cannot access open Goods Return Requests from the Open Documents drop-down list in the Open Items List window.</li> </ul>                                                                                                    |
| Goods Return                                 | <ul> <li>Full Authorization: Users can access open Goods Return from the Open Documents drop-down list in the Open Items List window.</li> <li>No Authorization: Users cannot access open Goods Return from the Open Documents drop-down list in the Open Items List window.</li> </ul>                                                                                                    |
| A/P Down Payments - Unpaid                   | <ul> <li>Full Authorization: Users can access unpaid A/P Down Payments from the Open<br/>Documents drop-down list in the Open Items List window.</li> <li>No Authorization: Users cannot access unpaid A/P Down Payments from the Open<br/>Documents drop-down list in the Open Items List window.</li> </ul>                                                                                                 |
| A/P Down Payments - Not Yet<br>Fully Applied | <ul> <li><i>Full Authorization</i>: Users can access <i>A/P Down Payments</i> that are not yet fully applied from the <i>Open Documents</i> drop-down list in the <i>Open Items List</i> window.</li> <li><i>No Authorization</i>: Users cannot access <i>A/P Down Payments</i> that are not yet fully applied from the <i>Open Documents</i> drop-down list in the <i>Open Items List</i> window.</li> </ul> |
| A/P Invoices                                 | <ul> <li><i>Full Authorization</i>: Users can access open <i>A/P Invoices</i> from the <i>Open Documents</i> drop-down list in the <i>Open Items List</i> window.</li> <li><i>No Authorization</i>: Users cannot access open <i>A/P Invoices</i> from the <i>Open Documents</i> drop-down list in the <i>Open Items List</i> window.</li> </ul>                                                               |
| A/P Credit Memos                             | <ul> <li>Full Authorization: Users can access open A/P Credit Memos from the Open Documents drop-down list in the Open Items List window.</li> <li>No Authorization: Users cannot access open A/P Credit Memos from the Open Documents drop-down list in the Open Items List window.</li> </ul>                                                                                                    |

| Field Name                                  | Description                                                                                                    |
|---------------------------------------------|----------------------------------------------------------------------------------------------------|
| A/P Reserve Invoices -<br>Unpaid            | <ul> <li>Full Authorization: Users can access unpaid A/P Reserve Invoices from the Open Documents drop-down list in the Open Items List window.</li> <li>No Authorization: Users cannot access unpaid A/P Reserve Invoices from the Open Documents drop-down list in the Open Items List window.</li> </ul>                                                                                                    |
| A/P Reserve Invoices - Not<br>Yet Delivered | <ul> <li><i>Full Authorization</i>: Users can access <i>A/P Reserve Invoices</i> that are not yet fully delivered from the <i>Open Documents</i> drop-down list in the <i>Open Items List</i> window.</li> <li><i>No Authorization</i>: Users cannot access <i>A/P Reserve Invoices</i> that are not yet fully delivered from the <i>Open Documents</i> drop-down list in the <i>Open Items List</i> window.</li> </ul>                         |
| Inventory Transfer Requests                 | <ul> <li>Full Authorization: Users can access open Inventory Transfer Requests from the Open Documents drop-down list in the Open Items List window.</li> <li>No Authorization: Users cannot access open Inventory Transfer Requests from the Open Documents drop-down list in the Open Items List window.</li> </ul>                                                                                                    |
| Production Orders                           | <ul> <li>Full Authorization: Users can access open Production Orders from the Open Documents dropdown list in the Open Items List window.</li> <li>No Authorization: Users cannot access open Production Orders from the Open Documents dropdown list in the Open Items List window.</li> </ul>                                                                                                    |
| Missing Items                               | <ul> <li>Full Authorization: Users can access Missing Items from the Open Documents drop-<br/>down list in the Open Items List window.</li> <li>No Authorization: Users cannot access Missing Items from the Open Documents drop-<br/>down list in the Open Items List window.</li> </ul>                                                                                                    |
| Query Generator                             | <ul> <li><i>Full Authorization</i>: Users can open the <i>Query Generator</i> window, create new queries, create and edit query categories, and view all the user-defined queries and system queries.</li> <li><i>Read Only</i>: Users can open the <i>Query Generator</i> window but cannot create, edit or view queries.</li> <li><i>No Authorization</i>: Users cannot access the <i>Query Generator</i> window and view queries.</li> </ul> |
| New Queries                                 | <ul> <li>Full Authorization: Users can open the Query Generator or the Query Wizard window to create new queries.</li> <li>No Authorization: Users cannot open the Query Generator or the Query Wizard window.</li> </ul>                                                                                                    |
| Create/Edit Categories                      | <ul> <li>Full Authorization: Users can open the Create/Edit Categories window ( Query Manager Manage Categories ), create new categories for your queries, or edit existing ones.</li> <li>No Authorization: Users cannot open the Create/Edit Categories window.</li> </ul>                                                                                                    |

| Field Name                          | Description                                                                                                    |
|-------------------------------------|----------------------------------------------------------------------------------------------------|
| Saved Queries: Group (No. 1-<br>20) | Users can run queries related to each of the 20 authorization groups available in SAP<br>Business One. Each query category can be linked to up to 20 authorization groups                                                                                                    |
|                                     | ( Query Manager Manage Categories Authorization Groups ). When linking query categories to different authorization groups, it is possible to restrict certain users from running queries in the linked categories.                                                                          |
|                                     | • <i>Full Authorization</i> : Users can run queries related to categories linked to this authorization group. For example, <i>Full Authorization</i> for <i>Saved Queries</i> : <i>Group No. 1</i> lets you run queries related to query categories linked to authorization group number 1. |
|                                     | • <i>Read Only</i> : Users can view queries related to this authorization group but cannot save queries in categories linked to this group.                                                                                                    |
|                                     | <ul> <li>No Authorization: Users cannot view queries linked to this group, nor save queries in categories linked to this authorization group.</li> </ul>                                                                                                    |
| Execute Non-select SQL              | • Full Authorization: Users can generate Non-select SQL Statements.                                                                                                    |
| Statement                           | No Authorization: Users cannot generate Non-select SQL Statements.                                                                                                    |
|                                     | i Note                                                                                                    |
|                                     | Make sure you have authorizations for query tools and for Modify SQL Statement.                                                                                                    |
| Modify SQL Statement                | • <i>Full Authorization</i> : Users can edit the SQL statement in the <i>Display Query Structure</i> field in the <i>Query Generator</i> window by clicking the pencil icon.                                                                                                    |
|                                     | <ul> <li>No Authorization: Users cannot edit the SQL statement in a query, but can view the text<br/>in the Query Generator window.</li> </ul>                                                                                                    |
| Query Wizard                        | <ul> <li><i>Full Authorization</i>: Users can open the <i>Query Wizard</i> window and create new queries.</li> <li><i>No Authorization</i>: Users cannot use this wizard.</li> </ul>                                                                                                    |
|                                     | i Note                                                                                                    |
|                                     | A user with no authorization for the <i>New Queries</i> field cannot open the <i>Query Wizard</i> .                                                                                                    |
| Query Manager                       | • <i>Full Authorization</i> : Users can open the <i>Query Manager</i> window, view, schedule, create a report and remove a query.                                                                                                    |
|                                     | • <i>Read Only</i> : Users can open the <i>Query Manager</i> window, schedule and create a report from a query. Users cannot view the query or remove it.                                                                                                    |
|                                     | • No Authorization: Users cannot open the Query Manager window.                                                                                                    |
| Report Scheduling                   | • <i>Full Authorization</i> : Users can access all forms specified in the <i>Report Scheduling</i> section.                                                                                                    |
|                                     | • <i>Read Only</i> : Users can view the data in all forms specified in the <i>Report Scheduling</i> section.                                                                                                    |
|                                     | • <i>No Authorization</i> : Users cannot access any form specified in the <i>Report Scheduling</i> section.                                                                                                    |

| Field Name                 | Description                                                                                                    |
|----------------------------|----------------------------------------------------------------------------------------------------|
| Scheduled Report Overview  | <ul> <li>Full Authorization: Users can open the Scheduled Report Overview window ( Tool Scheduled Report Overview ) to view all the scheduled reports and those already executed.</li> <li>Read Only: Users can view the Scheduled Report Overview window.</li> <li>No Authorization: Users cannot open the Scheduled Report Overview window.</li> </ul>                    |
| Report Execution Scheduler | <ul> <li>Full Authorization: Users can open the Report Execution Scheduler window ( Tools Queries Query Manager Schedule ) to define and add scheduling.</li> <li>Read Only: Users can view the Report Execution Scheduler window from the Scheduled Report Overview window.</li> <li>No Authorization: Users cannot open the Report Execution Scheduler window.</li> </ul> |

# 20 Cockpit and Widget Authorizations

The following modules and functions define the cockpit and the widget authorizations.

| Field Name         | Description                                                                                                    |
|--------------------|----------------------------------------------------------------------------------------------------|
| Cockpit & Widget   | You can grant authorizations for the different parts of the Cockpit and the Widget.                                                                                                    |
|                    | <ul> <li>Full Authorization: Users can access all parts specified in the Cockpit &amp; Widget authorizations section.</li> <li>No Authorization: Users cannot access any part specified in the Cockpit &amp; Widget authorizations section.</li> </ul>                                       |
|                    | i Note<br>These authorizations are available when the <i>Cockpit</i> option on the Administration System Initialization General Settings Cockpit Tab is selected.                                                                                                    |
| Cockpit Management | <ul> <li>Full Authorization: Users can access the Cockpit Management - Setup window () Tools</li> <li>Cockpit ) for creating and maintaining the cockpits.</li> <li>No Authorization: Users cannot access the Cockpit Management - Setup window.</li> </ul>                                  |
| General Widgets    | <ul> <li>Full Authorization: Users can view and access all widgets specified in the General Widgets section.</li> <li>No Authorization: Users cannot access any of the widgets specified in the General Widgets section.</li> </ul>                                                          |
| Dashboards         | <ul> <li>Full Authorization: Users can view and access the particular content in the cockpit widget. You are also required to have the correct authorization for the content itself.</li> <li>No Authorization: Users cannot access the particular content in the cockpit widget.</li> </ul> |
| Common Functions   | <ul> <li>Full Authorization: Users can open and work with documents and common functions presented in the Common Functions widget in the Cockpit</li> <li>No Authorization: Users cannot view or open the documents in the Common Functions widget</li> </ul>                                |

| Field Name                                                | Description                                                                                                    |
|-----------------------------------------------------------|----------------------------------------------------------------------------------------------------|
| Open Documents                                            | <ul> <li><i>Full Authorization</i>: Users can select and view open documents in the <i>Open Documents</i> widget in the Cockpit</li> <li><i>No Authorization</i>: Users cannot open or view the documents in the <i>Open Documents</i> widget</li> </ul>                                                                 |
|                                                           | <b>i Note</b><br>Even if you have full authorization for this widget, you can view only documents under<br>the menu of <i>Reports Sales and Purchasing Open Items List</i> for which you have<br>full authorization.                                                                                                    |
| Messages and Alerts                                       | <ul> <li>Full Authorization: Users can view message and alert overviews listed in the Messages and Alerts widget of the Cockpit</li> <li>No Authorization: Users cannot view message or alert overviews in the Messages and Alerts widget</li> </ul>                                                                     |
| Browser                                                   | <ul> <li><i>Full Authorization:</i> Users can view the content of the <i>Browser</i> widget.</li> <li><i>No Authorization:</i> Users cannot view the content of the <i>Browser</i> widget.</li> </ul>                                                                                                    |
| Dashboard Widget                                          | <ul> <li>Full Authorization: Users can view and access all dashboards specified in the Dashboards section.</li> <li>No Authorization: Users cannot access any of the dashboards specified in the Dashboards section.</li> </ul>                                                                                          |
| Widget Content                                            | <ul> <li>Full Authorization: Users can view and access all widget content specified in the Widget Content section.</li> <li>No Authorization: Users cannot access any of the widget content specified in the Widget Content section.</li> </ul>                                                                          |
| Crystal Dashboard                                         | <ul> <li>Full Authorization: Users can view and access all dashboards specified in the Crystal Dashboard section.</li> <li>No Authorization: Users cannot access any of the dashboards specified in the Crystal Dashboard section.</li> </ul>                                                                            |
| Service Call (version for Mi-<br>crosoft SQL)             | <ul> <li><i>Full Authorization</i>: Users can open and view performance indicators and the Service call status with the <i>Service Call</i> window</li> <li><i>No Authorization</i>: Users cannot open or view the <i>Service Call</i> window</li> </ul>                                                                 |
| Customer Receivables Aging<br>(version for Microsoft SQL) | <ul> <li>Full Authorization: Users can access an overall analysis of the company's accounts receivables collection efforts and the status of key accounts with the <i>Customer Receivables Aging</i> dashboard</li> <li>No Authorization: Users cannot access the <i>Customer Receivables Aging</i> dashboard</li> </ul> |
| Sales Analysis (version for<br>Microsoft SQL)             | <ul> <li><i>Full Authorization</i>: Users can view the sales performance and status of customers and employees with the <i>Sales Analysis</i> dashboard</li> <li><i>No Authorization</i>: Users cannot access the <i>Sales Analysis</i> dashboard</li> </ul>                                                             |

| Field Name                                             | Description                                                                                                    |
|--------------------------------------------------------|----------------------------------------------------------------------------------------------------|
| Cash Flow Forecast                                     | <ul> <li><i>Full Authorization</i>:Users can open andview detailed information about your company's incoming and outgoing cash flows</li> <li><i>No Authorization</i>: Users cannot open or view information about the company's Cash Flow Forecast</li> </ul>                        |
| <i>Purchase Quotations</i> (version for Microsoft SQL) | <ul> <li>Full Authorization: Users can open and modify the Purchase Quotation window found in the Common Functions widget of the Cockpit</li> <li>No Authorization: Users cannot access the Purchase Quotation window via the Common Functions widget of the Cockpit</li> </ul>       |
| Service Call- SAP HANA                                 | <ul> <li><i>Full Authorization</i>: Users can open and view performance indicators and the Service call status with the <i>Service Call</i> window</li> <li><i>No Authorization</i>: Users cannot open or view the <i>Service Call</i> window</li> </ul>                              |
| Sales Analysis-SAP HANA                                | <ul> <li><i>Full Authorization</i>: Users can view the sales performance and status of customers and employees with the <i>Sales Analysis</i> dashboard</li> <li><i>No Authorization</i>: Users cannot access the <i>Sales Analysis</i> dashboard</li> </ul>                          |
| Purchase Quotations- SAP<br>HANA                       | <ul> <li>Full Authorization: Users can view and monitor open purchase quotations with the <i>Purchase Quotation</i> dashboard</li> <li>No Authorization: Users cannot view or open the <i>Purchase Quotations</i> dashboard</li> </ul>                                                |
| Inventory Status- SAP HANA                             | <ul> <li><i>Full Authorization</i>: Users can open and view the detailed confirmation status of all open document rows for a specific item with the <i>Inventory Status</i> dashboard</li> <li>No Authorization: Users cannot access the <i>Inventory Status</i> dashboard</li> </ul> |
| Delivery Analysis-SAP HANA                             | <ul> <li><i>Full Authorization</i>: Users can open and identify whether the company delivers goods to customers on time with the <i>Delivery Analysis</i> dashboard</li> <li><i>No Authorization</i>: Users cannot access the <i>Delivery Analysis</i> dashboard</li> </ul>           |

# 21 Report Layout API Authorizations

This module determines the authorizations for SAP Crystal Reports APIs and SAP Crystal Reports layout APIs:

| Field Name        | Description                                                                                                    |
|-------------------|----------------------------------------------------------------------------------------------------|
| Report Layout API | • <i>Full Authorization</i> : In the following scenarios, users have full access to the SAP Crystal Reports data organized by the modules listed under this category in the SAP Business One database: |
|                   | <ul> <li>Sending API calls to API Gateway for access to SAP Crystal Reports</li> </ul>                                                                                                    |
|                   | <ul> <li>Previewing documents with SAP Crystal Reports layouts in Web Client for SAP<br/>Business One</li> </ul>                                                                                       |
|                   | <ul> <li>Running SAP Crystal Reports in Analytics Portal in SAP Business One analytics,<br/>powered by SAP HANA</li> </ul>                                                                             |
|                   | • <i>Various Authorizations</i> : When the modules listed under this category have different authorizations, this authorization is displayed as <i>Various Authorizations</i> .                        |
|                   | • <i>No Authorization</i> : Users cannot access any SAP Crystal Reports data in the aforementioned scenarios.                                                                                          |

# 22 User Authorizations

The following modules and functions define the User authorizations:

| Field Nme           | Description                                                                                                    |
|---------------------|----------------------------------------------------------------------------------------------------|
| User Authorization  | You can grant authorizations for user-defined forms.                                                                                                    |
|                     | <ul> <li>Full Authorization: Users can access all forms specified in the User Authorization section.</li> <li>Read Only: Users can view the data in all forms specified in the User Authorization section.</li> <li>No Authorization: Users cannot access any form specified in the User Authorization section.</li> </ul> |
|                     | i Note                                                                                                    |
|                     | To create authorizations for user-defined forms, choose Administration System                                                                                                    |
|                     | If you do not create any user-defined forms, the User Authorization title is displayed as No User Authorizations.                                                                                                    |
|                     | If you select <i>Read Only</i> authorization for the entire <i>User Authorization</i> module, the authorizations for its child items without the <i>Read Only</i> option are automatically set to <i>No Authorization</i> .                                                                                                |
| XL Reporter Tools   | <ul> <li>Full Authorization: Users can start XL Reporter from the Tools menu, to compose or edit reports or change the XL Reporter settings.</li> <li>No Authorization: Users cannot access XL Reporter.</li> </ul>                                                                                                    |
| XL Reporter Reports | • <i>Full Authorization</i> : Users can access and run reports that have been generated and placed in the Main Menu by <i>XL Reporter</i> . To access <i>Report Composer</i> and <i>Report</i>                                                                                                    |
|                     | Designer ( Administration Setup General Users ), you must be defined as a Superuser.                                                                                                    |
|                     | • No Authorization: Users cannot access reports generated by XL Reporter.                                                                                                    |

## 23 System Queries Authorizations

If you want to allow or prevent your users from viewing the reports below, you need to set up authorizations for them:

- BP Bank Accounts Query
- Checks for Payment in Date Cross Section Report
- Customer Receivables by Customer Cross-Section
- Customers Credit Limit Deviation
- External Reconciliation by Due Date
- External Reconciliation by Exact Amount
- External Reconciliation by Sum (FC)
- External Reconciliation by Trans. Number
- G/L Account Location in Balance Sheet Templates
- House Bank Accounts Query
- Internal Reconciliation by Trans. Number
- Locate Exceptional Discount in Invoice
- Locate Journal Transaction by Amount Range
- Locate Journal Transaction by FC Amount Range
- Locate Reconciliation in Bank Statement by Row Number
- Locate Reconciliation/Row in Bank Statements by Exact Amount
- SE Commission by Invoices in Posting Date Cross Section
- Transactions Received from Voucher Report

These reports above are System Queries, which you can access either through the Query Manager  $\Rightarrow$  icon in the tool bar or by choosing the menu  $\Rightarrow$  Tools  $\Rightarrow$  Queries  $\Rightarrow$  System Queries  $\Rightarrow$ .

To set up authorizations for system queries, proceed as follows:

- 1. Go to Tools Queries Query Manager , chooseManage Category to open the Create/Edit Categories window, and assign the desired authorization groups to system queries.
- Choose Main Menu Administration System Initialization Authorizations General Authorizations
   to open the General Authorizations window, go to Reports Query Generator Saved Queries <Group</li>
   No. 1 Group No. 20> and assign authorizations to users.

### **Important Disclaimers and Legal Information**

#### **Hyperlinks**

Some links are classified by an icon and/or a mouseover text. These links provide additional information. About the icons:

- Links with the icon P<sup>2</sup>: You are entering a Web site that is not hosted by SAP. By using such links, you agree (unless expressly stated otherwise in your agreements with SAP) to this:
  - The content of the linked-to site is not SAP documentation. You may not infer any product claims against SAP based on this information.
  - SAP does not agree or disagree with the content on the linked-to site, nor does SAP warrant the availability and correctness. SAP shall not be liable for any damages caused by the use of such content unless damages have been caused by SAP's gross negligence or willful misconduct.
- Links with the icon 🔊: You are leaving the documentation for that particular SAP product or service and are entering a SAP-hosted Web site. By using such links, you agree that (unless expressly stated otherwise in your agreements with SAP) you may not infer any product claims against SAP based on this information.

### Videos Hosted on External Platforms

Some videos may point to third-party video hosting platforms. SAP cannot guarantee the future availability of videos stored on these platforms. Furthermore, any advertisements or other content hosted on these platforms (for example, suggested videos or by navigating to other videos hosted on the same site), are not within the control or responsibility of SAP.

### **Beta and Other Experimental Features**

Experimental features are not part of the officially delivered scope that SAP guarantees for future releases. This means that experimental features may be changed by SAP at any time for any reason without notice. Experimental features are not for productive use. You may not demonstrate, test, examine, evaluate or otherwise use the experimental features in a live operating environment or with data that has not been sufficiently backed up. The purpose of experimental features is to get feedback early on, allowing customers and partners to influence the future product accordingly. By providing your feedback (e.g. in the SAP Community), you accept that intellectual property rights of the contributions or derivative works shall remain the exclusive property of SAP.

#### **Example Code**

Any software coding and/or code snippets are examples. They are not for productive use. The example code is only intended to better explain and visualize the syntax and phrasing rules. SAP does not warrant the correctness and completeness of the example code. SAP shall not be liable for errors or damages caused by the use of example code unless damages have been caused by SAP's gross negligence or willful misconduct.

#### **Gender-Related Language**

We try not to use gender-specific word forms and formulations. As appropriate for context and readability, SAP may use masculine word forms to refer to all genders.

© 2021 SAP SE or an SAP affiliate company. All rights reserved.

No part of this publication may be reproduced or transmitted in any form or for any purpose without the express permission of SAP SE or an SAP affiliate company. The information contained herein may be changed without prior notice.

Some software products marketed by SAP SE and its distributors contain proprietary software components of other software vendors. National product specifications may vary.

These materials are provided by SAP SE or an SAP affiliate company for informational purposes only, without representation or warranty of any kind, and SAP or its affiliated companies shall not be liable for errors or omissions with respect to the materials. The only warranties for SAP or SAP affiliate company products and services are those that are set forth in the express warranty statements accompanying such products and services, if any. Nothing herein should be construed as constituting an additional warranty.

SAP and other SAP products and services mentioned herein as well as their respective logos are trademarks or registered trademarks of SAP SE (or an SAP affiliate company) in Germany and other countries. All other product and service names mentioned are the trademarks of their respective companies.

Please see https://www.sap.com/about/legal/trademark.html for additional trademark information and notices.

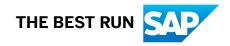